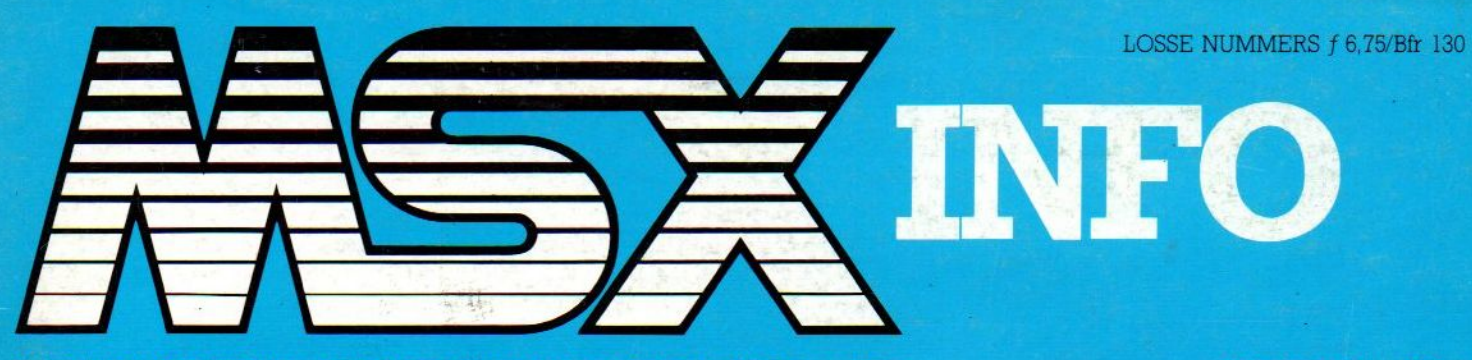

### HET NEDERLANDSTALIGE COMPUTERBLAD VOOR MSX-BEZITTERS

**JAARGANG 1, NO. 5** 

SX-2

### **LISTINGS**

Beeldschoon **Beurs** Paardenrace Pekman Gasgrafiek Spiegelwoord Schuifspel Defend Lopen

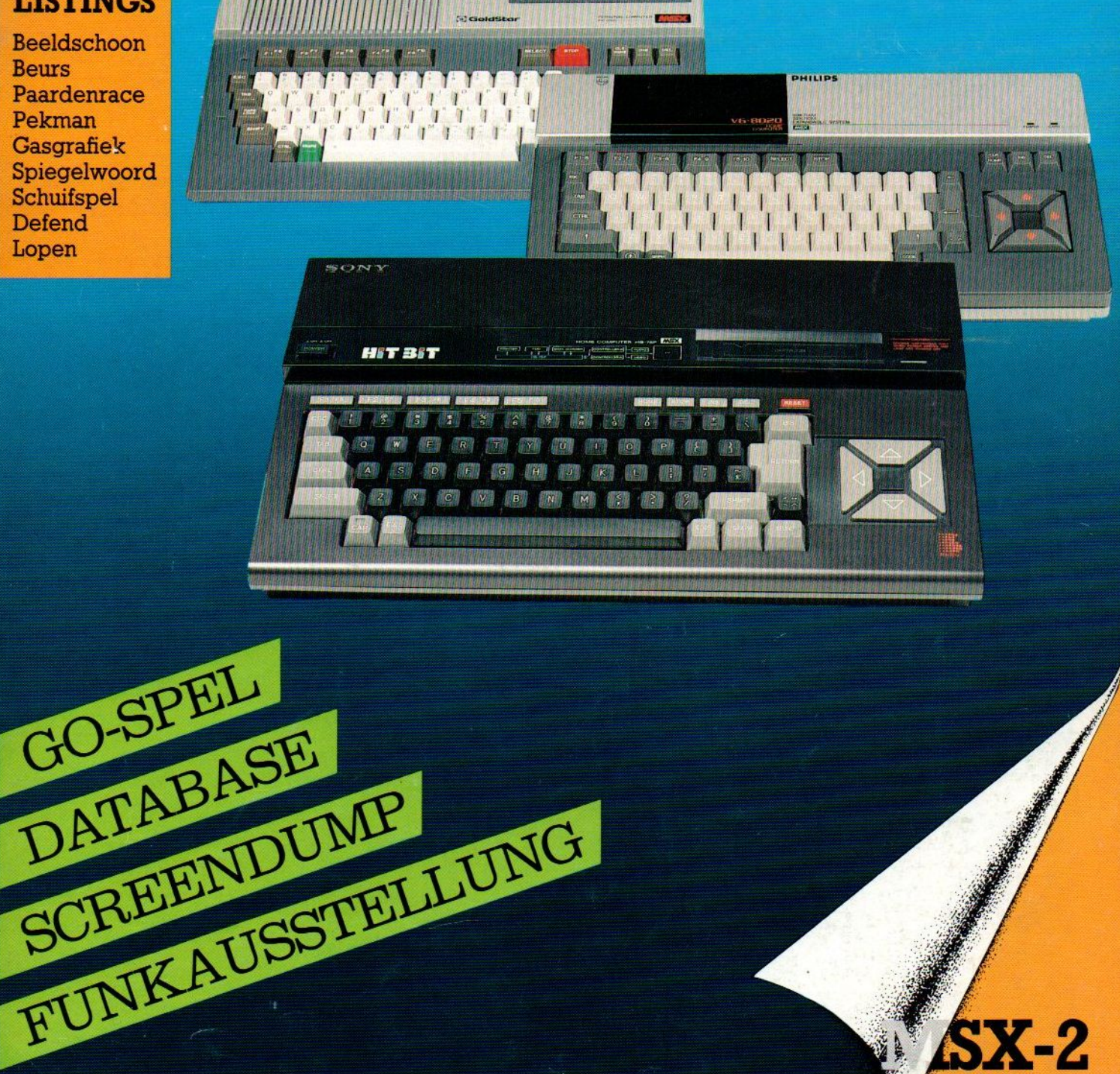

### De eerste MSX-computer met ingebouwde randapparatuur.

De SV738 X'press is een zeer krachtige computer die naast de standaard MSX-specificaties ook nog voorzien is van het CP/M operating system (80 kolommen). Met MSX-DOS kunt <sup>u</sup> zowel onder 40 als onder 80 kolommen draaien.

Behalve een RS232C interface voor datacommunicatie en een standaard Centronics printer interface, heeft de SV 738 X'press een ingebouwde 31/2" disk-drive 360K, die onder 3 operating systems

werkt: Disk Basic, MSX-DOS en CP/M. Een extra disk-drive kan worden aangesloten, even-

als andere MSX hardware.

De SV738 X'press heeft een professioneel toetsenbord met extra grote cursortoetsen, en is ideaal voor tekstverwerking.

Erg handig is het multi-functionele handvat, dat zowel draagbeugel als standaard is.

Bij iedere SV738 X'press wordt een draagtas en een Nederlands handboek geleverd.

Uw Spectravideo-dealer geeft graag tekst en uitleg.

Importeur:

pe

**WWG** 

**SPECTRA** 

SV

67

Electronics Nederland bv Tijnmuiden 15/17/19, 1046 AK Amsterdam Electronics Belgium NV<br>Brixtonlaan 1H, and the SVI Brixtonlaan 1H,<br>Brixtonlaan 1H,<br>1930 Zaventen 1930 Zaventem

# ...in dit nummer...

### Datakolom 5

Luc Sala ziet kleinere en kleinere toepassingen

### Databeheer 6

Een bestandsprogramma moet zijn toegesneden op de toepassing. Aackobasell nader bekeken

### Logo toepassingen 9 Meer doen met de Logo-module, vindt Bob Munniksma en hij geeft een aantal routines

De nieuwe generatie voor doorgroeiers

### Bert Tier's Soft-Wir-War 14

Uitwassen van het computergebruik in beeld gebracht

### Historie MSX deel 2 19

Hoe kwam MSX tot stand en tot bloei. Het tweede deel van de achtergronden uit de nog korte geschiedenis van de MSX standaard

### Stichting bescherming Software 21 De werkzaamhederi van deze zeer nuttige organisatie nader belicht MSX-Werkgroep 21

Ook in Nederland is nu een werkgroep voor MSX van de grond gekomen

### Geheugenkaart 22

Insteekkaartjes van veel kleiner formaat zouden de toekomst kunnen hebben. Maar gebrek aan een standaard en hoge aanloopkosten staan onmiddellijk succes in de weg

Screendump 23 Van beeld naar papier, met

programmavoorbeelden om zelf te experimenteren

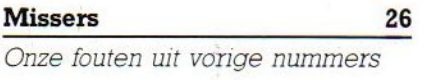

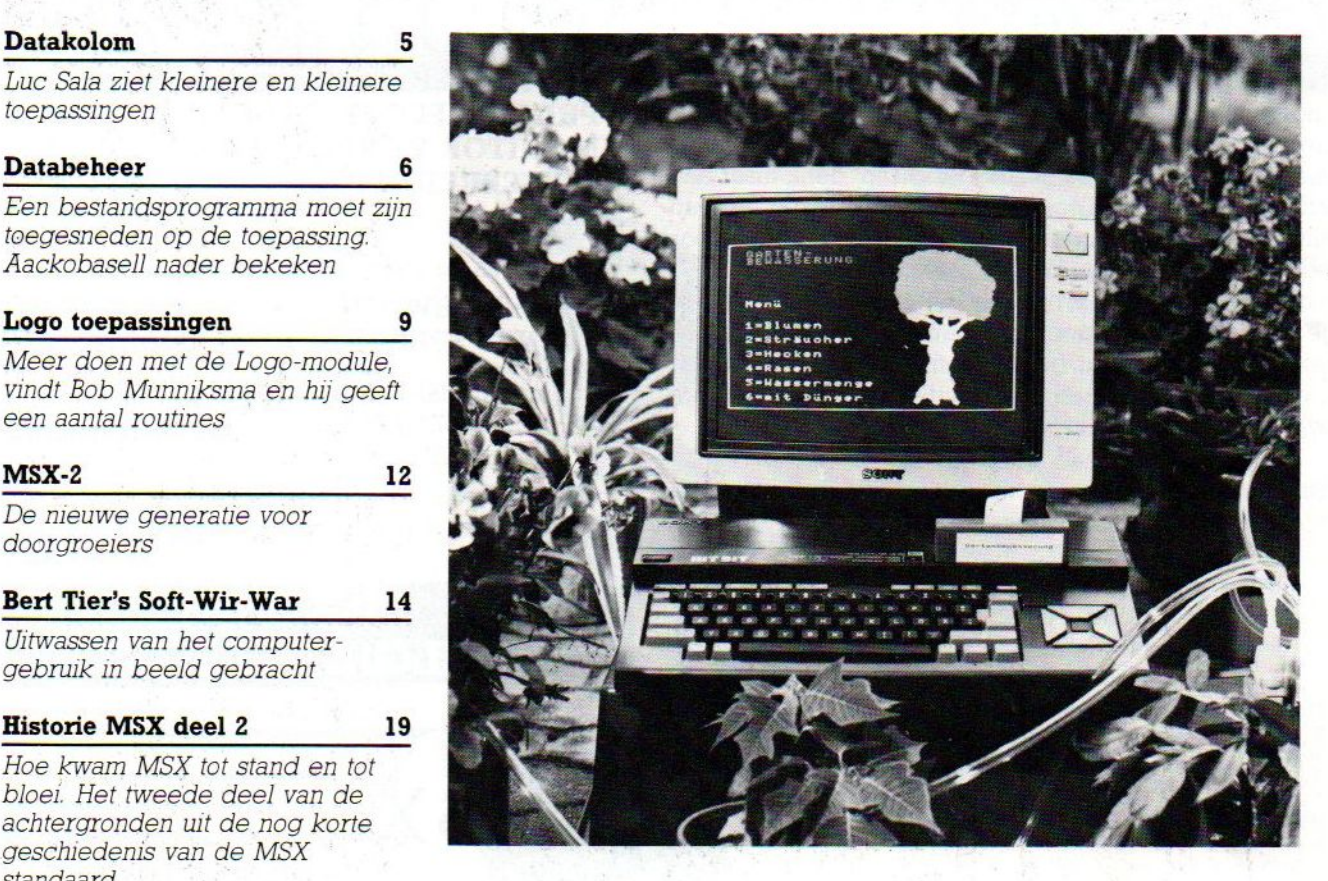

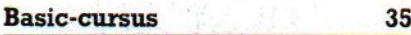

Jan Bodzinga begint in dit nummer een uitgebreide cursus. Basic, met uitleg en voorbeelden, voor beginners maar ook interessant als <sup>u</sup> er al iets van weet

### Gebruikersgroepen 56

Informatie over vergaderingen en andere bijeenkomsten

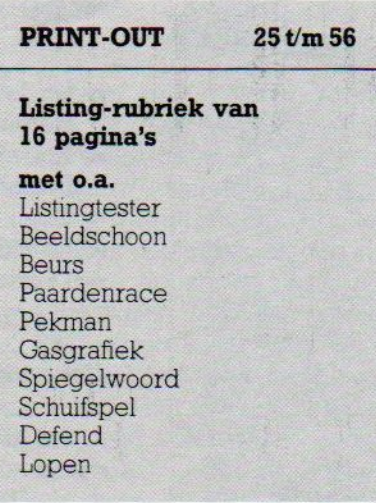

### Tsukuba Expo 57

De Japanse High-Tech kermis, waar miljoenen mensen zich vergapen aan elektronische en multimediale hoogstandjes

### ASCII tekens 60

De tekenset aan de orde, wat is het en wat kun je er mee doen

### MSX onder de loep 64

De beginselen van het GO-spel uit de doeken gedaan door Joop Oele, Vanuit een theoretische beschouwing maakt hij de sprong naar een eerste computerprogramma en hij daagt de lezers uit tot "tegenzetten"

Het GO-spel, deel 1 67

### Funkausstellung 1985 74

Een verslag uit Berlijn over de Duitse tegenhanger van de Firato (maar dan driemaal zo groot) met al het nieuws van de laatste MSXontwikkelingen

## REDACTIONEEL

Deze herfstis het grote MSX-offensief van start gegaan in de Bondsrepubliek. Omdat we in ons land een zekere voorsprong hebben op MSX-gebied en hier ook een aantal aktieve software-ontwikkelaars bezig zijn, denk maar aan Aackosoft en Micro-Technology en ook de positie van Philips natuurlijk zwaar meetelt, betekent dat een kans voor Nederlandse bedrijven. Wij zijn als MSX-INFO daar direkt op ingesprongen en half october is er dan ook een Duitstalige MSX-INFO. De groei in eigen land en onze sterke positie op de thuismarkt, goede kontakten in Japan en Korea en de opgebouwde deskundigheid en ook de steun van bovengenoemde bedrijven maakten dat mogelijk. **REDACTIONEEL**<br>
SCRIPTIONE SERVICE CONTROLLED **EXACT AND ANNOUNCE CONTROLLED SCRIPTION CONTROLLED SERVICE SUBSERIES CONTROLLED SERVICE SUBSERIES CONTROLLED SERVICE SUBSERIES CONTROLLED SERVICE SUBSERIES CONTROLLED SERVICE** 

L.Sala

# **MSX SHOP<br>KEERBERGEN**

(15 km van Leuven, 15 km van Mechelen, 15 km van Aarschot)

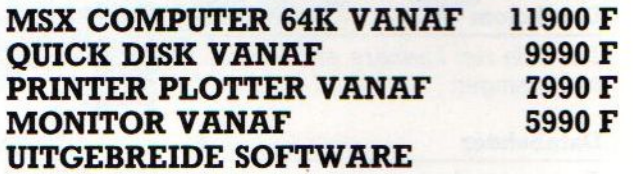

(prijswijzigingen voorbehouden)

Wij voeren de volgende merken:

AVT - DAEWOO - GOLDSTAR <sup>+</sup> PHILIPS - SONY - SPECTRAVIDEO - YAMAHA

Ons adres: MSX SHOP GEMEENTEPLEIN 9, 2850 KEERBERGEN BELGIE/ TEL. 015/514316

Open: Dinsdag Woe-Zat. Zondag

msx

13.00-19.00 09.00-12.00/ 13.00-19.00

# Econdag 209.00-13.00<br> **BELGIE 015-514316**

Vespuccistraat 48 (Bij het Mercatorplein) Amsterdam Tel: 020 - 123206

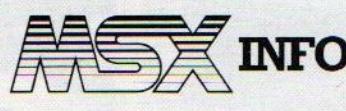

Jaargang 1, no 5, 1985

Uitgave:

uitgever: Drs. J. Taverne J. Bodzinga techniek<br>
logistiek & marketing: K. van der Vlies reportage logistiek & marketing: K van der Vlies reportage<br>Ing. V.Sala B. Tier strip redactie: B van Mierlo' Ymmot art abonn & administr.: L. Hooper secretariaat Den Texstraat 5a 1017 XW Amsterdam tel 020-273198

Infolist lezersservice Stationsstr. 39 b Arkel tel. 01831-2904

Abonnement f50,- of Bír <sup>1000</sup> per jaar(8 nummers). Betaling per Giro 4922651 SAC/ MSX-INFO Blaricum of in België per bank BBL nr. 310050602562. Vermeld MSX-INFO.

Sala Communications/SAC. Ir L.Sala hoofdredacteur Ing. V.Sala B. Tier strip PB 112, 1260 AC Blaricum R vd Heuvel listings tel.02152-65695 M. Asselen support<br>str.: L. Hooper secretariaat

> © <sup>1985</sup> MSX-INFO alle rechten voorbehouden

ISSN: 0169-3131 Druk: NDB/VERWEIJ Distributie : Betapress/AMP

## Vanaf 19 OKTOBER is onze

NIEUWS  $\star$ 

- MSX-speciaalzaak geopend!
- De 1ste MSX software speciaalzaak in Am-<sup>|</sup> sterdam
- w Het meest uitgebreide assortiment, ook in boeken, tijdschriften e.d.
- **w** Objektieve voorlichting en advies
- **Listing-service**
- Doorlopende demonstraties

Verzending door heel Nederland

020-993519 @ 020-123206

### **MSX-INFO**

## Luc Sala's Datakolom

Hoe groot kan of moet een computer zijn? De minimale afmetingen van een computer blijken in het algemeen te worden bepaald door de grootte van het toetsenbord. Dat is begrijpelijk, want het allergrootste deel van de communicatie met de computer loopt via dat toetsenbord, de koper let terecht op de kwaliteit en wil een zo "professioneel" mogelijk toetsenbord.

Dus geen rubbertoetsjes, minimumafmetingen en bij MSX horen er gelukkig ook altijd goede cursor en funktietoetsen bij. Sommige merken hebben zelfs een extra numeriek toetsenbordje en dat is erg handig voor boekhoudkundige en rekentoepassingen. Maar daarmee wordt het wel weer wat groter. En om de computer gemakkelijker mee te nemen, op te kunnen bergen, om de verzend- en opslagkosten voor de fabrikant lager te maken, zou het wel handig zijn als het allemaal wat kleiner zou kunnen, Want die paar chips, die nog in de computer zitten, die nemen niet veel ruimte in beslag en ook de interfaces en connectors vragen niet zoveel. Kijk maar eens naar de nieuwe X'Press, daar zit alles in, met ook nog opzij een diskdrive en van andere merken zijn er al vele aktentascomputers, die er dan ook nog een plat beeldschermpje bij hebben zitten. Dus dat toetsenbord is de bottleneck, zonder dat zou een computer veel kleiner kunnen. Ik heb al eens de audiocomputer genoemd, die dus niet te maken heeft met vingers en alleen met een microfoon/uidspreker zou werken. Maar we weten, dat in Japan al driftig gewerkt wordt aan de inbouw van computers in normale TV-ontvangers, waarbij dan de afstandsbediening ook als toetsenbord moet gaan fungeren. Niet zo'n erg gekke gedachte, zonder netvoeding etc. kan zo'n

Jk hou van techniek

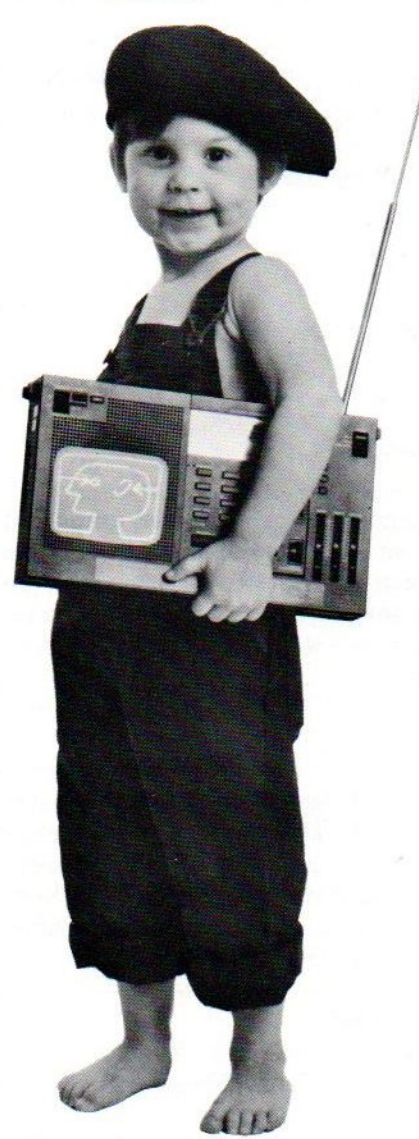

toch relatief groot toetsenbord wel erg plat worden en dan past het weer gemakkelijk onder of naast de TV of andere apparatuur. En Yamaha gelooft in het gebruik van een computer in de keuken en dan kun je het rijtje apparaten, waar wat extra chips best in zouden passen, zelf wel nagaan. Maar weer vormt dat toetsenbord een probleem, waar raak je dat kwijt. En het kan dan ook maar beter water- en kof. fie- dicht zijn.

Het is de bedoeling, dat MSX gebruikt gaat worden in veel meer toepassingen dan alleen maar het "klassieke" computeren. De rol van algemene 'Home-controller" is MSX, met zijn heel algemene Z- 80 microprocessor en zoveel mogelijk standaard interfaces, dan ook op het lijf geschreven. En het is natuurlijk niet toevallig, dat de Japanse leveranciers van consumentenelectronica (dat geldt ook voor Phlips) mede daarom MSX wel zagen zitten. Zo'n enkel computertje, dat is maar beperkt. Maar wanneer er allerlei andere apparaten aan gekoppeld kunnen worden, wanneer er in ieder huishuidelijk apparaat een klein MSX-computertje zit dan opent dat perspectieven. Dan is de markt voor MSX hardware en software plotseling vele malen groter dan voor welke kantoorcomputer ook. Wanneer MSX de rol vervult van lokale intelligentie, eventueel gekoppeld via een of ander systeem, dat we dan bv. de Home-bus kunnen noemen, dan zijn er nogal wat van die dingen nodig, per huis misschien wel een tiental. Dat wil zeggen, als de prijs nog niet erg veel meer omlaag gaat, want dan zouden ze uiteindelijk overal in kunnen. Het is technisch bijvoorbeeld niet ondenkbaar, dat lampen (met ingebouwde MSX unit) reageren op stemgeluid of op afstand bediend kunnen worden. Wanneer iemand dan de kamer binnengaat en "licht" zegt, gaat dat aan. Misschien is het hele systeem van aan/uit knopjes over <sup>15</sup> jaar wel verleden tijd.

In ieder geval blijkt uit bovenstaande voorbeelden wel, dat bij even weggaan van de traditionele beperkingen van de computer zoals de afmetingen, er hele nieuwe toepassingen naar voren komen.

Luc Sala

Gegevensbeheer is een van die administratieve taken die de computer kan helpen verlichten, Vooral in administratieve toepassingen vormt DataBase Management de ruggegraat van het computergebruik. Omdat nu ook bij de MSX machines steeds meer uitgebreide database pakketten beschikbaar komen, hieronder een artikel over databeheer. De toepassingen, waar we dan over praten, lopen van een eenvoudig adresbestand tot aan een complete boekhouding. De software ervoor, kan op een cassette staan, in een module of op een floppy. Het kan simpel, snel en effectief tot complex, uitgebreid en moeilijk te leren.

# Databeheer

en database of bestandsbeheer-programma wordt wel eens aangeduid als een elektronische kaartenbak. Dat is op zich wel duidelijk, het is de computervervanging van de bakken met de ledenadministratie, de adressenbestanden en boekhoudingen, maar toch vinden we de term niet helemaal geslaagd. Een auto noemen we toch ook geen paardenloos rijtuig meer. Daarom toch maar database.

Gegevensbeheer is het bijhouden, sorteren, verwerken, afdrukken van grotere hoeveelheden gegevens, die dan wel op een bepaalde mariier georganiseerd moeten zijn.

Met softwarepakketten voor bestandsbeheer (DBM of DataBase Management) kunnen veelfeiten en feitjes toch hanteerbaar blijven. De structuur van een bestand is te vergelijken met die van een kaartenbak. De inhoud per bak (FILE) bestaat uit kaarten (RE-CORDS), waarop een aantal gegevens staan aangetekend zoals naam, adres, telefoon, rekeningnummer, openstaand bedrag, etc. Die gegevens zijn op een bepaalde manier gerangschikt, namelijk in velden (FIELDS) met ieder een aantal tekens (letters, symbolen of cijfers). Een paarvan die velden of een deel daarvan kunnen als index gebruikt worden, bijvoorbeeld de eerste drie letters van de naam of het postcodenummer. Een DBM pakket is nu bedoeld om zo snel en gemakkelijk mogelijk met al die gegevens te kunnen manipuleren. Dat betekent bij voorbeeld het invoeren van nieuwe

gegevens, veranderen van bestaande, het sorteren ervan tot een bepaalde volgorde (alfabetisch op naam), selecteren van de gegevens(alle Janssens in A'dam) via zoekwoorden (KEYS) en berekeningen uitvoeren met numerieke velden (optellen).

### Aanbod

Erzijn erg veel softwarepakketten voor DBM (DataBase Management) op de markt. Deze varieren in ingewikkeldheid en in prijs vanaf de eenvoudige pakketten op cassette via gebruiksklare insteekmodules tot aan de multifunktionele luxe van bv. het CP/M pakket dBase II. Voor de gebruiker is het niet eenvoudig te bepalen welk pakket voor hem geschikt zou zijn. Moet hij Voor zijn platenadministratie de hele commandotaal van dBase II leren beheersen, kan hij voor de ledenadministratie met het aanmaken van girokaarten en financiële vastlegging met een cassettepakket aan de gang? Is een direkt beschikbare module ideaal of zoekt hij toch meer variatiemogelijkheid.

### Zwaar probleem

Laten we eens een tamelijk ingewikkeld probleem nemen, en een paar van de addertjes onder het gras noemen, die men vaak pas achteraf tegenkomt.

Probleem: Een vereniging met 1200 leden wil de administratie op de computer doen,

Men wil natuurlijk naam, adres, etc, maar ook de lidmaatschapsnummers en wat administratieve gegevens over bv. betaalde contributie. Nu, dat is allemaal vrij gemakkelijk, bij vrijwel alle database pakketten kan men dat er in stoppen. Alleen vormt de omvang een probleem, want <sup>1200</sup> keer de benodigde Bytes per lid (100 á <sup>150</sup> Bytes) komt al gauw boven de geheugencapaciteit van 64 KB uit. Dus moet men het interne geheugen uitbreiden zoals dat bv. bij MT-Base kan. Er kan ook een programma gebruikt worden, dat werkt met virtuele files, dat wil zeggen, dat het steeds maar een klein stukje van een bestand in het geheugen haalt en dus kan werken met grotere bestanden dan de geheugencapaciteit. Dan is de diskcapaciteit de volgende drempel, kan men een bestand over meerdere disks uitspreiden? Met <sup>180</sup> KB op een floppy is de ledenadministratie al bijna te groot voor sommige disks en wil men sorteren dan is er ook nog een hulpfile nodig, dus dit komt echt wel voor.

### Alleen werken met het interne geheugen beperkt de omvang van de database sterk.

Maar dan aan het werk, invoeren van de namen en dan merkt men al gauw, dat de snelheid en het gemak een woordje mee gaan spreken. De eerste <sup>100</sup> namen zijn geen probleem, maar wanneer men uren zit te werken, dan moet het allemaal gemakkelijk verlopen, moeten invoerfouten gecorrigeerd kunnen worden en moet men geen programmeur hoeven te zijn om met het pakket te werken.

Datzelfde geldt, wanneer de zaak er in zit en er natuurlijk steeds wijzigingen komen, hoe gemakkelijk gaat dat en is het bijvoorbeeld mogelijk, een backup te maken, zodat bij fouten niet alles in een keer weg is?

Maar nu komen ook andere zaken aan de orde, want de lijsten en labels, die beschikbaar komen, moeten op de juiste wijze gesorteerd zijn. En wie een beetje op de hoogte is van het begrip Postbundeling, weet dat op postcode sorteren niet voldoende is om de aanzienlijke porto-reductie van de PTT binnen te slepen. Daarvoor is een heel moeilijke selectie nodig, die voor een micro al vrijwel niet te doen is en by. bij dBasell met veel moeite nog net te realiseren is. Hetzelfde geldt voor het aanmaken van girokaarten, daarvoor is een grote flexibiliteit van printcommando's nodig en we kennen geen programma's, die dat standaard kunnen. Toch zijn dat de zaken, waar de clubadministratie wel degelijk mee te maken heeft, net als met de vraag van de penningmeester, om even te tellen hoeveel contributie er nu binnengekomen is, met de vraag van de wedstrijdcommissaris om achteraf een veld voor de elftalindeling toe te voegen, de wens om de lijsten af te drukken zonder de betalingen of schorsingen voor iedereen duidelijk te maken, ga maar door. Deze ledenadministratie, met nog wat vrijheid tot uitbreiding, kan bij een MSX slechts op een machine met minstens een 360 KB floppy eenheid, met een professioneel pakket, goede printer en flink wat hulp bij het opzetten van het bestand. En niet te vergeten een redelijk budget, reken gauw op een paar honderd gulden alleen aan software.

Uziethet, de keuze is erg ingewikkeld en vaak komen de problemen ook pas

## AACKOBASEII

Als voorbeeld van een database beschrijven we hier Aackobasell (versie V2.4) wat nader. Het is een disk- of cassette-programma en als zodanig niet zo snel gebruiksgereed als bijvoorbeeld de MT-Base module, waarover we al eerder berichtten. Ook is het niet zo uitgebreid als dBasell onder CP/M, het ligt er tussenin qua omvang en flexibiliteit.

De nadruk ligt bij Aackobase op de zoekfunkties, dus snel een bepaald record (kaart) terugvinden indien men de criteria geeft. Men kan selecteren op drie velden tegelijk en met drie verschillende criteria. Die criteria kunnen Op het scherm kan men de recordindeling zelf bepalen, metalle of een deel van de velden in beeld, hetzelfde geldt voor het uitprinten, dat kan met of zonder veldnamen, maar er is ook een standaardformaat.

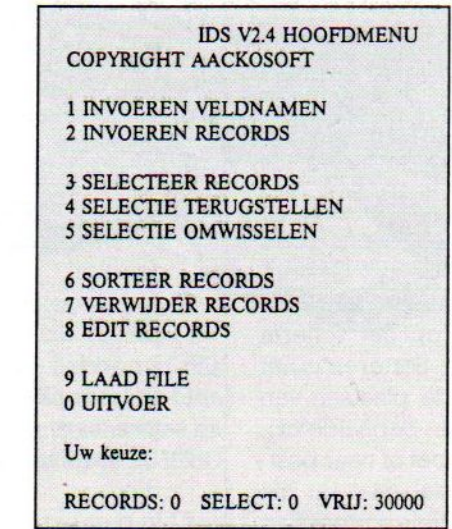

Normaal sorteert het pakket automatisch op het eerste veld, maar er kunnen ook andere velden worden aangewezen.

Er kunnen maximaal 9999 velden gebruikt worden van ieder max. 250 karakters, maar in de praktijk komt de gebruiker daar natuurlijk niet aan toe. Om de inhoud van de velden niet alleen in te voeren, maar ook te kunnen wijzigen, is er een editor.

Een handige utility van Aackobasell is ook de conversie-software, die bij de diskversie geleverd wordt en waarmee men cassette- files kan omzetten naar disk en andersom.

om de hoek kijken, als men al bezig is met een bepaald pakket.

Daarom geldt, dat wie denkt over een Database- toepassing, eigenlijk altijd zou moeten beginnen met een eenvoudig programma. Die zijn vrijwel altijd erg gebruiksvriendelijk en men kan er mee leren begrijpen hoe de eigen database moet worden opgezet.

### Data-beheer of file-beheer

De meeste gegevenspakketten worden Data Base Management Systemen' genoemd, maar het zijn eigenlijk niet meer dan enkelvoudige file-systemen. Ze verschillen dan ook niet zo veel in de bestands-organisatie en de manier om informatie direct toegankelijk te maken. Ze werken met lineaire files met index of in relationele files,

Ook voor een zware toepassing is beginnen met een eenvoudig pakket als oefenstof toch een zinvolle investering, zeker voor leken op database-gebied.

Relationeel betekent hier een verband tussen de velden van een record maar zonder hierarchie of netwerk -. Pas bij uitgebreide pakketten kunnen twee of meer files aan elkaar gekoppeld worden via een zoekwoord en is bv. het opzetten van een administratiesysteem of voorraadbeheer etc. mogelijk.

Alle datapakketten gaan er van uit dat de gebruiker begint met het bepalen welke vorm FORMAT het databestand moet hebben, voordat er informatie in gezet kan worden. Een van de prettigste methoden om dit te doen is het "schilderen' van het gewenste "format" op het beeldscherm. Dat kan tegenwoordig bij de meeste pakketten en soms zijn er ook kant-en- klare voorbeelden zoals bij MT-Base.

### Resultaat op papier

Heel belangrijk is ook de uitdraai, inde vorm van lijsten, rapporten of labels. Per record is dat soms direkt na invoeren mogelijk, maar ook per hele file kan men alle kanten uit met de uitvoer. Selecteren en sorteren is ook belangrijk, eventueel naar meerdere velden. Selecteren is het uit de grote hoop halen van bepaalde gegevens zoals alle adressen in postcode xyz. Gebruikelijk is de selectie van bepaalde records, die dan apart op het scherm brengen en bewerken. Sorteren is het in een andere volgorde plaatsen van de records op basis van bepaalde criteria. Dus bv. naar alfabet of naar postcode oplopend, meestal gaat dit via indexeren, omdat een hele sorteerslag nogal wat geheugen vraagt en ook tamelijk lang kan duren.

### Uit/Invoer

Externe files zijn bestanden, die met een ander DBM programma of als

### Keuzecriteria Database pakket

- $\Box$  Max. aantal velden/rubrieken
- $\square$  Kaartformaat regelsxkolom-
- men  $\Box$  Max. aantal karakters per recordnaam
- D Sorteren naar hoeveel velden
- $\square$  Selecteren naar hoeveel velden en met welke criteria
- $\Box$  Max. aantal records (beperkt door RAM voor index en diskcapaciteit)
- U Is toevoegen veld achteraf mogelijk
- $\Box$  Aantal disks/file
- $\square$  De print/reportfunktie om rapporten en adresetiketten af te drukken.
- $\Box$  De mogelijkheid om twee of meer disk drives te gebruiken.
- D Te gebruiken met welke printers
- U De kwaliteit van de handleiding
- $\square$  Import/export, samenwerking met tekst en filepakket.
- OD Mailmerge, koppelen aan tekstíiles
- UD Rekenfuncties, optellen veldinhouden

tekstfiles in wezen niet gemaakt zijn met het eigen programma. Toch wil men die "importeren', omdat ze van een andere computer/gebruiker komen of men ze in een andere vorm nu eenmaal beschikbaar heeft. Wanneer men DIF (data interchange format) files heeft, is dat meestal wel mogelijk Soms heeft een leverancier er voor gezorgd, dat men met de tekst en spreadsheet- pakketten van hetzelfde huis in ieder geval de files kan uitwisselen. Dat is bij het maken van rapporten een erg belangrijke zaak, men kan dan de gegevens via word-processing in de gewenste vorm krijgen. Aackosoft heeft dit bij Aackobasell bereikt via het IDS format (interactieve datastructuur).

## **CONCLUSIES**

leder pakket heeft meestal zijn eigen sterke punten die het geschikt maken voor een bepaalde groep gebruikers. Dit artikel is bedoeld om bij de selectie te helpen, niet om een pakket aan te wijzen als het beste. Juist bij gegevensbeheer, waar zoveel verschillende bestandsvormen kunnen voorkomen en gebruikers waarde hechten aan specifieke kwaliteiten, is die keuze niet eenvoudig, maar wel belangrijk.

### PBNA cursus met MSX computer

Het Koninklijke PBNA in Arnhem heeft haar assortiment Homecomputercursussen uitgebreid met een gecombi-

neerd aanbod:cursus met MSX-computer. Op deze wijze komt het onderwijsinstituut tegemoet aan de grote vraag naar Homecomputercursussen. De cursist kan kiezen uit drie MSX-

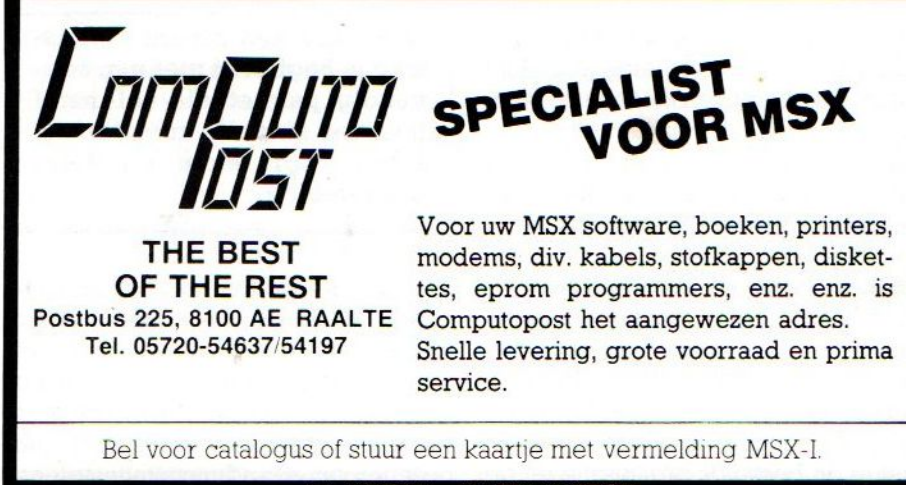

® 05720 - 54637/54197

Homecomputers: de Philips VG 8010 (32k RAM), de VG 8020 (84k RAM) en de Coldstar (64k RAM) van AVT Electronics.

Voor deze en alle overige MSX-computers ontwikkelde PBNA drie cursussen:

- \* Leren programmeren in BASIC;
- \* Toepassingen voor de MSX-Homecomputer (kaartenbak, rekenblad en tekstverwerking);
- \* Toepassingen / BASIC als combinatiecursus.

Om zoveel mogelijk mensen te laten profiteren van dit aanbod, heeft PBNA de prijs zo laag mogelijk gehouden. Vanaf f895,- kan men al in het bezit komen van een MSX-computer met daarbij de complete schriftelijke cursus MSX-Basic.

Nadere informatie is te verkrijgen bij Koninklijke PBNA, Velperbuitensingel 6, 6828 CT Arnhem. Tel.085-575757.

Bob Munniksma gaat weerin op Logo en heeft ook voor de MSX een aantal handige trucs ontwikkeld, waarbij we wel uitgaan van de Philips Logo versie, die nu te koop is en niet van de Kuma-Logo, waarvan we de kwaliteit maar matig vonden.

## LOGO

## IN GESPREK

# MET LOGO

elen kennen reeds de programmeertaal LOGO. We hebben in ons vorig nummer al aandacht besteed aan MSX-LOGO. We spraken toen van een interactieve taal. Gezien de oorsprong, de ontstaanswijze en de stormachtige ontwikkeling van het taaltje, mogen we als MSX-INFO redactie die aanduiding "interactief' niet negeren.

Immers, de ontwikkelaars van LOGO wilden een dialoog tussen computer en (ionge) gebruiker mogelijk maken. Nou, dat is volgens mij aardig gelukt. Wat wordt er eigenlijk bedoeld met interactief'. Bij een toespraak van een spreker met luisterend publiek is er geen sprake van duidelijke interactie. De communicatie is eenzijdig, van spreker tot publiek. Gaat men na een spreekbeurt met de spreker en het overige publiek in discussie, dan kan je pas spreken van interactie. Er is een wisselwerking tussen de gespreksdeelnemers. Iemand zegt iets, een ander reageert en weer een ander reageert daar weer op, enzovoort. Daarbij geldt als regel, dat de ene opmerking of handeling de andere uitlokt. Bepaalde uitspraken zouden niet plaatsvinden, als ze niet waren opgewekt door andere. Dat verschijnsel is overbekend.

### Interactie op de computer

Nu terug naar de computer. In de meeste gevallen is er bij gebruik van een computer geen sprake van interactie. Een programmeertaal zoals BA-SIC of PASCAL heeft wel de elemen: ten in zich voor interactieve programmering, maar dat is misschien iets voor de gevorderde programmeurs. Ook in machine- code kan wisselwerking worden gesuggereerd. We kennen allemaal de sport- simulaties zoals Summergames, Baseball, waar sprake is van bijna menselijk reactiepatroon tussen speler en machine.

Een taalals LISP werd enige tijd geleden speciaal voor interactieve doeleinden ontworpen. Met LISP is het o.a. mogelijk om razendsnel ingegeven zinnen te analyseren op syntax en inhoud en adequaat te reageren. De computertaal kreeg wat bekendheid met Eliza, een psychoanalytisch programma. Eliza kon fungeren als psychiater en kon een freudiaanse analyse samenstellen naar aanleiding van verhalen van de "patient". De LISP-taal is echter nooit echt doorgebroken.

Met een LOGO-inplementatie zijn de mogelijkheden tot interactief computergebruik voorhanden. De structuur van de LOGO-taal heeft namelijk ontzettend veel weg van de LISP structuren. Een groot aantal LOGO-versies is zelfs gebaseerd op een LISP-achtige kern.

Nu beweegt interactie zich op ver-

schillende nivo's. Op het laagste nivo mag interactie nauwelijks die naam dragen. We geven de schildpad de volgende opdracht:

FD 100 (dit is: 100 stapjes vooruit) De opdracht wordt natuurlijk zonder problemen uitgevoerd. We zien de actie en constateren dat dit inderdaad de bedoeling was. We geven een volgende opdracht.

Direct reageren is er niet bij, althans niet met enig resultaat. We moeten wachten tot de handeling is uitgevoerd. Bij een wat langere LOGO procedure, zoals het tekenen van bijv, een polygoon of comlexe vorm, kan het wel even duren. Met CONTROL/STOP kunnen we de zaak wel stopzetten, maar verder gaat de interactie niet. Dan is er interactie mogelijk met direct merkbaar resultaat. Hier gaat het natuurlijk om. De schildpad doet iets, de gebruiker reageert en grijpt direct in het proces in. Er onstaat steeds weer een unieke situatie en elke reactie van de gebruiker is uniek. Geen vaste patronen, maar wisselwerking tussen mens en machine. Het klinkt misschien wat hoogdravend, maar dat kan je interactie noemen.

### Korte voorbeelden

Om dit eens te demonstreren in de praktijk zijn de volgende korte Logo procedures. Om het eenvoudig te houden, blijven we uitgaan van het schildpadje. Dat is in LOGO overigens helemaal niet de enige optie voor de gebruiker! Het interactieve element is hier de LOGO-primitief READCHA-RACTER, afgekort met RC. Gebruik alleen de kleine letters.

to tekenen

cs lees TC tekenen end

to lees :toets

if :toets = " $v$  [fd 5] if : toets =  $"r$  [rt 5] if : toets  $=$  "1 [lt 5] if :toets  $=$  "s [toplevel] lees rc end

De eerste procedure TEKENEN veegt het scherm schoon en start de procedure LEES. Deze procedure wacht op een toetsaanslag. Is de toets de letter V, dan gaat het schildpadje <sup>5</sup> stapjes vooruit. Net zo gaat het met Ren L, De schildpad draait respectievelijk Techts- of linksom. Een S onderbreekt de uitvoering. TOPLEVEL stoptalle in uitvoering zijnde procedures. Alle andere toetsen worden genegeerd. Een andere toetsindruk herstart de procedure LEES. Met deze twee procedures kan de schildpad het hele scherm over wandelen, zoals de gebruiker op dat ogenblik beslist. Wederom geldt: geen vast patroon, maar de inventiviteit van het moment bepaalt het resultaat. Leuke bijkomstigheid is, dat de schildpad zelfs reageert op twee tegelijkertijd ingedrukte toetsen, bijv. <sup>V</sup> en R

Nu lenen de mooie cursor-besturingstoetsen van de MSX-computer zich bij uitstek voor het besturen van het beestje. De nieuwste SONY MSX heeft zelfs een pookje op de toetsen! Aangezien deze toetsen niet als letters kunnen worden herkend door de computer, moeten we gaan werken met de ASCII-waarde van die vier toetsen. De oorspronkelijke procedure behoeft weinig verandering. Bekijk de listing maar eens. De schildpad kan nu zeer comfortabel over het scherm worden gestuurd. Nu ook reageert de schildpad op twee ingedrukte toetsen tegelijk.

Alleen de tweede procedure wordt anders:

to lees 'toets

if (ascii :toets ) =  $30$  [fd 5] if ( ascii : toets ) =  $31$  [bk 5] if (ascii : toets) =  $29$  [lt 5] if (ascii :toets ) =  $28$  [rt 5] if :toets = "s [toplevel] lees rc

Op deze wijze kunnen alle toetsen van deMSX een functie toegewezen krijgen. Er isin het LOGO vocabulair een speciale primitief, die bekijkt of er een toets werd ingedrukt, nl. KEYP. Wil je deze gebruiken, dan moet de startprocedure er zo uitzien:

### to tekenen

if keyp [lees rc] tekenen end

Bij de eigenlijke uitvoerprocedure kan LEES RC aan het eind dan vervallen. Naast wisselwerking via het toetsenbord, kan ook de controlepoort met daarin een joystick als interactiekanaal dienen, LOGO kent voor de uitvoering een aantal primitieven. JOY leest de stand van een joystick uit en geeft een waarde afhankelijk van de stand af. BUTTONP kijkt of de vuurknop werd ingedrukt. Daarnaast bekijkt JOYP of de joystick alof niet in de middenstand staat. Van die eerste twee elk een klein voorbeeld. De procedures spreken verder voor zich.

Voor de joystick:

to stuur :richting

if : richting  $= 0$  [wacht] seth  $45 *$ : richting -  $45$ setsp <sup>5</sup> stuur joy <sup>1</sup> end

to wacht

recycle setsp 0 stuur joy 1 end

Voor de vuurknop:

to kleur

seth 75 setsp <sup>5</sup> if buttonp <sup>1</sup> [setpc pc + I] kleur end

Vergeet bij het intikken van de procedures vooral de spaties niet! Deze zijn in LOGO van essentieel belang.

Tot zover de interactie tussen mens en machine. Binnen in de machine is er ook sprakevan interactie. Het gaat om wisselwerking tussen de verschillende LOGO-elementen zelf. MSX-LOGO kent voor deze acties zogeheten DE-MONS. Het Engelse "demon' laat zich vertalen als geleidegeest of engelbewaarder. Een beetje vreemde terminologie in computerland, niet waar? Ik zelf heb de bewuste procedures de betiteling: OPPASSERS meegegeven. LOGO kent een aantal "oppassers". Ik zal er twee kort bespreken, nl. ON.T-OUCH en WHEN. In een later stadium kunnen we er eventueel verder op in gaan.

### to boem

tell 1 st tell 0 setc 1 setsp 25 on.touch 0 <sup>1</sup> [pr "boem rt 180] end

Wat gebeurt er eigenlijk. De oppasser ON.TOUCH bekijkt of de lopende

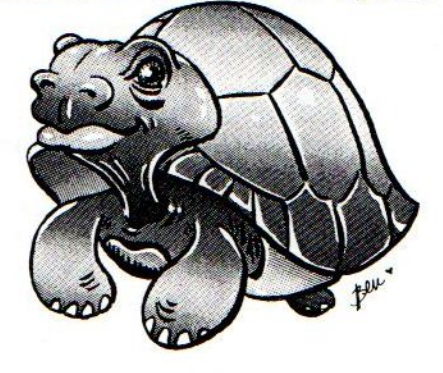

schilpadjes (in dit geval <sup>0</sup> en 1) met elkaar in botsing komen. Is dat zo, dan voert hij de instructielijst uit. Het bijzondere van een oppasseris, dat hij altijd waakt. Ook als de procedure is gestopt doet de oppasser nog steeds zijn werk. Dat komt omdat een demon een GLO-BAL-effect heeft. GLOBAL betekent, in tegenstelling tot LOCAL, alom aanwezig, onafhankelijk van welke procedu-Ie dan ook. RC met de vraag IF : is LOCAL en geldt alleen binnen een procedure. De enige manier om de oppasser(s) te laten stoppen met zijn/hun werk is het intoetsen van ERDS (ERase Demon<sub>S</sub>).

Ook GLOBAL is WHEN. Deze oppasser waakt over het voorkomen van de volgende gebeurtenissen:

 een seconde ging voorbij ler is een toets ingedrukt joystick 0 is uit de neutrale stand joystick <sup>1</sup> is uit de neutrale stand vuurknop 0 is ingedrukt vuurknop <sup>1</sup> is ingedrukt

Komt de gebeurtenis voor, dan wordt een instructie uitgevoerd.

Er kunnen meerdere oppassers in actie zijn, maar niet tegelijk. Er is een zekere hierarchie. Oppasser <sup>0</sup> is de sterkste, daarna nummer <sup>l</sup> en zo door. Ze worden in die numerieke volgorde afgewerkt. Duidelijk zal zijn, dat werken met meerdere oppassers het programmaverloop aanzienlijk vertraagt. Een "lichtorgel' kan zo eenvoudig worden gemaakt:

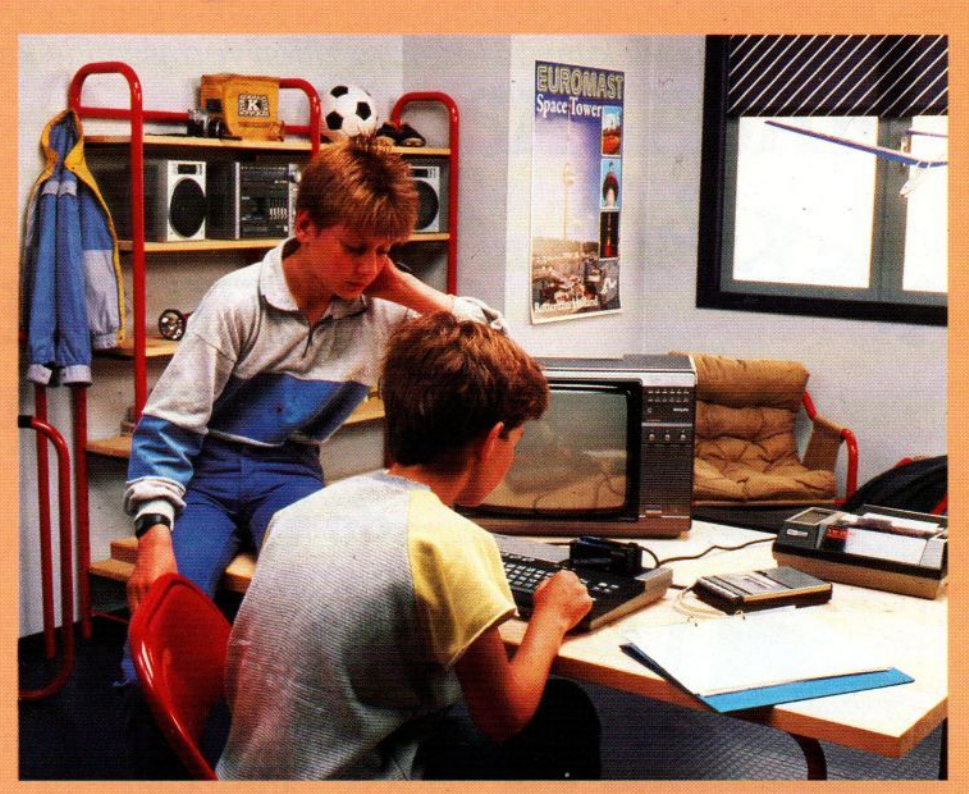

to lichtorgel

when  $0$  [setbg bg  $+1$ ] end

Ook WHEN wordt uitgeschakeld met ERDS.

De zogeheten oppassers (demons) bieden interessante mogelijkheden voor LOGO-programmeurs, beginnend, gevorderd, jong en oud. In een komend nummer van MSX-INFO zalik, als daar belangstelling voor bestaat,

### Oproep

Ook in volgende nummers van MSX-Info willen we in blijven gaan op Logo. Zeker voor beginners en op scholen lijkt ons de combinatie MSX en Logo heel geslaagd. schrijft ons over de erva ringen met deze taal op de MSX-machines. PB 112, Blaricum met vermelding LOGO-MSX.

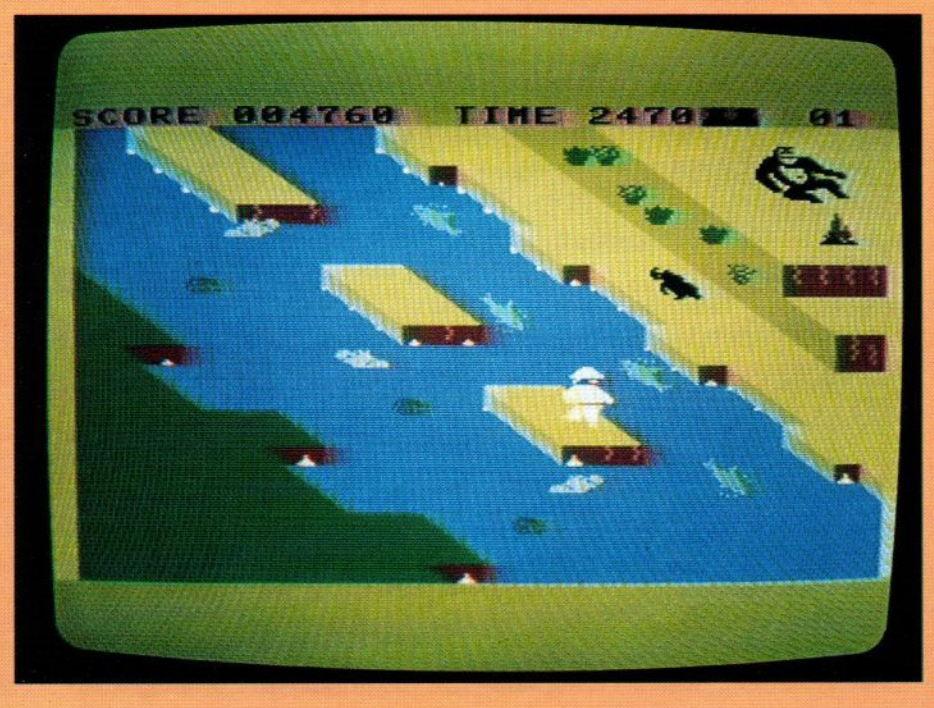

eens dieper ingaan op het werken met LOGO-demons. Laat dus eens weten wat je er van vindt

 $B.M.$ 

Het is langzaam aan het doorsijpelen, na MSX-] komt er ook een MSX-2 aan en zoals <sup>u</sup> hier en daar al heeft kunnen lezen, er zitten verrassende kanten aan de stap vooruit van<br>Kay Nishi.

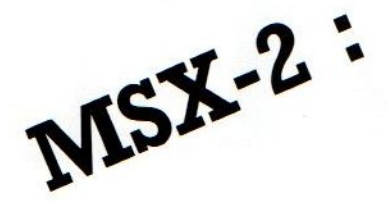

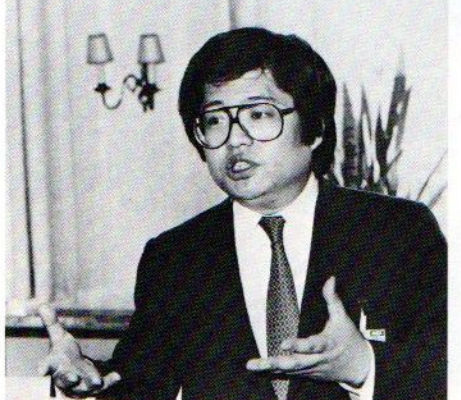

# ZAKELIJK EN<br>GRAFISCH ONVERSLAANBAAR

De doorgroei van MSX belooft veel, maar de compatibiliteit met MSX-1 blijft behouden. Alle MSX-1 software draait op MSX-2 apparatuur.

Kay Nishi

Is redactie van een blad weet je vaak meer, dan je kunt schrijven. We kunnen nu wel vertellen, dat er al sinds april een echte MSX-2 machine op de redactie stond. We konden er niet over schrijven, maar u kunt zich voorstellen, dat we er wel mee gewerkt hebben en dan ook soms vol verbazing lazen, wat andere journalisten meenden te moeten schrijven over MSX-2. De waarheid volgt hieronder.

Het feit, dat we als eersten in Europa en Amerika (met uitzondering van het ont wikkelingslaboratorium van Philips) een eigen MSX-2 kregen, heeft te ma: ken met de heel goede relatie van onze hoofdredacteur met de Japanse indus: trie en met Kay Nishi in het bijzonder. Luc Sala reist zeer geregeld naar Japan en Korea en geeft via zijn toonaangevende (engelstalige) MSX-Newsbrief het nieuws over MSX door aan de industrie over de hele wereld. Maar wat voor de industrie van belang is, hoeft niet altijd aan het grote publiek verteld te worden. Bij de introductie van een nieuwe generatie machines zoals de MSX-2 moet er tenslotte eerst software zijn en randapparatuur, voor men iets laat zien of kan verkopen. Omdat Kay het van belang vond, dat de industrie goed en door een onafhankelijke bron op de hoogte werd gebracht van MSX-2, kreeg Luc Sala de ASCII ontwikkelmachine nummer 43 mee naar Europa. Ondertussen hebben al

heel wat software-ontwikkelaars, ook uit Nederland, met die MSX-2 kunnen experimenteren en heeft bv. uitgeverij Stark al weer een MSX-2 boek gereed staan, waarvoor de listings op onze machinezijn uitgetest. Maarer in MSX-Info in meer dan algemene termen

over schrijven, dat kon nog niet. Er konden namelijk nog dingen veranderen, bugs gevonden worden, de geluidschips bv. zijn nog niet beschikbaar en natuurlijk wilde men ook de verkoop van MSX-1 niet onnodig verstoren. Maar nu is het dan zover, op de Funkausstellung in Berlijn toonde Philips de 8240 MSX-2 computer aan het publiek en is MSX-2 een realiteit.

De VG 8240 van Philips gedemonstreerd met<br>CD-ROM toepassing

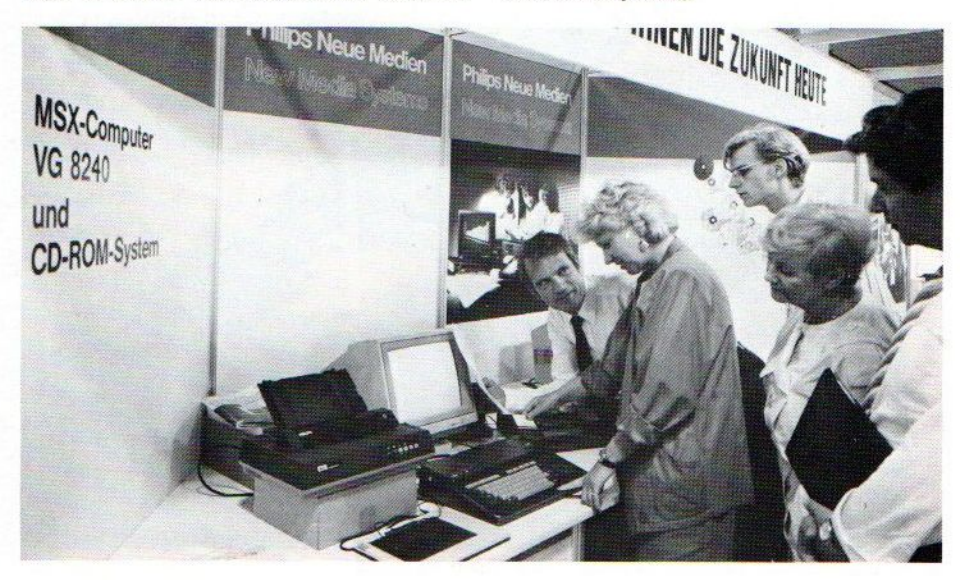

### Programmeren

De uitwisselbaarheid tussen MSX-1 en MSX-2 noemt men UPWARD COMPA-TIBLE, hetgeen wil zeggen, dat alle MSX-1 programma's en insteekmodules ook zonder problemen op de MSX-<sup>2</sup> draaien. Dat hebben wezelfin Japan eens een keer uitgeprobeerd met ongeveer <sup>100</sup> insteekmodules en toen konden weer geen vinden, die problemen gaf. Maar misschien dat er bij sommige periferie zoals Quick Disk of afwijkende RS-232 interfaces toch moeilijkheden kunnen komen. We moeten overigens wel opmerken, dat de RS-232 definitie bij MSX-l ergongelukkig is en dat we daarom hopen, dat men op RS-232 machines die RS-232 er standaard op zet. (De Philips MSX-2 heeft die overigens niet!). De MSX-2 programma's zijn niet te gebruiken op MSX-1 machines, dat komt doordat er extra commando's in de Basic zitten en er meerdere modes zijn en ook een automatische klok/kalender. Met name de grafische commando's zijn namelijk in MSX Basic 2.0 wat uitgebreid. Nieuw zijn:

LINE FILL BOX **MOVE** PATTERN

De beeldmodi/modes, hetgeen we eigenlijk niet willen vertalen met werktoestanden, zijn ook uitgebreid in MSX-2, Dat moest ook wel, want de compatibiliteit met MSX-l moest behouden blijven, dus de bestaande 6 modi uit MSX zijn er nog, er kwamen er een paar bij en ook werd bijvoorbeeld de beperking van maar <sup>4</sup> sprites op één lijn opgeheven. De nieuwe grafische modi zijn:

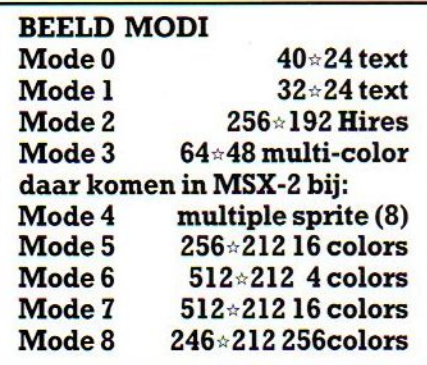

Meer kleuren en meer puntjes dus, maar daarvoor is dan ook meer geheugen nodig en men heeft het Video-Ram

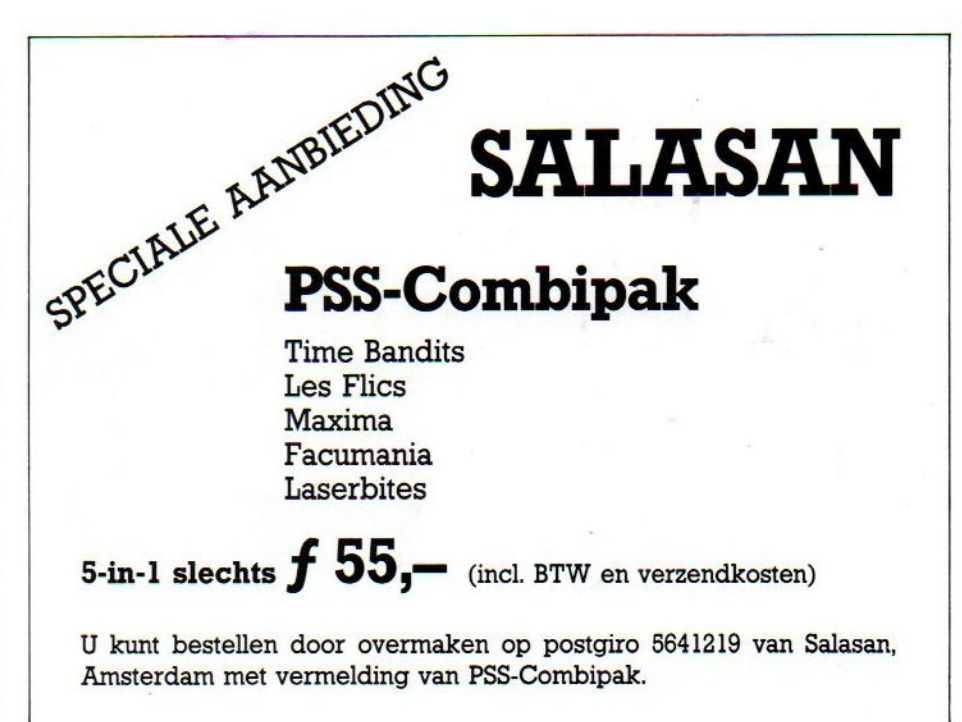

geheugen dan ook behoorlijk uitgebreid tot maar liefst 128 KB. Daarin kunnen <sup>2</sup> tot <sup>4</sup> pagina's bit-map informatie staan, maar die RAM is via wat trucs ook wel voor andere dingen te gebruiken, denken we. Overigens is de BASIC 2,0 in dit opzicht helaas niet aangepast, er kan maar <sup>64</sup> KB direkt mee worden gebruikt, de rest is dan slechts via Ram-disk technieken te gebruiken om bv. gegevens in op te slaan. Het heeft dus in wezen geen zin, om een machine te komen met bv. <sup>128</sup> KB RAM plus 128 KV Video-Ram, en hier schiet naar onze mening MSX-2 tekort.

### Visueel

Hieronder staat de specificatie, maar afgezien van de aantallen pixels en KiloBytes kunnen we het ook als volgt stellen. Met nieuwe chips en een veel betere geluid- en beeldmanipulatie overtreft MSX-2 de beeld/geluidskwaliteit en snelheid van alle bestaande huiscomputers en biedt de softwareontwikkelaar een enorme experimenteerruimte. Daar komt nog bij, dat de koppeling aan andere beeld- en geluidsbronnen, zoals de VCR, het mogelijk maakt om analoge signalen te mengen met digitale computersignalen en zo ongekende beeldeffecten te bereiken. Die beeldprocessing ontsluit hele nieuwe en reuze leuke toepassingen voor de computer. Wie bijvoorbeeld zelf videoopnamen maakt, kan daar nu mee gaan spelen en nieuwe

combinaties en vormen maken. Voor educatieve taken is de koppeling beeldplaat-computer natuurlijk ook erg geschikt, door het digitaliseren van foto's of dia's, maar ook van directe beelden kan men aan de computer een soort beeldbibliotheek gaan koppelen.

Niet dat zoiets nu direct met een cassettebandje kan, op de externe gegevensopslag wordt natuurlijk een fors beroep gedaan.

### Superimposition

Het gebruik van computerbeelden om bijvoorbeeld ondertiteling bij video te maken kan niet gemakkelijk met een huiscomputer, de timing van het signaal en het mengen van tekst en beeld lukt nu slechts met dure professionele videocomputers met genlock faciliteit. Maar op de MSX-2 is dat gemakkelijker, zowel van Sony als van Philips zagen we een Superimpose funktie gedemonstreerd op hun nieuwe machines. Dat zijn overigens ook de eerste twee, die dat met PAL doen, de rest van de Japanners zit nog met NTSC apparatuur, die voor Europa niet geschikt is. Alleen Laser/Video Technology heeft aangekondigd al dit najaar met een PAL versie te komen van hun MSX-2.

### Zakelijk werk

Naast de grafische beeldkwaliteit is een van de belangrijkste eigenschappen, dat er nu standaard een 80 koloms

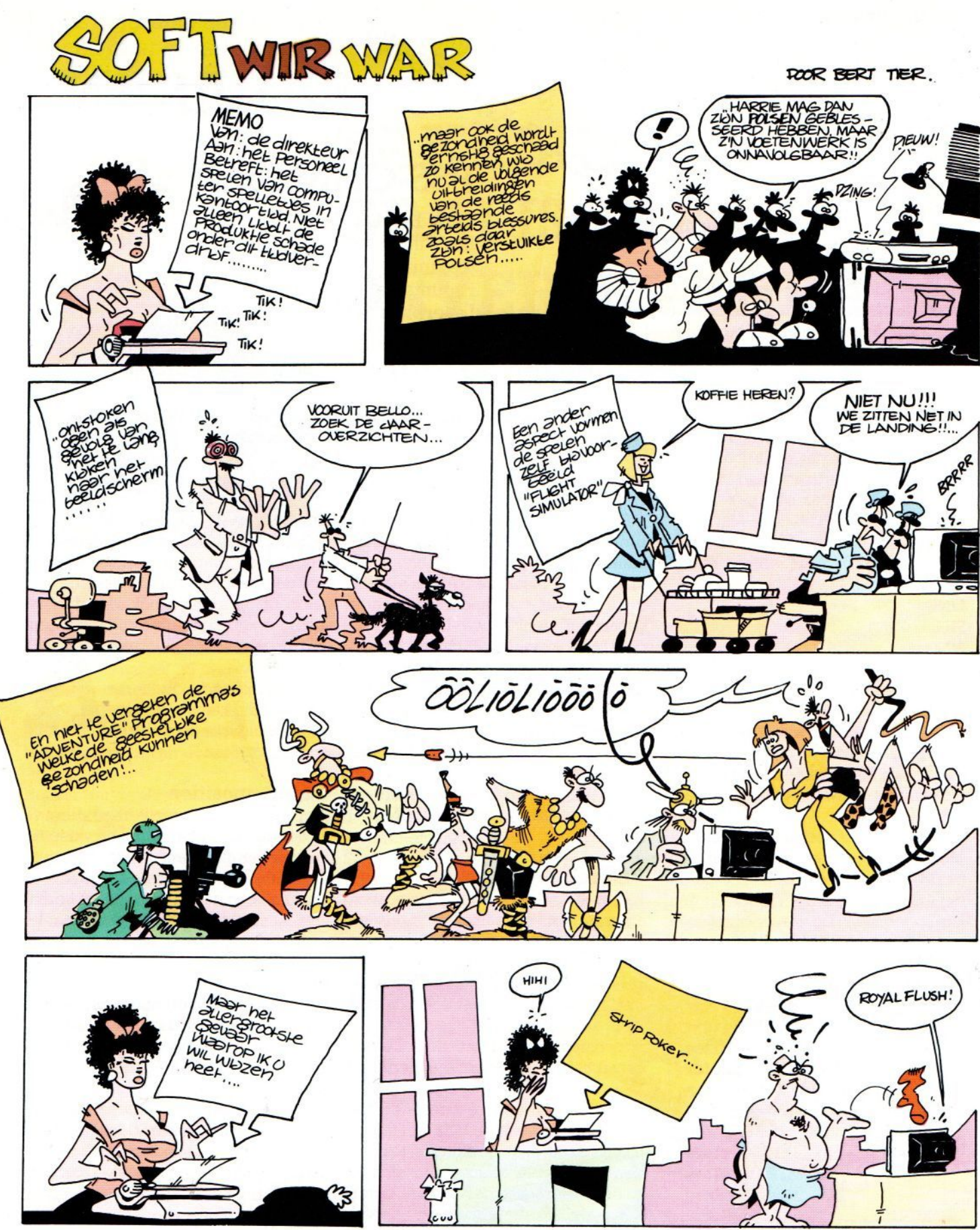

IDEE LUC SALA.

## MT-BASE nummer één op de hitlijst!

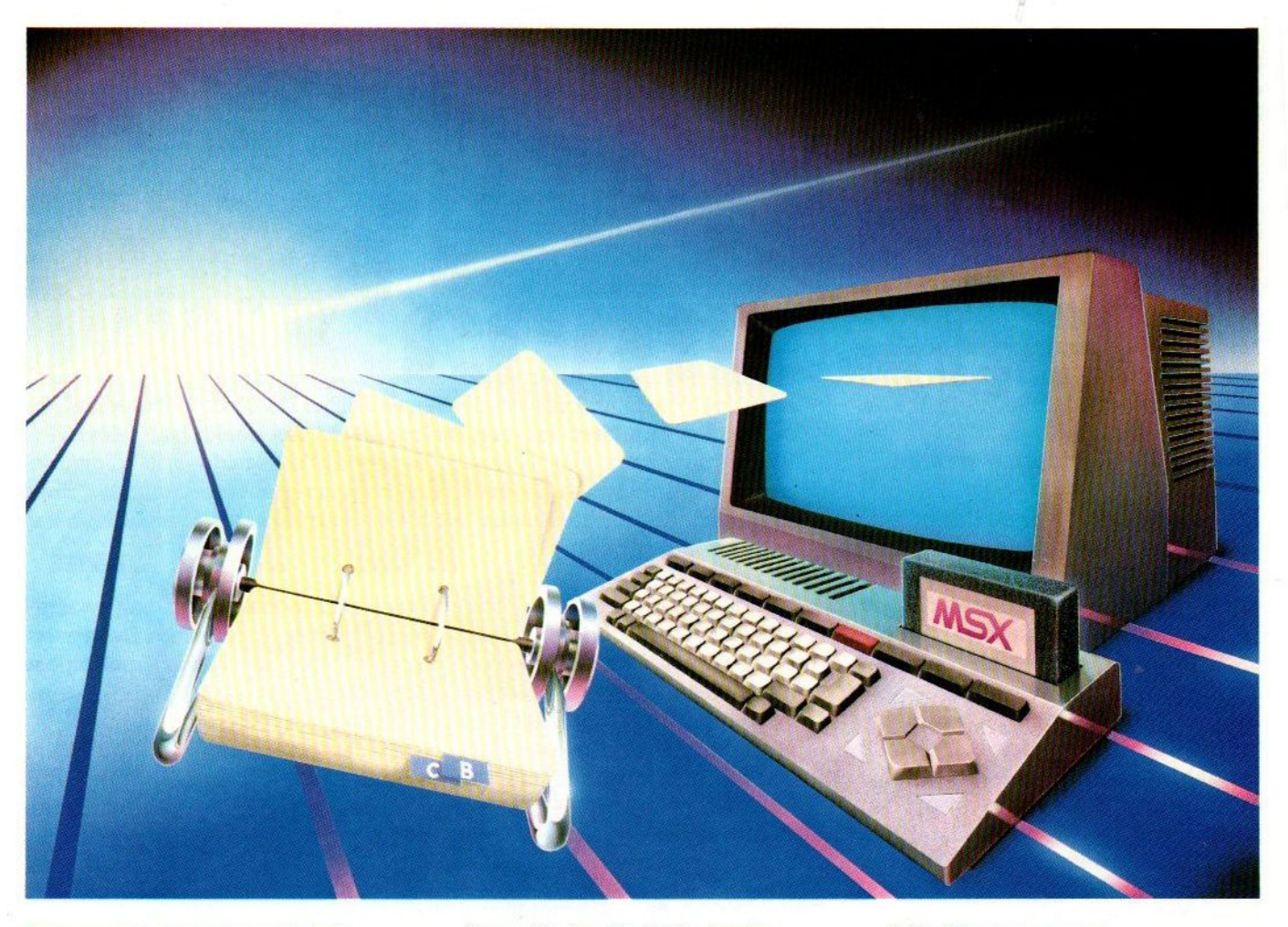

### Binnen heel korte tijd werd MT-BASE beroemd! Vanwege zijn bijzondere kwaliteit, snelheid en gebruiksgemak!

MT-BASE is een kaartsysteem waarmee u snel en gemakkelijk al datgene in uw MSX-Computer opbergt waarvoor tot nu toe een kaartsysteem werd gebruikt. Van adressen tot uw voorraad, van uw postzegelverzameling tot een klantensysteem, van leden-administratie tot afspraken-agenda enz. enz.

Met MT-BASE zijn de mogelijkheden haast onbegrensd! <sup>U</sup> kunt kiezen uit één van de <sup>7</sup> reeds ingebouwde kaartsystemen of zelf een onbeperkt aantal kaartsystemen ontwerpen.

#### De testen bewijzen het

In diverse computerbladen werd MT-BASE al getest. Een korte greep uit deze testen: MSX-Info: "Voor 199 guiden de beste Data-base die we ooit hebben gezien". MSX-Computer-Magazine: "MT-BASE verslaat alle andere databases". Radio Amateur Magazine: "Een heel bijzonder kaartenbak programma" Personal Computer Magazine: "Eigenaren van een MSX-machine zullen hiermee voor vrijwel alle toepassingen meer dan comfortabel uit de voeten kunnen". MSX-Mozaiek: "Het geheel werkt feilloos en alle functies worden snel en effectief tot uitvoer gebracht"!

### Zeer uitgebreide, Nederlandse handleiding

MT-BASE is zo gemakkelijk te bedienen en zo snel te leren dat een handleiding eigenlijk overbodig is. Toch krijgt u bij MT-BASE een ruim 150 pagina's dikke handleiding met voorbeelden en zgn. HELP-pagina's. Deze pagina's worden door het programma aangegeven. Als u bij het bedienen iets niet meer precies weet, dan geeft MT-BASE op het beeldscherm precies aan op welke pagina van de handleiding uitleg staat!

**Stevige** kunststof bewaardoos

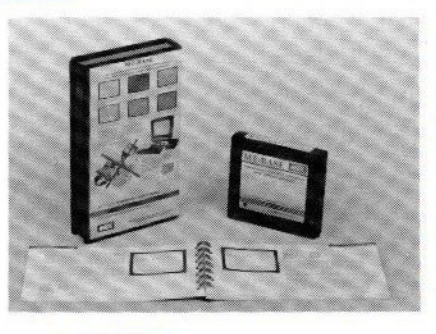

Handige<br>insteekmodule

zo snel!

Afdrukken naar wens

De afdrukmogelijkheden van MT-BASE zijn welhaast onbeperkt. Etiketten, lijsten, formulieren, enz. enz. <sup>U</sup> "componeert\* zèlf heel gemakkelijk precies wat u wenst. Voor diskette en cassette Doordat het MT-BASE programma is aangebracht in een zgn. Cartridge - een module die u zo in uw MSX-Computer steekt kunt <sup>u</sup> zowel met diskette en met cassette als opslagmedium werken. U kunt dus met MT-BASE starten op een cassette-systeem en op ieder gewenst moment doorgroeien naar een disk-systeem! MT-BASE werkt met beiden net

EG.

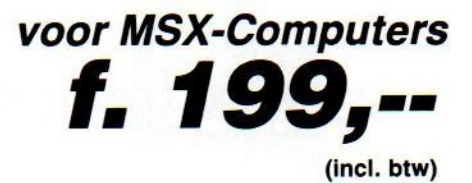

Uitgebreide handleiding

MT-BASE is verkrijgbaar bij iedere computer-dealer, bij alle Sony HItBit dealers en via postorderbij Vogelzang Postorders, Akerstraat 19, <sup>6411</sup> GV HEERLEN, tel. 045-716055, Postgiro: 1113345.

MT-BASE is een produkt van Micro Technology b.v., Postbus 3350 AB PAPENDRECHT, Nederland, telex 62425 mtsft nl.

beeld met de MSX-2 te maken valt. Dat is vooral voor serieuze toepassingen onontbeerlijk, tekstverwerking op <sup>40</sup> kolommen is echt behelpen. Er zijn wel wat trucs om ook met de MSX-1 tot 64 tekens op een regel te komen en dat wordt bij bv. Tasword en het nieuwe MT-Text dan ook toegepast, maar een echte 80 koloms is toch ideaal. Daarbij moeten we wel bedenken, dat dat op een gewone TV er niet uit ziet, voor 80 kolommen leesbare tekst is wel een redelijk goede (meer dan <sup>15</sup> MHz bandbreedte monochroom) monitor nodig.

In ieder gevalis met die <sup>80</sup> kolommen en met de mogelijkheid, om meer geheugen te gebruiken voor extra gegevensopslag, hetgeen bv. bij datapak ketten en boekhoudtoepassingen echt wel van pas komt, de MSX-2 een serieuze zakelijke machine geworden.

Ook het feit, dat men bij de Philips 8230 en 8240 werkt met een separaat toetsenbord en de diskdrives en moduleconnectors in een systeemkast heeft geplaatst, ook van belang. Wie de hele dag zit te werken met een computer, heeft behoefte aan een goed toetsenbord, dat in de optimale stand geplaatst kan worden. Ook het gebruik van dubbele diskdrives is voor zakelijk gebruik 4an te bevelen. Maar dan moeten ook de routines om bv. dat diskgebruik makkelijker te maken, beschikbaar zijn. Nu heeft Philips als eerste de MSX-DOS programmatuur aangepakt en daar een wat gebruiksvriendelijke "shell" omheen gemaakt. Dat was wel nodig, maar op dit gebied valt nog meer te doen, wil men met MSX- DOS net zo ver komen als met grote broer MS-DOS.

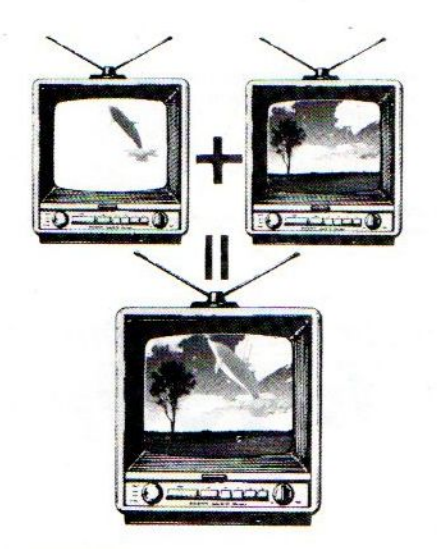

## **VIDEO EDITING**

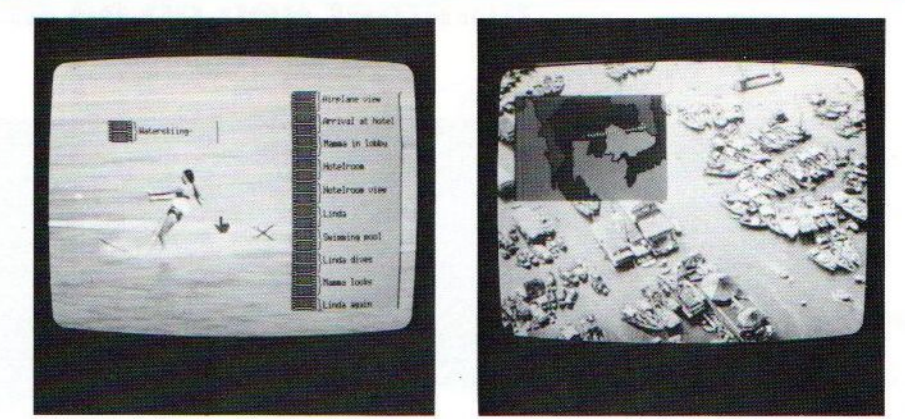

Philips MSX-2 video-editing

De mogelijkheden om met videobeelden te stoeien zijn erg groot bij MSX-2, zoals blijkt uit de funkties van de nieuwe Philips VG 8290. Video-editing wil zeggen het oppikken van een analoog beeld van beeldplaat, televisie of VCR en daar extra informatie aan toevoegen of zelfs middels het digitaliseren van het beeld dat als computerdata gaan gebruiken en dan komen mogelijkheden als verkleinen, vergroten, verplaatsen en veranderen aan bod.

Met de MSX-2 zijn erg gedetailleerde plaatjes te maken, van een kwaliteit die veel beter is dan van bv. de C-84 en andere huiscomputers. De teksten, sprites (beeldfiguurtjes) en afbeeldingen kunnen dan met de superimpose funktie over een bewegend videobeeld (TV of videocassette) heen gezet worden, bijvoorbeeld als ondertiteling.

Maar ook combinatie van videobeelden in een gedigitaliseerde vorm (dus dan pikt de computer de videosignalen op, zet ze om in bit en Bytes en zet ze op het computerbeeldscherm, waarbij dan wel wat verlies aan beeldkwaliteit optreedt. Maar wanneer het beeld eenmaal in het videogeheugen van <sup>128</sup> KB van de MSX-2 zit, dan kan er mee gemanipuleerd worden, kleuren kunnen veranderd worden, de afbeelding vergroot of verkleind of gecombineerd met andere beelden op het scherm gebracht worden. Zo is het mogelijk trucages te maken met een hoge beeldkwaliteit

Overigens is voor het combineren van allerlei signalen wel een goede synchronisatie en frame-indexing nodig, zoals die bv. bij een LaserVision disc aanwezig is en die men in de toekomst ook in videorecorders en Camcorders (camera/video) gaat inbouwen en die we in de <sup>8</sup> mm videoapparatuur wel zullen tegenkomen.

### De prijs

Wanneer je bedenkt, dat MSX-2 in totaal wel drie keer zoveel geheugen heeft als een gewone MSX-1, dat de gebruikte chips voor beeld en geluid echt heel geavanceerd zijn en dat men met MSX-2 toegang heeft tot veel nuttige zakelijke toepassingen, mag men ook verwachten, dat deprijs wat hoger zal liggen. Hoewel op dit moment van de kant van de leveranciers daarover geen nadere informatie gegeven wordt, schatten wij, dat een <sup>64</sup> KB RAM, 128 KB VideoRAM machine zon: der RS-232, met 2 sleuven en 1 3,5 inch

ongeveer 1400 gulden. Maar we weter et zeker, wanneer de MSX-2 misschien wel 1986. diskdrive ongeveer 2300 gulden ex BTWgaat kosten en zonder diskdrive micro's in de winkel komen, dat wordt

# De miraculeuze spelen voor uw MSX computer zijn er nu!

HalRenko&samEdwards

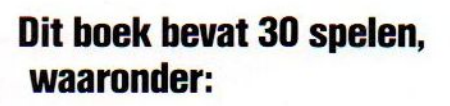

- © adventure games
- © arcade games
- © denkspelen
- © puzzels en kwissen
- © behendigheidsspelen

Miraculeuze spelen voor uw MSX computer van Hal Renko en Sam Edwards ISBN 90-6789-012-X/144 pag./f 28,95

Verkrijgbaar bij boekhandels, warenhuizen en computershops.

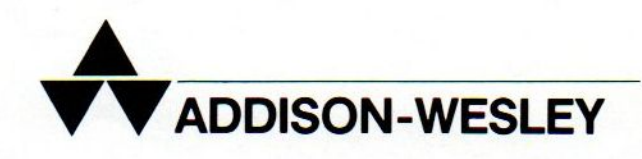

# SALASAN PRESENTEERT: attware

supe!

Bestel nu de toppers op MSX gebied tegen schappelijke prijzen en gratis thuisbezorgd. Hieronder vindt <sup>U</sup> ons aanbod aan programma's.

# ZAXXO

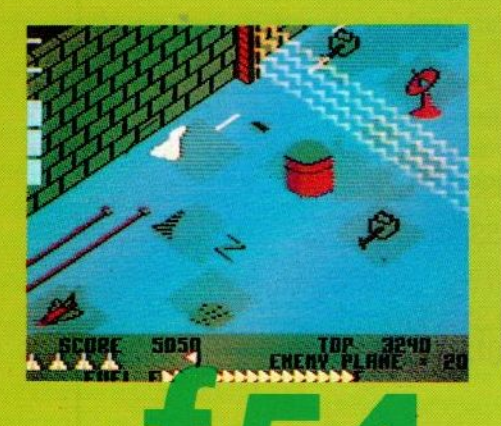

SALASAN

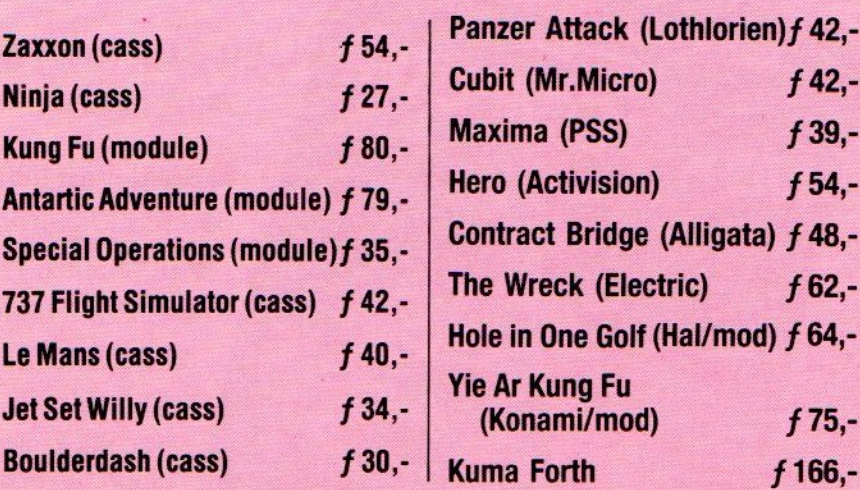

U kunt bestellen door overmaken op postgiro 5641219 van **BTW en**<br>Salasan Amsterdam met ver- **verzendkosten** Salasan Amsterdam met vermelding van het betreffende<br>programma. Remboursbestel- **uitsluitend bij** programma. Remboursbestel-<br>lingen via de bon elders in dit

Levering inclusief lingen via de bon elders in dit **vooruitbetaling of**<br>blad. **onder rembours.** 

## Wouwermansstraat 22, 1071 LZ AMSTERDAM  $\frac{1}{20}$  020- 273198

5

 $f$ 42. $f$ 39, $f54. -$ 

 $f62 -$ 

 $f75$ , $f166, -$ 

### LAGE PRIJZEN DOOR DIREKTE IMPORT

Een nieuwe aflevering uit de serie over de korte maar veelbewogen geschiedenis van MSX door onze Amerikaanse correspondent en auteur van "THE MSX-RE-PORT".

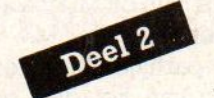

# De geschiedenis van MSX

MSX wereldwijd:

MSX were<br>het concept<br>wint terrein

door Robert Wood

In deel <sup>1</sup> van de geschiedenis van MSX hebben we gezien hoe het hele concept min of meer toevallig is ontstaan. Twee Amerikanen, Alex Weiss en Harry Fox, zochten naar mogelijkheden om hun dalende horloge-omzet op te krikken en wilden een goedkoop te fabriceren huiscomputer ontwikkelen. Met behulp van Kay Nishi, die via zijn bedrijf ASCIIal langer bezig was in de computerwereld en vooral als Vice-president van het Amerikaanse Microsoft uit Bellevue erg veel invloed kon uitoefenen, kwam een ontwerp tot stand voor de Spectravideo 318/ 328. Dit prototype werd door Nishi met zoveel enthousiasme aan een aantal Japanse fabrikanteng gedemonstreerd dat deze besloten om tot een gezamenlijke standaard te komen. Japan Inc. erkende het belang van een gezamenlijke standaard, wilden ze ooit op computergebied iets betekenen. Het hele MSXproject was aanvankelijk een Japans onderonsje met bv. Sony, Matsushita, Yamaha en Toshiba. In dit deel zullen we zien hoe o.a. de beslissing van Philips om de MSX-standaard te accepteren het project een wereldwijde basis gaf.

zelf konden hier verder weinig invloed op uitoefenen omdat zij op dit gebied geen enkele expertise hadden. Daarom engageerden zij Steve Ting, Sting voor zijn vrienden, om als contactpersoon tussen hen en Microsoft op te treden.Sting wist hoe een "ideale" BA-SIC eruit zou moeten zien en hij stelde de gedetailleerde software specificaties voor het Spectravideo ontwerp op. Het uiteindelijke werk aan de BASIC

De paradoxen van Japan: midden in de drukste winkelstraat van Tokio (Ginza) kom je toch heel rustig een bedelmonnik tegen.

### MSX Basic

Voor een huiscomputer was de keuze voor Basic, zeker in begin 1983, onontkoombaar en omdat Microsoft natuurlijk via haar Basic variant het oorspronkelijke Dartmouth Basic uit <sup>1964</sup> in de microwereld populair had gemaakt, was Microsoft Basic de logische keus. Nadat Kay Nishi de voorlopige specificaties van het Spectravideo ontwerp aanzienlijk verbeterd en uitgebreid had, beloofde hij ook aan Harry Fox en Alex Weiss dat Microsoft een BASIC zou ontwikkelen dat krachtiger was dan alles wat tot dan op de markt was, dus bv. GW-Basic voor de IBM PC met <sup>14</sup> digit nauwkeurigheid en men wilde bv. ook de full-screen editor, die op de Commodore 64 zo populair was. Dat was natuurlijk wel wat eenvoudiger gezegd dan gedaan en Fox en Weiss

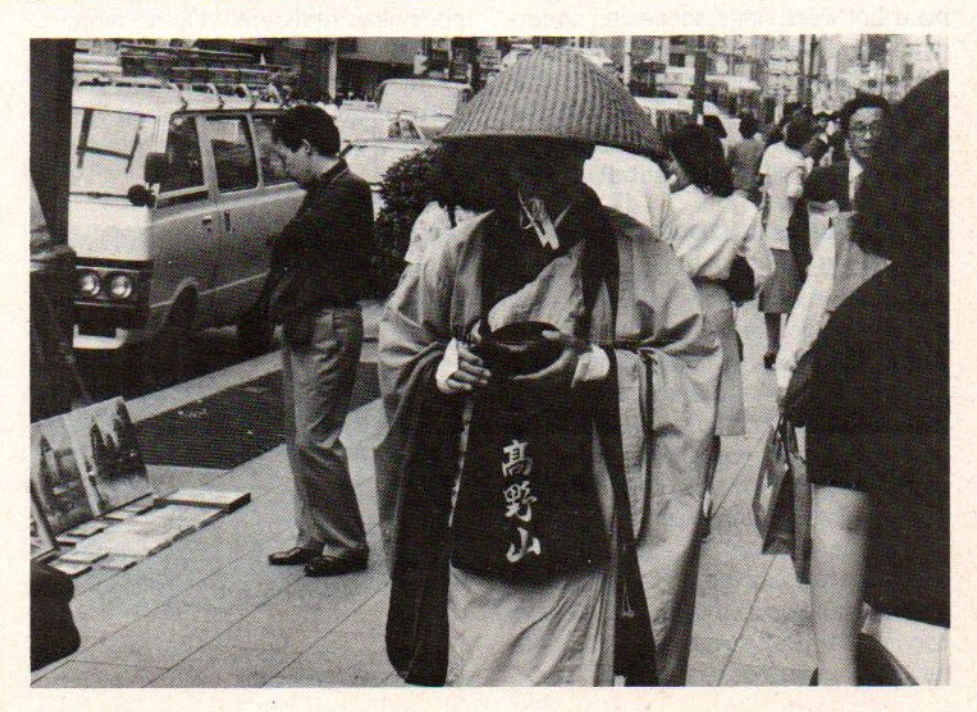

architectuur werd voor een belangrijk deel gedaan door twee jonge Japanse whiz kids Rick en Jay. Op de achtergrond speelde Bill Gates, oprichter en belangrijkste man bij Microsoft en drijvende kracht achter MS- BASIC, steeds zijn partijtje mee, terwijl de ontwikkeling van het disk operating systeem voor MSX (MSX-DOS) gedaan werd door Tim Patterson, die ook PC-DOS maakte.

De groep besloot om alle goede routines e.d. die tot dan in verschillende versies van MS-BASIC en in andere systemen gegaan waren, te combineren en in 32KB ROM vast te leggen. Ze wilden een grote hoeveelheid "hooks' inbouwen, waardoor een brede interrupt mogelijkheid ontstond. Verdere uitbreiding van het MSX-BASIC zou hierdoor veel makkelijker zijn en ook de interfacing zou minder problemen opleveren, terwijl de zgn. "real-time" toepassingen daar ook mee samenhangen. En dat betekende weer besturing van allerhande rand-apparatuur en de positionering als "Home- controller" was juist een van de interessante kanten van MSX.

### 318/328

Het was jammer, dat op dat moment de ontwikkeling van de Spectravideo uit het spoor ging lopen met de verdere MSX hoofdstroom. Bewust kozen Fox en Weiss voor een iets afwijkende machine, ze wilden geen problemen met de rechten en dachten toch sneller op de markt te zijn met hun SV 318. Dat waren ze, net na de zomer van 1983, maar het werd geen succes en naderhand zijn de kleine verschillen tussen de 318/328 en echte MSX toch aanleiding geweest tot problemen, waaruit ondertussen de SV <sup>728</sup> is geresulteerd, die wel echt MSX compatibel is.

### Eerste marktintroductie

Met het MSX ontwerp ging Kay Nishi ondertussen de boer op en hij vond in Japan en ook Korea nogal wat steun, vooral van de (op computergebied) kleinere fabrikanten als Sony en Matsushita (Panasonic). De eerste introductie van MSX computers op de Japanse markt in juni <sup>1983</sup> was eigenlijk een unieke gebeurtenis, 12 fabrikanten introduceerden tegelijkertijd een computer volgens een gemeenschappelijke standaard. Iets dergelijks was nog nooit eerder op de uiterst competitieve computermarkt gebeurd. Deson-

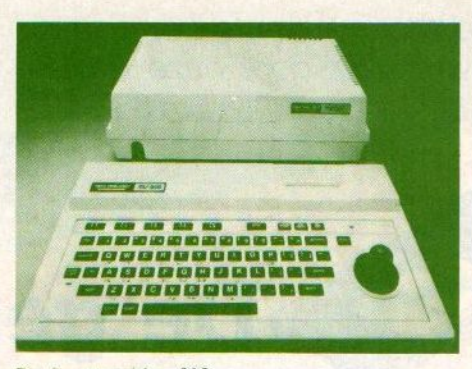

De Spectravideo 318.

danks waren de eerste reakties van het Japanse publiek vrij koel. Dit valt te verklaren uit de grote hoeveelheid beschikbare alternatieven - variërend van de meestverkochte NEC P6000 tot de Sord MS - en de weinig aggressieve marketingaanpak van de MSX fabrikanten in die eerste periode. De grote Japanse leveranciers waren (en zijn) NEC, Sharp en Fujitsu en daarvan was NEC bijvoorbeeld in de praktijk geen supporter van MSX, hoewel het bedrijf hier en daar wel in de brochures genoemd werd. Daar kwam bij dat vrijwel alle MSX machines die in Japan werden verkocht tot oktober <sup>1984</sup> maar <sup>16</sup> KB vrije RAM hadden en er waren nog geen diskdrives beschikbaar. En ook de software was niet helemaal het einde, vergeleken met wat voor bv. Apple, C-84 en de Japanse micro's op dat moment beschikbaar was.

Na de aanvankelijke aarzeling trok de verkoop in Japan toch aan en langzamerhand is men zich de mogelijkheden van deze standaardisatie meer en meer gaan realiseren. Op dit moment is MSX toch wel de belangrijkste factor op de hobby-computer en gezinsmarkt, maar heeft in Japan nog weinig serieuze gebruikers aangetrokken.

### Speciale interfaces

Sommige fabrikanten zijn marktleider in de wereld met en bepaalde deeltechnologie, op grond waarvan zij een

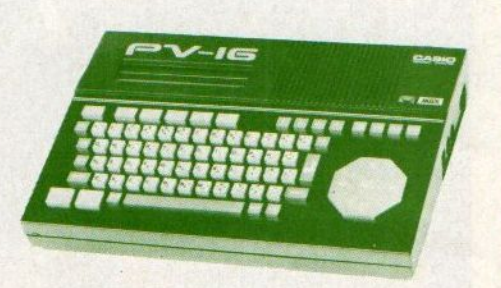

De eerste Japanse MSX machines hadden maar <sup>16</sup> <sup>K</sup> aan RAM-geheugen.

bepaalde interface voor hun eigen MSX computer ontwikkelden. Deze interface diende dan als prototype voor een nader uit te werken MSX standaard. Het bekendste is natuurlijk de muziek-interface die door Yamaha is ontwikkeld en standaard in de CX5M computer wordt geleverd, Yamaha gaat daarbij zelfs zover om dat model een "muziekcomputer" te noemen, terwijl het een normale 64KB MSX machine is met de muzikale mogelijkheden als extra. Zo zijn door andere producenten ook de volgende specialiteiten ontwikkeld:

- © interfaces van JVC die videocassetterecorders sturen;
- @ een laser disk interface van Pioneer;
- @een Mitsubishi systeem om home audio systemen te besturen;
- @Nippon General bouwt speciale MSX systemen in een lijn televisietoestellen;
- ©@een lichtpen modem van Sanyo;
- @ een interface van Sanyo (en sommige andere fabrikanten) om tekst of graphics over een gewoon televisiebeeld te "superimposen";
- @ kleine robots van Mitsubishi, ROBO genaamd, zowel voor educatieve als Iecreatieve doeleinden. De robot wordt met behulp van een MSX computer via een 27 MHz radio bestuurd;

Dit zijn enkele voorbeelden van speci ale toepassingen, die met behulp van MSX computers kunnen worden be-Teikt. Belangrijk hierbij is dat de grote electronicaproducenten ook de MSX computer in hun produktie-pakket hebben. Zij zijn dus in de ideale positie om de integratie van de computer in en om het huis tot stand te brengen door inbouw van MSX-interfaces in de door hen geproduceerde consumentenelectronica.

### Philips

Behalve de Japanse producenten van consumentenelectronica is er in de wereld eigenlijk nog maar één grote multinationale producent van deze producten, Philips. Om de concurrentiepositie te kunnen handhaven lag het voor de hand dat dit concern de ontwikkelingen op MSX-gebied met grote aandacht zou volgen. Toch heeft het niet veel gescheeld of Philips had zich helemaal niet op de produktie van MSX computers geworpen.

In <sup>1983</sup> en <sup>1984</sup> was het bedrijf in druk overleg met het Franse concern Thomson om te komen tot een gezamenlijke computerstandaard voor de Europese markt. Prototypes waren ontwikkeld en beide giganten waren in de laatste fase van de contractsbesprekingen toen vanuit de Japanse vestiging van Philips steeds meer druk op "Eindhoven" werd uitgeoefend om een licentie voor de ontwikkeling en produktie van MSX computers te verwerven. Philips-Tokyo was onder de indruk van de mogelijkheden, niet eens zozeer vanwege de technische specificaties, alswel omdat men zich realiseerde dat alle belangrijke concurrenten op het gebied van consumenten- electronica zich bij de MSX standaard hadden aangesloten. Dit opende perspectieven dat de verkoop van computers in de toekomst zou verschuiven van gespecialiseerde computerwinkels naar algemene RTV-zaken. Dit verkooptraject is van oudsher een peiler onder de verkoop bij Philips. Daarnaast zag men natuurlijk ook de bovenomschreven mogelijkheden voor verdere integratie van de computer in en om het huis.

De verantwoordelijke Industriegroepmanager in Nederland, David Geest, besloot medio 1984 om de samenwerking met Thomson op een laag pitje te zetten en de MSX standaard te omarmen. Deze beslissing was op dat moment van grote strategische waarde, omdat MSX toch niet helemaal uit de verf gekomen was. De verkoop in Japan liep nog steeds niet fantastisch en de introductie van de Spectravideo 318/328 in de Verenigde Staten was eigenlijk een fiasco. Dit kwam door een samenloop van omstandigheden zoals een tegenvallende algemene markt voor homie computers en een tekort aan software voor de 318/328, waarbij dan nog produktie- en leveringsproblemen bij Spectravideo zelf kwamen.

De beslissing van Philips was een grote steun voor de status van MSX in de wereld. Nu het niet langer gezien werd als een "lokkal-Japans" concept kon de verdere verspreiding over de wereld beginnen.

### Stichting Bescherming Software

n navolging van de platen, film-, en videoproducenten hebben ook de softwareproducenten zich verenigd om een vuist te maken tegen de nog steeds op grote schaal toegepaste piraterij in de computersoftware.

Het overnemen van programma's voor computers, waar copyrecht op rust, en die aan anderen uitlenen, doorgeven of verkopen, is onrechtmatig. De makers en rechthebbenden, meestal software-huizen, maken tenslotte een product, dat dan wel in magnetische vorm niet zo erg tatstbaar is, en willen voor dat product ook hun beloning ontvangen. Als dat op een of andere manier niet lukt, is de motivatie voor het uitbrengen van nieuwe software natuurlijk snel afgelopen en zou uiteindelijk de consument geen nieuwe spelletjes etc. meer zien of alles zelf moeten schrijven. Ook als blad zijn we tegen software-piraterij en u zult dan ook geen grotere of kleinere advertenties aantreffen, waarvan duidelijk is of waarvan wij vermoeden, dat het om illegaal spul gaat.

Een aantal van de grotere producenten, waaronder Atari, Aackosoft, Ariolasoft, CBS Electronics, Commodore, Computerline, Malmberg, Softkey, Radarsoft, Softworld en Wolters Software. hebben de in Amsterdam gevestigde Stichting Bescherming Software opgericht

Men spant zich met kracht in om de piraterij in te dammen, waarbij de huidige gebrekkige wetgeving nog steeds een belangrijke hinderpaal is voor een effectieve aanpak. De Auteurswet, waaronder de auteursrechtelijke bescherming van computersoftware zou moeten vallen, loopt duidelijk bij de ontwikkelingen van de laatste tien, twintig jaar achter. Nu echter de producenten van films, televisieprogramma's en videobanden langzaam maar zeker meer gehoor vinden bij de diverse wetgevers, lijkt de tijd ook rijp voor adequate voorzieningen op het gebied van auteursbescherming voor software.

Adres: Stichting Bescherming Software, Leidsegracht 74, <sup>1016</sup> CR Amsterdam, telefoon 020 - 229791

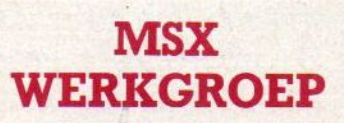

Er is in ons land het initiatief genomen tot de oprichting van een MSX-werkgroep.In veel andere landen bestaat zoiets al, er wordt veel aan PR voor MSX gedaan en in principe zijn we dan ook voorstander van enige coördinatie tussen de leveranciers. In Nederland heeft men echter buiten de leveranciers ook de media (computerbladen) en de gebruikersgroepen uitgenodigd deel te nemen in die werkgroep.

Daarzijn we minder enthousiast over, we vinden dat computerbladen en gebruikersgroepen enige afstand moeten nemen van wat door de fabrikanten wordt gedaan. Onze taak is tenslotte ook het kritisch volgen van de ontwikkelingen en ook opkomen voor de belangen van de consumenten. Als je alles samen onderling regelt is de onafhankelijkheid al gauw weg en worden er al gauw schimmige deals gesloten en raken redaktie en commercie elkaar wat al te zeer. Wij willen de mogelijkheid voor manipulatie van de media dus niet institutionaliseren. Zoiets heet in de VS "Media Politics" en daar passen we voor, het is uiteindelijk niet in het belang van onze lezers en dus ook niet in ons belang.

Daarom MSX-INFO dus niet in de MSX-werkgroep, al zullen we natuurlijk kontakten blijven houden met de leveranciers en hebben we de MSX werkgroep ook <sup>|</sup> al standruimte aangeboden op de volgende MSX-INFO beurs, die we midden november willen houden.

Luc Sala

(wordt vervolgd)

Kleine insteekkaartjes, waarop software staat, maar die ook voor het bewaren van eigen informatie kunnen dienen, moeten de opvolger worden van de insteekmodules. Zo groot als een creditcard en maar een paar millimeter dik zouden ze de software een heel ander gezicht moeten geven. De Japanse en dus MSX versie met een functie als geheugendrager is eenvoudiger dan wat we in Europa wel de Smart-Card noemen, maar heeft toch ook vele toepassingen.

# Geheugen mini-kaart Soft Card / Bee Card

udson Soft noemt ze Bee Cards en omdat dit bedrijf als een van de eersten begin september een geheugew/IC-card produktenreeks aan het publiek toont (op de PCW show in London), zou dienaam wel eens aan kunnen slaan. Soft-Card of IC-card is echter een meer algemene benaming voor een sterk staaltje miniatuur electronica.

Binnen de afmetingen van een visitekaartje (van een paar millimeter dik dan) en met aan een zijde een 'edge" connector, aan de buitenkant is eigenlijk nauwelijks te zien, dat het hier om software-dragers gaat. Toch is dat het geval, met heeft de IC's binnen in de platte kaartjes weten te plaatsen. Op dit moment demonstreert men het systeem nog slechts met (mask) ROM toepassingen, dus bv. als drager van spelsoftware. Wel is er dan nog een aparte adapter nodig om de overgang van Bee-Card connector naar standaard MSX connector voor elkaar te brengen.

Men heeft echter al het oog op EPROM voor toepassingen met een minder massaal karakter en ook (rewritable) EEPROM, die dus door de gebruiker gewist en gevuld kan worden met software of gegevens en het karakter heeft van niet-vluchtige RAM. De Bee- card heeft geen eigen processor, het is slechts een geheugensteuntje, waarbij we nu nog aan 8 of 16 KB, maar binnenkort aan 256 KB ruimte moeten denken.

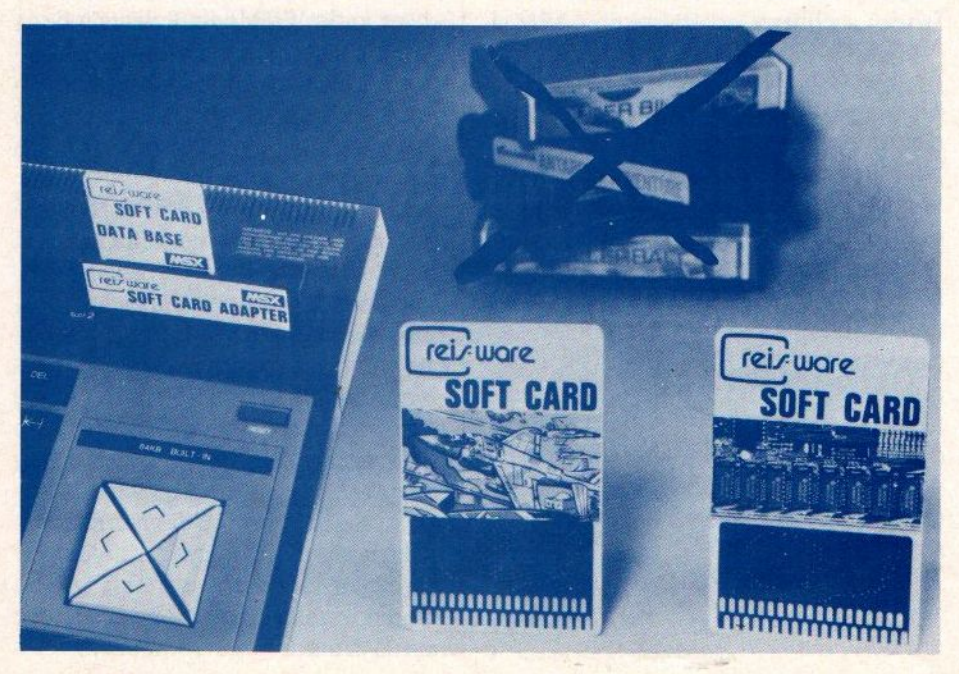

### Standaards

Een nieuwe maat qua insteekmodule is natuurlijk alleen zinvol, als iedereen er op overgaat. Pas dan wordt het voldoende goedkoop en kunnen de andere voordelen, zoals afmetingen, betrouwbaarheid en potentieel lagere kostprijs gerealiseerd worden. Ook het namaken van modules is bij deze nieuwe techniek gemakkelijker tegen te gaan.

Het is jammer, dat er bij deze nieuwe techniek nu al twee verschillende uitvoeringen op de markt zijn. Het verschil tussen de Bee- en de Softcard is essentieel, namelijk de verschillende connector. De Softcard heeft een dubbele rij contacten, terwijl het produkt van Hudson, de Beecard, een enkele rij heeft.

Dat is erg jammer, want dan zijn er verschillende adapters nodig en moet ook de software in twee formaten beschikbaar zijn. We hebben van beide formaten al voorbeelden gezien en wat spelletjes, zoals Jet Set Willy, worden als voorbeelden al aan het publiek gedemonstreerd.

Zowel op de Funkausstellung in Berlijn als op de PCW in London trok men veel belangstelling met deze nieuwe ontwikkeling, maar bleven de softwarehuizen toch nog erg afwachtend.

### Brede toepassing

Naast gebruik in de standaard personal computer mikken de ontwerpers van deze kaart duidelijk ook op andere toepassingen. Betalingsverkeer, het gebruik als credit-card of geldalternatief om de openbare telefoon, videotex (viditel) systemen te bedienen en te betalen of zelfs bankhandelingen te verrichten, erzijn erg veel mogelijkheden. Hudson zelf noemt de verkoop van software via Software-automaten, die de koper een aantal spelletjes in het RAM geheugen van zijn kaart geven. Met256 KB aan niet-vluchtig RAM geheugen heeft men er zelfs een behoorlijk uitgebreide agenda aan, mits men de zaak elders kan uitlezen. Maar met de ontwikkeling van de autocomputers, zoals het CARIN systeem van Philips, zou men die uitleesmogelijkheid wel eens redelijk dicht bij de hand kunnen hebben. En waar men nu de diefstal van bv. autoradio's probeert te beperken door ingebouwde code's, zou een IC-card met die code-informatie erop ook wel handig zijn.

Het is jammer, dat er op de MSX niet standaard middels een bepaalde toetscombinatie of functietoets een screendump, ofwel afdruk op papier van het beeldscherm, te maken valt. Bij de MS-DOS computers is dat wel gebruikelijk en het is erg handig om snel even iets af te kunnen drukken. Voor de huis- en hobbycomputer zou een goede screendump functie in combinatie met een matrix of punt-adresseerbare afdrukker veel nieuwe mogelijkheden ontsluiten en het bv. mogelijk maken op het beeldscherm getekende figuren af te drukken.

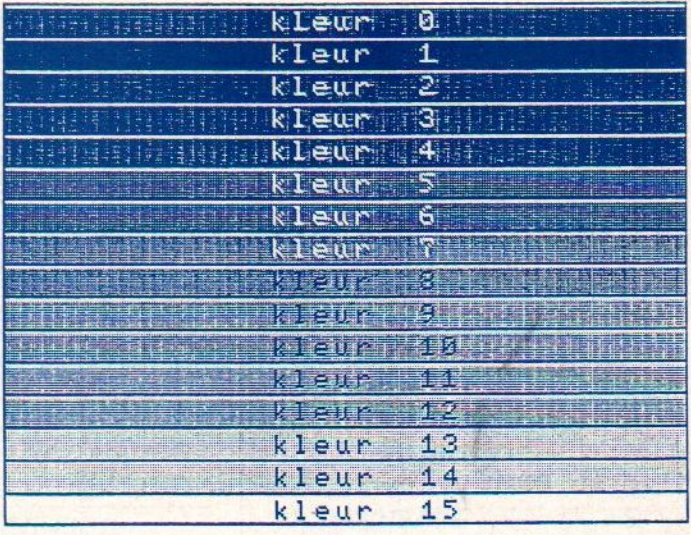

# SCREENDUMPS voor de MSX

## Van beeld naar papier

let ontbreken van deze functie als standaard kan ondervangen worden door een speciaal programma ervoor. Voor het maken van screendumps zijn er wel enige programma's op de markt, die werken met machinecode en redelijk snel zijn. Maar zelf experimenteren is natuurlijk wel zo leuk.

Bij het maken van een programma voor afdrukken op de printer moet er met meerdere dingen rekening gehouden worden. Zo is het type printer van belang, met welke codes er bv. de marges, regellengte, nieuwe regeletc. worden doorgegeven. Als je alle printers zou willen supporten, zoals dat heet, moet je rekening houden met vele tientallen varianten.

Een beperkte vorm van screendump werkt alleen met de gewone letters en dus zonder een bit-map te maken. Een stapje verder gaat het ook afdrukken van de grafische tekens die in MSX gedefiniëerd zijn. Wie een MSX printer heeft, kan dan al aardige resultaten bereiken. Een grafische screendump, waarbij alle punten worden overgenomen, gaat nog verder.

### CD Systems

Van dit bedrijf uit Lisse is voor f 39, een machinetaalprogramma SCREEN-DUMP te koop, dat geheel in machinetaal geschrevenis en dan ook redelijk snel werkt, De Epson en Seikoshaachtige printers worden gesupport.

### België

Vanuit de MSX-Club uit Belgie is er voor ongeveer <sup>30</sup> gulden ook een Screendumpprogramma. We hebben dit gebruikt voor een aantal van de plaatjes bij onze listings en zijn er tevreden over, samen met een Star (en andere Epson-achtigen) gaat het uitstekend. Maar wel met de aantekening dat men bij een spelletje alleen maar de laatste beelden op het papier kan krijgen en niet de sprites etc. die elders zijn gedefinieerd. Voor administratieve screendumps dus heel bruikbaar, voor het blad moesten we de paarden er achteraf in tekenen. De Belgische Club is te bereiken via het secretariaat Mottaart 20, <sup>B</sup> 3170 Herselt en heeft ook nog andere print- utilities op stapel staan.

### **vw0020**

Van R. van Elst uit Amstelveen ontvingen wij een aantal programma's en

screendumps, die hij met behulp van een Philips VW 0020 MSX printer gemaakt heeft. Deze dumps zijn nog niet helemaal perfect, er zitten nog bepaalde kinderziekten in die we verder zullen bekijken. Zo duurt het vaak erg lang, een van de programma's neemt wel <sup>35</sup> minuten per print-out, een gevolg van de detaillering en de printersnelheid.

Een van de programma's maakt ook een MAXI-Screendump, waarbij een bepaald deel van het beeld vergroot wordt afgedrukt.

Bij de programma's en de printresultaten kunnen een aantal kanttekeningen geplaatst worden.

Vergeleken met het schermbeeld is het plaatje 90° tegen de klok in gekanteld. Iedere regel op het papier is een kolom van het schermbeeld, waarbij de meest Techtse kolom als eertse wordt afgedrukt. Dit is de regel die begint met VRAM-adres 248 t/m 255, doorgaat met 504 t/m 511, enz. t/m 6143. De sprongen worden gemaakt in regel 120. Wanneer alle <sup>192</sup> adressen bekekenzijn, dan wordt in regel 125 naar de volgende kolom gesprongen, die begint met 240.

Regel 20 is niet strikt noodzakelijk; hiermee wordt alleen de printer op de normale lettergrootte gezet voor het geval er eerder een grafisch experiment is gedaan met een afwijkende letterbreedte. Als U het cijfer 15 vervangt door14, dan wordt de afbeelding tweemaal zo breed op het papier.

In regel 30 is de regelafstand vastgelegd. In de voorbeeldenis die steeds <sup>9</sup> per inch.

Regel 90 laat elke gedrukte regel met een TAB beginnen, zodat de afbeelding niet te dicht bij de rand van het papier komt; daarna wordt overgeschakeld op grafisch printen in de vorm van 192 kolommetjes van 8 dots. Regel <sup>110</sup> bepaalt de vorm van elk kolommetje van <sup>8</sup> dots,

Als het printen onderbroken wordt kan het nodig zijn de printer even uit te schakelen voordat het opnieuw geprobeerd kan worden.

Een afdruk kan gemakkelijk in diapositief gemaakt worden door in regel <sup>110</sup> de laatste <sup>A</sup> te vervangen door 255-A (zie voorbeeld nr. 2).

Er kleven nog enkele schoonheidsfoutjes aan de programma's. In voorbeeld nr. <sup>3</sup> zijn alleen de regels <sup>50</sup> en 60 Veranderd t.o.v. voorbeeld nr. ]. Deze hebben betrekking op de af te beelden cirkels. Bij het printen treden echter storingen op die worden veroorzaakt doordat A in bepaalde gevallen een waarde krijgt die van CHR\$(A) een instructie voor de printer maakt, althans de printer vat het als een printinstructie op. Dit gebeurt nadat hij al eerder CHR\$(27) door heeft gekregen. In voorbeeld nr. <sup>4</sup> is deze "bug" een beetje de kop ingedrukt door CHR\$(8) te laten printen als CHR\$(4). Dat leidt ertoe dat er onzuiverheden in de afbeelding ontstaan, maar de totaalindruk is beter, CHR\$(8) is mogelijk ook een boosdoener. Gevolg is natuurlijk nog meer onzuiverheden door onjuiste kolommetjes van 8 dots, die dan wel allemaal op de juiste plaats staan.

Zo zou men eigenlijk nog meer waarden moeten kunnen uitfilteren, maar daarvoor moet het programma nog verder uitgeprobeerd worden. Weho-Ten graag over verbeteringen die door anderen gevonden worden, om zo tot een perfect programma voor een goede grafische screendump te komen. Een eventueel volledig andere aanpak waarbij deze problemen zich niet voordoen, is natuurlijk ook interessant. In dit geval ging de heer van Elst uit van het commando POINT(X,Y) om die grafische dump te bewerkstelligen.

```
40 REM grafische soreendump R, VAN ELST
28 LPRINT CHR6C15)
38 LPRINT CHR#(27);CHR#(66)<br>48 SCREEN 2: COLOR 1.15,15:
                                                                    Ю
  8 CREEN 21 COLOR 1, 15, 15: L=248 | M=248 | N=248
58 FOR R=@ TO 160 STEP 6
60 CIRCLE(128,96), R<br>78 NEXT R
78 NEXT
98 LPRINT CHR$(9); :LPRINT CHR$(27); "8"; "0192";
100 FOR I = 1 TO 1
110 A=VPEEK(L):LPRINT CHR#(A);
420 LaL+4 IF LsCM+B)THEN Ma(M+256)'LaM
422 NEKT 1
425 LPRINT CHRSC43) (NeN-8:LsNiMsN:IF L=-8 THEN 450 ELSE GOTO 50
450 LPRINT CHRSC43);ILPRINT CHRSC2T)JCHRSC65)1LPRINT CHRSCL5):END
```

```
10 REM gratisohe soreendume R, VAN ELST
20 LPRINT CHRS(45)
38 LPRINT CHR$(27);CHR$(66)<br>48 SCREEN 2: COLOR 1.15.15;
48 BCREEN 2: COLOR 1,15,15:L#248:M#248:N#248<br>58 FOR R#1 TO 65 STEP 6
   FOR R=1 TO 65 STEP 6
68 CIRGLE(B5,65) RICIRCLE (178,65), R:CIRCLE(128,130) ,R
78 NEXT R
98 LPRINT CHRS(9)J ILPRINT CHRS(27);"8";"B492";
         480 FOR I = 4 TO 192
418 AnVPEEKCL):LPRINT CHRS(A);
420 L=L+4iIF LaCM+BOTHEN Ms(M+256):LeN
    NEXT
125 LPRINT CHR$(13) : N=N-8: L=N: M=N: IF L=-8 THEN 150 ELSE GOTO 90
450 LPRINT GHRSC43);!LPRINT CHRSC2T)JCHRSC65) !LPRINT CHRS(AS) (END
```

```
10 LPRINT CHR$(15)<br>20 LPRINT CHR$(27);CHR$(84);"12'
36 SCREEN 2:COLOR 15,1,4:Y=0
40 FOR R=i TO 72 STEP 3
58 CIRCLE(85, 65), R:CIRCLE(170, 65) , R:CIRCLE(128,130), R
68 NEXT R
78 FOR I=1 TO 192
88 FOR X=88 TO 167
90 P=POINT(X, Y): IF P=15 THEN LPRINT CHR$(219); ELSE LPRINT CHR$(32);
105 NEXT X
110 LPRINT CHR$(13): Y=Y+1
120 NEXT 1
```
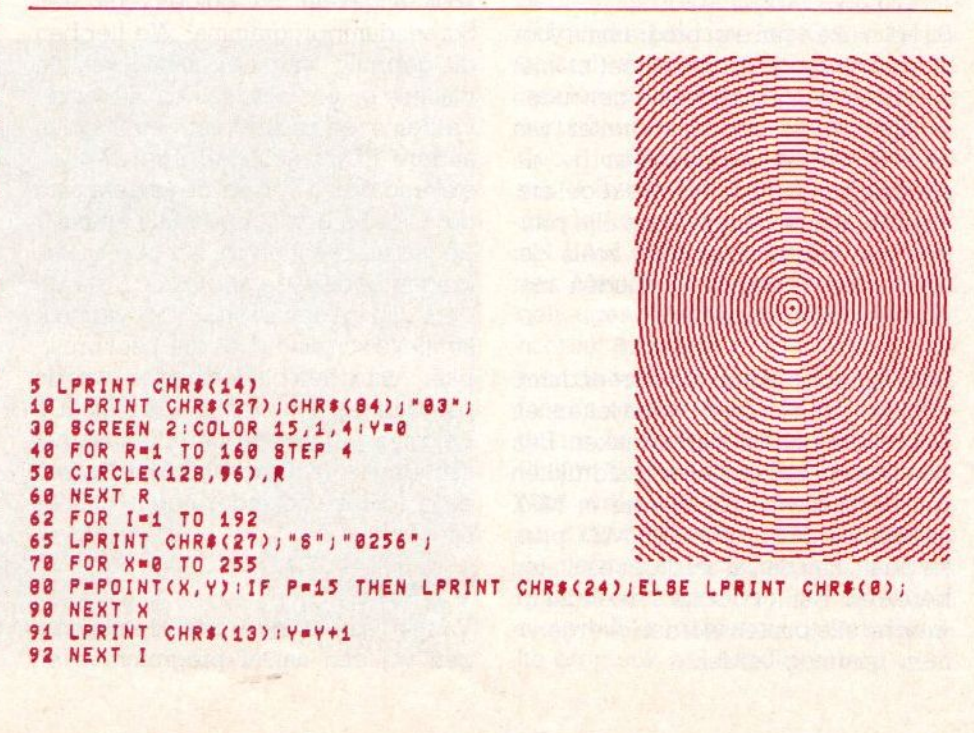

## Onze MSX-listings rubriek

Qua uitvoering kregen we van veel lezers lof toegezwaaid, men vindt de listingrubriek nu erg fraai. Zoals <sup>u</sup> begrijpt, is het voor de redactie een heel gevecht om het allemaal leesbaar te houden, terwijl toch het aantallistings op peil blijft. Gelukkig krijgen we genoeg inzendingen, al blijkt vaak, dat achteraf de auteur ons belt om te melden, dat er toch nog … Heel jammer, want zelfs bij het draaien van een programma blijven er hoekjes, waar je niet komt en waar wij dus fouten over het hoofd kunnen zien, De prijs deze keer gaat naar mevrouw Stel uit Utrecht, die een Beeldschone (en korte) truc met ons logo uit wist te halen. Ook zij stuurde weer meerdere inzendingen, die ook van hoge kwaliteit waren. Mevrouw Stel verdient dus zeker de Brother 1009 printer, die we uitgeloofd hadden, maar wees niet bezorgd, er komen nog meerprijzen voor de komende MSX-Info's.

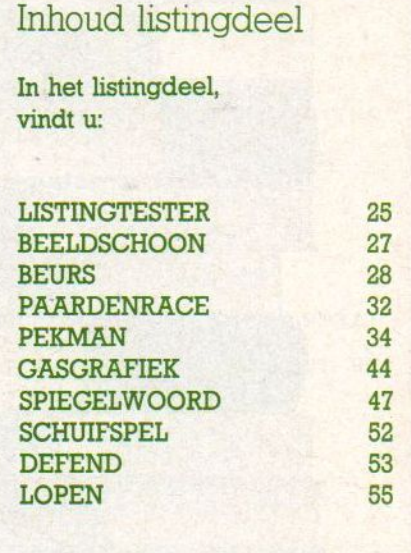

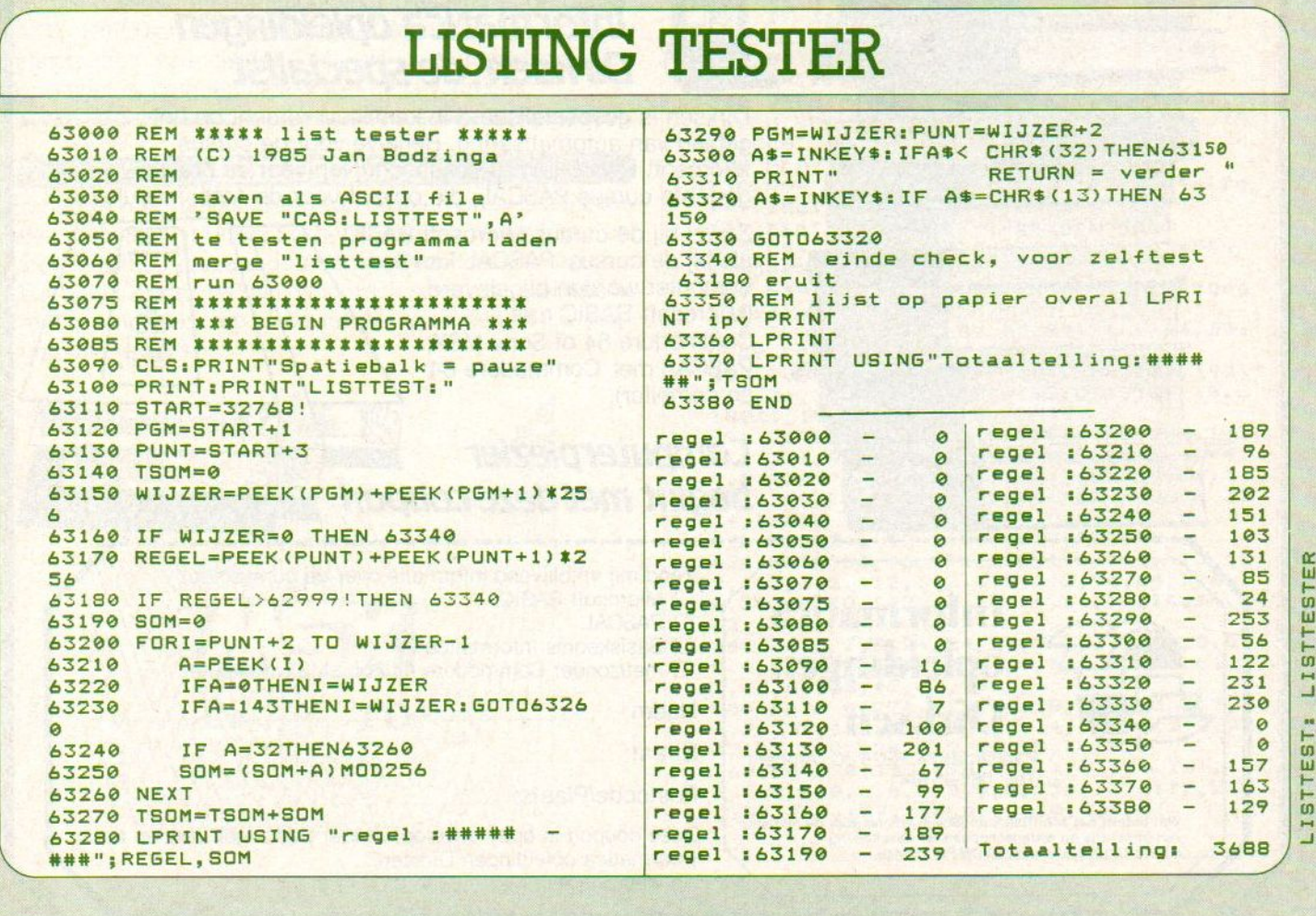

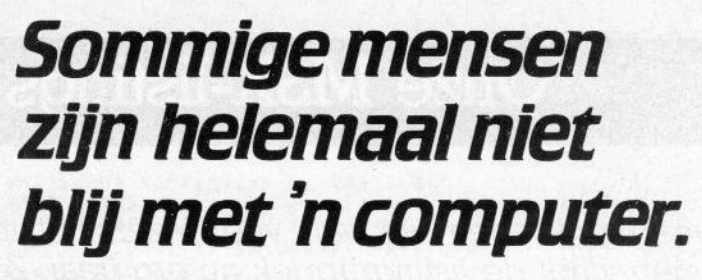

 $M$ aarom  $\geq$   $\frac{O_{\text{modat zero}}}{O_{\text{N}}(N)}$  is kunnen sch programma's kunnen schrijven. Toch zal iedereen die aan het 'computeren' slaat ook willen programmeren. De vele handleidingen en boeken

die er verschenen zijn, bieden wel veel informatie, maar juist het programmeren leert <sup>u</sup> er niet uit. Beter is het direct te starten met de cursus Microsoft

BASIC. De taal die op elke homecomputer beschikbaar is. En ook steeds vaker op grotere systemen wordt toegepast.

## Volg nude cursus Microsoft BASIC

Met de cursus Microsoft BASIC van Dirksen leert <sup>u</sup> de taal BASIC te begrijpen en toe te passen. <sup>U</sup> ontdekt hoe <sup>u</sup> zelf gestruktureerde programma's schrijft. Gebruikt <sup>u</sup> daarbij een computer, dan kunt <sup>u</sup> uw eigen programma's direct in praktijk brengen.

De cursus Microsoft BASIC duurt 5 maanden en kan worden afgesloten met een officieel examen onder toezicht van een Rijksgecommiteerde. Nieuw! De cursus leidt tevens op voor het examen van de nieuwe AMBl-module T6

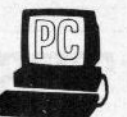

## Informatica opleidingen Dirksen, de specialist

Dirksen is gespecialiseerd in kennisoverdracht op het gebied van automatisering. Behalve voor de cursus Microsoft BASIC kunt u ook inschrijven voor de praktijkgerichte cursus PASCAL, die opleidt voor de Ambi-module T5.

Zowel bij de cursus Microsoft BASIC als bij de cursus PASCAL kan een computer worden bijgeleverd (Microsoft BASIC met Commodore 64 of Sony MSX; PASCAL met Commodore 64 en compiler).

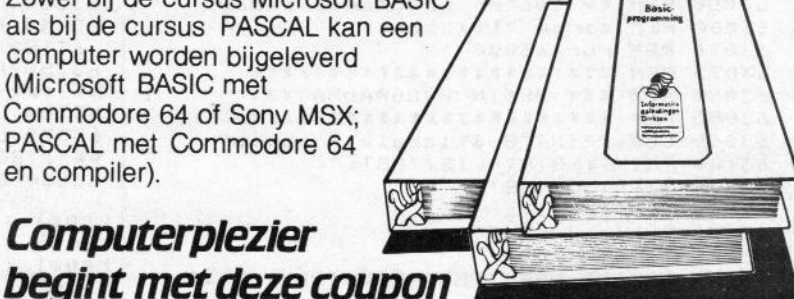

SK.

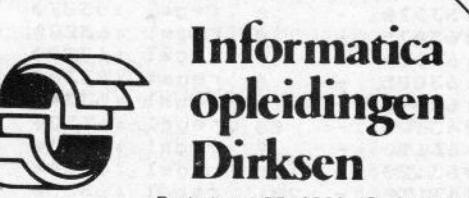

**BASIC** 

**NEWS YOU BEEN** 

**NFORMATIC** 

**Desage** 

**BASIC** 

Parkstraat 25, 6828 JC Arnhem, Tel.. 085-451641

Wat betreft het schriftelijk onderwijs erkend door de minister van onderwijs en wetenschappen ter beschikking d.d. 18-12-1974, kenmerk BVOISFO 129 448.

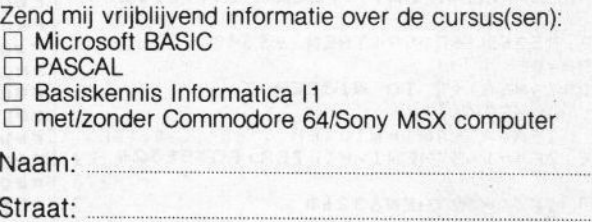

### Postcode/Plaats:

**Computerplezier** 

Deze coupon in open envelop, zonder postzegel, zenden naar Informatica opleidingen Dirksen, Antwoordnummer 677, 6800 WC Arnhem.

PRINT-OUT · PRINT-OUT · PRINT-OUT · PRINT-OUT · PRINT-OUT · PRINT-OUT · PRINT-OUT · PRINT-OUT

### **Listingtester**

Er komen nogal wat vragen over de listingtester en vanwege de ruimte willen we niet iedere keer alle toelichting opnieuw geven. In het kort: via dit programma, dat achter uw eigen of overgenomen programma's komt via MERGE, komen er per regel controlegetállen. Wanneer er echter GOTO of adressen in het programma staan, zijn de uitkomsten van die regels soms afwijkend, dit heeft met de relatieve Basic-verwijzingen in MSX te maken, Bij Dataregels is echter de listtest een heel goede hulp om uw intikwerk te controleren.

### INZENDVOORWAARDEN

Inzendingen van programma's naar MSX-Info zijn zeer welkom, maar denk er wel aan altijd een bandje of floppy of quick-disk in te sturen. De listing op papier hoeft niet, maar geef wel aan hoeveel regels het zijn en wat het ongeveer doet. Adresseren aan PB 112, <sup>1260</sup> AC Blaricum met vermelding MSX-INFO listing.Bij plaatsing ontvangt u een vergoeding, over het afwikkelen ervan krijgt u bericht, maar bel anders even (02152-65695) om dat te Tegelen, als u uw listing in het blad ziet. Inzending (en plaatsing) houdt in, dat u alle rechten (dus ook voor de Infolist-cassette en eventueel voor plaatsing in de duitse MSX- INFO aan ons overdraagt en dat u onsvrijwaart voor aanspraken van derden, dus als het programma niet origineel is, hetgeen helaas wel eens voorkomt.

### BEELDSCHOON

Dit korte programma kreeg van ons een prijs. Inzendster mevrouw Stel uit Utrecht is bepaald geen tiener meer en toch maakt ze prima programma's. Deze laat een logo op het beeld komen en dan dynamisch schuiven, probeer je eigen naam eens op deze manier voor een eigen programma te zetten.

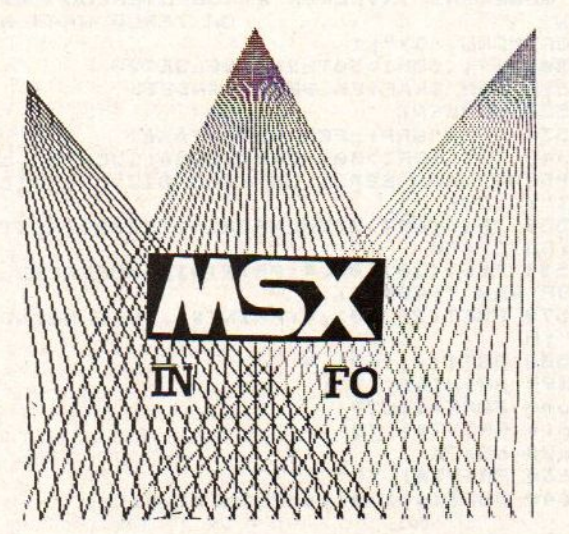

```
REM BEEDSCHOON
REM DOOR MW. GINA STEL
3 REM UIT UTRECHT
REM
GOSUB 420
40 COLOR, 1, 11 SCREEN 2,3
50 FOR T=i TO 4
60 SPRS=""
70 FOR I=1 TO 32:READ K: SPR$=SPR$+CHR
$(K)ENEXT ItSPRITES(T)=SPR*:NEXT T
80 Y=192:X=255 :DX=2:DY=Z:GOT0 100
90 V=1941X=1:DX=-101DY=1
100 S=INT(RND(1) #15) : BEEP
110 IF S=0 OR S=1 OR S=15THEN 100
120 IF H=i THEN 140
130 IF X=161 THEN 220 ELSE 150
140 IF X=-869 THEN 220
150 PUT SPRITE 3, (X,Y),13,31PUT SPRIT
E 2, (X-50,Y),12,2
160 PUT SPRITE 1, (X-108,Y),4,1:PUT SP
RITE 4, (112,60),5,4
170 IF H=1 THEN 200 ELSE 190
180 IF X=162 THEN 220
190 X=X-DX :Y=Y-DY :GOTO 290
200 X=X+DX 1Y=Y-DY
210 PUT SPRITE 7, (114,60), 15,4:G0T0 2
90
220 H=i1:G0SUB 42011IF F=1 THEN 34O1F=1
230 X1=112:Vi=1921X2=1121Y2=16Z1X3=11
Z:Y3=192
240 PUT SPRITE 1, (X1,Y1),14,11X1=X1-D
X:Yi=Y1-DY
250 PUT SPRITE 2, (X2,Y2),7,21Y2=Y2+DY
260 PUT SPRITE 3, (X3,Y3) 3,31 X3=X3+DX
1Y3=Y3-DY
270 IF Xi=-242 THEN 300
280 GOTO 240
290 GOTO 100
300 F=1: GOSUB 420: GOTO 90
310 DEFSTR A-G :PUTSPRITE7, (114,60) ,1
, 4: PUTSPRITE8, (117, 108), 1, 2: COLOR , 15
+71CLS
320 PLAY"t12ovi4", "t120v12"
330 A$="0414c.18el4go5co4ao518co4al2g<br>14f.18g14ec12d14c"
340 B$="o3l4cgegl2fl4egdgcefgeg"
350 Cs="s8m500004l14ggffelBgel2d":Ds="
 s8mse00o3l4egdgcegt"
360 Es="o3l4egdgcefg":Fs="vi2o3l4cgeg
12f14egdgcefger4"
370 PLAY A$,BS:PLAY A$,BS:PLAY C$,D$:
PLAY C$,ES:PLAY AS,F%
380 FORI=250T01 STEP-1@:LINE(130,192)
01,2), 12rNEXTI:FORI=192T01 STEP-10:L
INE(1,192)-(I,2),13:NEXTI<br>400 FORI=250T065 STEP-10:LINE(255,19)
 ) — (I,2),4: NEXTI<br>410   Play"xa$;": Play"xc<mark>$;": Play"xc$;</mark>"
PLAY AS,FS1FORI=1TOB000:NEXTICOLOR 15
+4, 41END
420 FOR I=i TO 2000: NEXT1RETURN
430 DATA 64,96,112,120,116,114,113,11<br>2,112,112,112,112,112,112,96,64,2,6,1<br>4,30,46,78,142,14,14,14,14,14,14,14,6
 ,2<br>440 DATA 7,8,24,24,24,24,8,7,0,0,0,0,<br>0,4,14,31,240,224,64,0,0,0,0,128,64,3<br>2,48,48,48,48,32,192
 450 DATA ©,224,112,56,28,14,7,3,3,7,1 4,28,56,112,224,0,9,7,14, 28,56, 112,22
4,192,192,224,112,56,28,14,7,0
460 DATA ©,162,178,178,170,170, 166,16
4,162,0,0,8,0,0,0,8,9, 230, 137, 137, 233
,137,137,137,134,0,0,0,0,0,90,8
```
### PRINT-OUT · PRINT-OUT · PRINT-OUT · PRINT-OUT · PRINT-OUT · PRINT-OUT · PRINT-OUT · PRINT-OUT

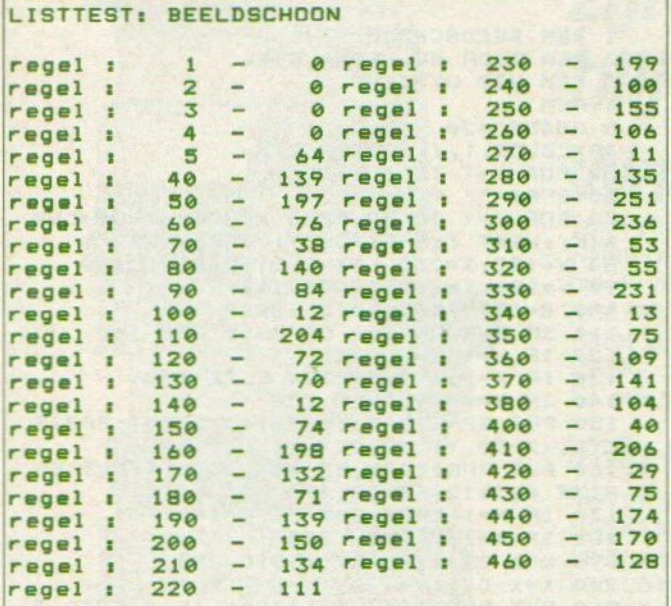

#### 4913 Totaaltelling:

### **BEURS**

De aandelenkoersen volgen en de ontwikkelingen daarvan in grafiekvorm voor ogen krijgen, dat is iets waarmee u in principe geld kunt verdienen. Tenminste, dat zal wel de achtergrond zijn van Rob Loeffen, die dit programma instuurde. Een nadeel is, dat men de gegevens zelf moet intikken, maar zolang we met MSX nog niet op grote schaal aan telecommunicatie kunnen doen, is dat helaas nodig. In de praktijk is beperking tot een paar fondsen logisch, die kunnen dan goed gevolgd worden.

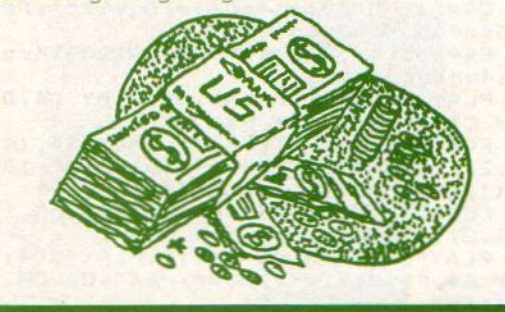

10 Z=0: I=0: SCREEN3: KEYOFF: COLOR 15, 1,  $\mathbf{1}$ **20 CLEAR500** 30 DIMAD\$(31) 40 AD\$(1)="ER STAAT NOG GEEN AANDEEL IN" 50 DIMS(30, 12) 60 DIMN(30,31) 70 OPEN"grp: "FOROUTPUTAS#1 80 PAINT (0,0), 1 90 PSET(0,0) 100 PRINT#1, " BEURS" 110 PRINT#1, 120 PRINT#1, " VAN"

```
130 PRINT#1,"
140 PRINT#1," A'DAM"
150 FORI=0T01000: NEXTI
160 CLOSE
170 SCREEN0: COLOR 15, 4, 4
180 LOCATE5, 5: PRINT"GEMAAKT DOOR: ": PR
              ROB LOEFFEN" : PRINT"
INT: PRINT"
 HOLENBERGSEWEG 23"
190 PRINT"
               6604 AJ WYCHEN": PRINT"
     TEL: 08894-13245"
200 PRINT: PRINT: INPUT"
                        WILT U UIT
LEG J/N";U$
210 IFU$="J"ORU$="j"THENGOSUB1650
220 REM HOOFDMENU
230 SCREEN0
                          ** HOOFDMENU
240 PRINT: PRINT"
11"250 PRINT: PRINT: PRINT: PRINT:
260 PRINT"(1) OVERZICHT AANDELEN"
270 PRINT: PRINT" (2) KOERSVERLOOP VAN
BEP. AANDEEL"
280 PRINT: PRINT" (3) NIEUWE GEGEVENS
INVOEREN"
290 PRINT: PRINT" (4)
                      OUDE GEGEVENS IN
LEZEN"
300 PRINT: PRINT" (5) GEGEVENS WEGSCHR
IJVEN"
310 PRINT: PRINT" (6) STOPPEN"
320 PRINT: PRINT: PRINT: INPUT"UW KEUZE"
115330 IF IS="1" THEN 400
340 IFI$="2"THEN 510
350 IF I$="3"THEN810
360 IFI$="4"THEN1110
370 IFI$ = "5" THEN1340
380 IFI$="6"THEN 1550
390 IFI$<>"1"ANDI$<>"2"ANDI$<>"3"ANDI
$<>"4"ANDI$<>"5"ANDI$<>"6"THEN220
400 REM OVERZICHT AANDELEN
                      OVERZICHT AANDE
410 CLS: PRINT"
LEN"
        PRINT"
420
                       ---
430 PRINT: PRINT: PRINT
440 FOR I=1TOZ
450 PRINTI; AD$(I),
460 NEXTI
470 IFZ=31THEN490
480 LOCATE0, 21: INPUT"NIEUWE AANDELEN
TOEVOEGEN? J/N"; A$: IFA$="J"ORA$="j"TH
ENGOTO1580
490 LOCATE0, 21: INPUT"VAN WELK AANDEEL
 GEGEVENS INVOEREN OFKOERSVERLOOP ZIE
                      OF TERUG NAAR HO
N?
OFDMENU (0)"; I
500 IFI<00RI>30THEN490ELSE220
510 REM GRAFIEK BEP. AANDEEL
520 SCREEN2
530 OPEN"GRP: "FOR OUTPUTAS#1
540 IFI<10RI>30THENSCREEN0:LOCATE2.5:
PRINT"MAAK EERST UW KEUS BIJ OVERZICH
T": CLOSE
550 IFI<10RI>30THENFORL=0T02000:NEXTL
: GOTO 400
560 PSET(20,10), 4: PRINT#1, "KOERSVERLO
OP VAN ";AD$(I)
570 PSET(20,30), 4: PRINT#1, "VAN MAAND:
"; M
580 PSET(4, 160), 4
590 PRINT#1, "Z";
600 FORK=1T029
610 PRINT#1, "Q";
620 NEXTK
630 PRINT#1, "["
640 PSET(4, 170), 4: PRINT#1, "1";
```
#### 044 ............................... a ser mi

H

T

H

go

an<br>Bernesseers Hardenberg (1986)<br>Bernesseers (1986) – 1986 – 1986<br>Bernesseers (1986) – 1986 – 1986

要要回

F

**Manuel** 

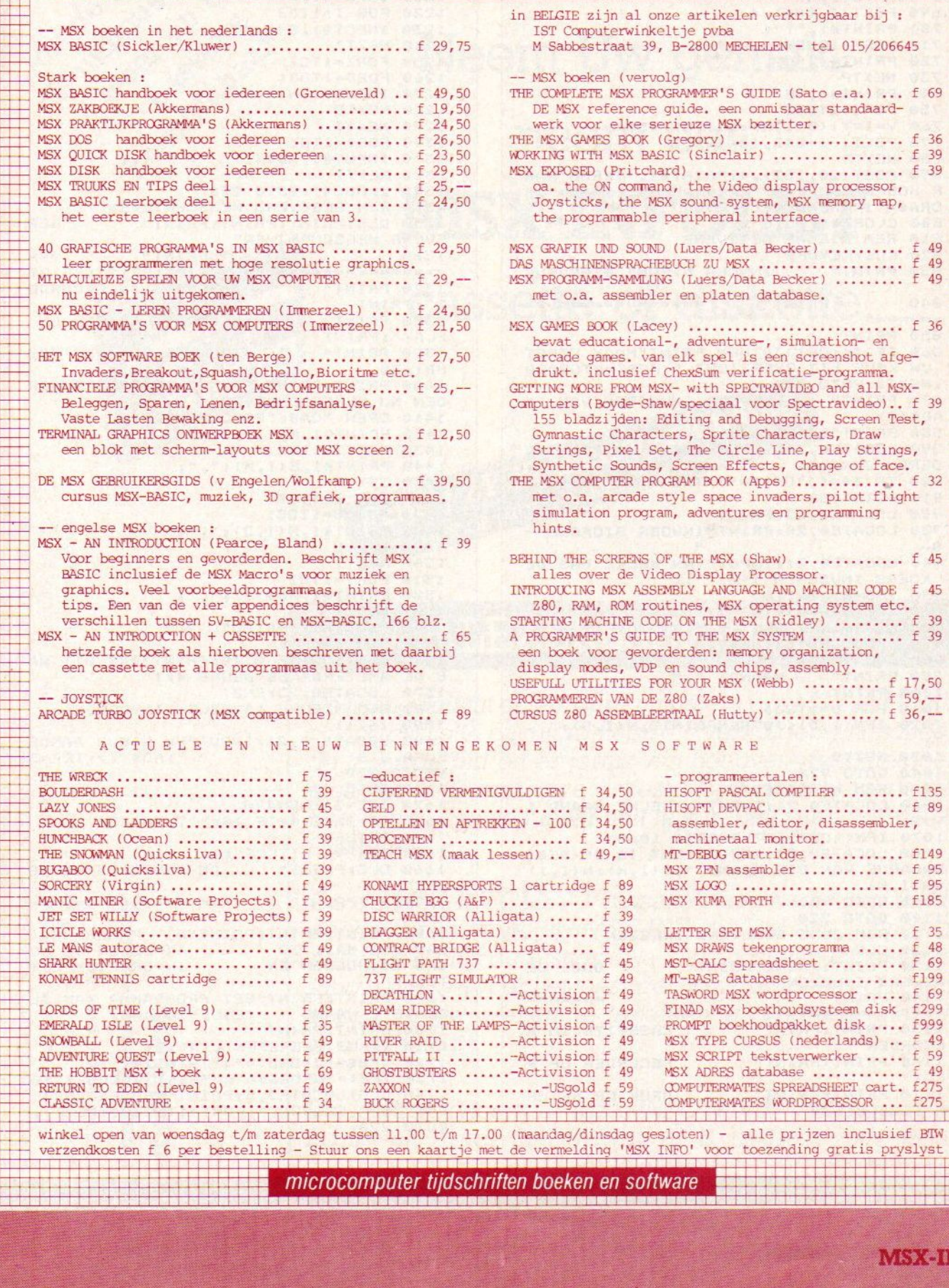

HH

IEI

all MSX-

PRINT-OUT PRINT-OUT PRINT-OUT PRINT-OUT PRINT-OUT PRINT-OUT PRINT-OUT PRINT-OUT

```
650 FORO=5TO31STEP5
660 PSET(-11+8*0, 170), 4: PRINT#1, 0;
670 NEXTO
680 PSET(20,50), 4: PRINT#1, "BEGINWAARD
E IS: "; S(I, M)
690 PSET(4,100),4<br>700 PRINT#1, "T";
710 FORP=1T029
720 PRINT#1, "U";
730 NEXTP
740 PRINT#1, "S"
750 FORD=1T031
760 V=INT((S(I,M)-N(I,D)) *5)
770 PSET(-1+8*D, 104+V), 1
780 NEXTD
790 PSET(20,182), 4: PRINT#1, "TERUG NAA<br>R HOOFDMENU J/N?": A$=INKEY$: IF A$="J"
ORA$="j"THENB00ELSE790
800 CLOSE#1:60TO 220
810 REM NIEUWE GEGEVENS
820 CLS: KEYOFF
B30 PRINT"
                INVOER NIEUWE GEGEVENS
840
          PRINT"
                        -----------------
= 1222224850 PRINT
B60 IF I<10RI>30THEN PRINT"MAAK EERST
 UW KEUS BIJ OVERZICHT ":FORI=0T02000
INEXTI: GOTO 400
870 PRINT"
               GEGEVENS INVOEREN VAN ";
AD$(I)
880 PRINT"MAAND:"; M
890 LOCATE0, 21: INPUT"BEGIN WAARDE INV
DEREN J/N"; I$<br>900 IF I$="J"ORI$="j"THENGOTO 1050
910 GOTO 980
920 LOCATE0, 22: PRINT"
                                    \mathbf{H}930 LOCATE0, 20: PRINT" INVOER STOPPEN -
940 LOCATE0, 21: INPUT"VAN WELKE DAG DE
 KOERS INVOEREN 1-31 "JD
950 IFD=0THEN1100
960 LOCATE0, 21: INPUT"
KOERS VAN DIE DAG IS "¡N(I,D)
970 IFD<00RD>31THEN920
980 LOCATE0, 4
990 PRINT"
               MAAND: "IM
1000 PRINT
1010 FOR D=1T031
1020 IFN(I, D)<>0THENPRINTD;N(I, D);"
1030 NEXTD
1040 GOTO 920
1050 REM MAANDBEGIN
1060 LOCATE0, 21: INPUT" WELKE MAAND 1
                         " M-121070 IFM<10RM>12THENGOTO 1060
1080 LOCATE0, 21: INPUT" WAT IS DE BEGI<br>NWAARDE VAN DIE MAAND "; S(I, M): N(I, 1)
= S(I, M)1090 60TO 980
1100 GOTO 220
1110 REM OUDE GEGEVENS INLEZEN
1120 CLS
1130 PRINT: PRINT: PRINT"
                                  OUDE GE
GEVENS INLEZEN"
1140 PRINT
                                  *******
             - - - 01150 PRINT: PRINT"
                           CASSETTE IN R
ECORDER"
1160 PRINT: PRINT"
                           RECORDER OP P
LAY"
1170 PRINT: PRINT"
                           DRUK OP RETUR
N": GOSUB1630
```

```
1180 PRINT: PRINT: PRINT" OUDE GEGEVENS
 WORDEN NU INGELEZEN"
1190 OPEN"CAS: "FORINPUTAS#1
1200 IFEOF(1)GOTO 220
1210 INPUT#1, M, Z
1220 FOR I=1TOZ
1230 INPUT#1, S(I, M)
1240 NEXTI
1250 FORI=1TOZ
1260 FORD=1T031
1270 INPUT#1, N(I, D)
1280 NEXTD
1290 NEXTI
1300 FORI=1TOZ
1310 INPUT#1, AD$(I)
1320 NEXTI
1330 CLOSE#1: GOTO 220
1340 REM GEGEVENS WEGSCHRIJVEN
1350 CLS: PRINT: PRINT: PRINT"
                                    GEG
EVENS WEGSCHRIJVEN"
                      PRINT"
1360
                                    ===
1370 PRINT"
                  CASSETTE IN RECORDE
R": PRINT
1380 PRINT"<br>PLAY": PRINT
                   RECORDER OP REC EN
1390 PRINT"
                 DRUK OP RETURN": GOS
UB1630
1400 PRINT: PRINT: PRINT" GEGEVENS WOR
DEN NU WEGGESCHREVEN"
1410 OPEN "CAS: "FOROUTPUTAS#1
1420 PRINT#1, M; ", "; Z; ",
                         ":
1430 FOR 1=1TOZ
1440 PRINT#1, S(I, M); ", ";
1450 NEXTI
1460 FOR I=1TOZ
1470 FOR D=1T031
1480 PRINT#1, N(I, D); ", ";
1490 NEXTD
1500 NEXTI
1510 FORI=1TOZ
1520 PRINT#1, AD$(I);",";
1530 NEXTI
1540 CLOSE#1: I=0: 60TO 220
1550 REM STOPPEN
1560 CLS:LOCATE 0, 10: PRINT"*** DIT WA
S DE AMSTERDAMSE BEURS ****
1570 LOCATE0, 23: END
1580 REM NIEUWE AANDELEN INVOEREN
1590 2=7+11600 LOCATE 0, 21: INPUT"UW NIEUW AANDE
EL A.U.B.
                         "; AD*(Z): IFZ=3060TO 220
1610 GOTO 400
1620 IFZ=31THEN490
1630 IS=INKEYS: IF IS=""THEN1630
1640 RETURN
1650 REM ** UITLEG **
1660 CLS: PRINT"
                    DE AMSTERDAMSE BE
URS"
1670
        PRINT"
                    ===================
1680 PRINT: PRINT: PRINT"DIT PROGRAMMA
KAN VAN MAX. 30
                  AANDELEN DE KO
ERS BIJHOUDEN EN
                        IN GRAFIEK ZET
TEN.'
1690 PRINT: PRINT"HET PROGRAMMA KAN SL
ECHTS 1 MAAND
                 TEGELIJK AAN.
1700 PRINT: PRINT
1710 INPUT"BEGREPEN J/N"; B$
1720 IFB$="J"ORB$="j"THEN220
1730 IFB$="N"ORB$="n"THEN1740ELSE1710
1740 CLS:LOCATE3, 5: PRINT"PROBEER HET<br>DAN MAAR GEWOON.": FORT=1T02000:NEXTT:
60TO 220
```
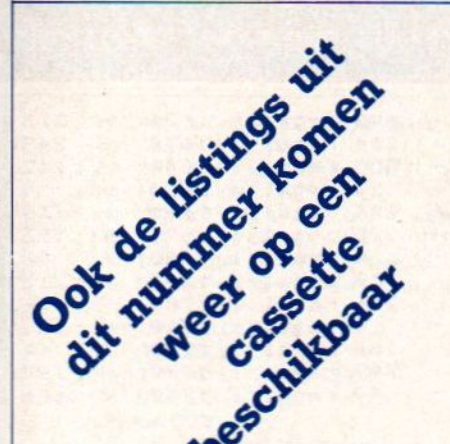

Article van het overtikken? Neem Uw gemak, neem een MSX-INFOLIST

cassette of diskette

Prijs f 21,50 incl. verzending S f 21,50 incl. verzen

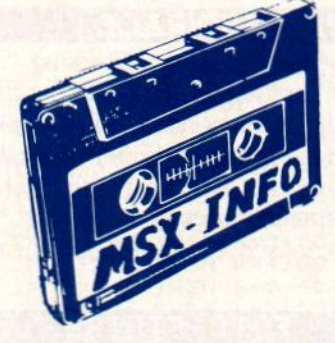

## LEZERSSERVICE

De listings uit dit en eerdere nummers van MSX-INFO zijn ook op cassette en micro-floppy te verkrijgen. Dat scheelt de lezer de tijd en ergernis van het overtypen, hetgeen tenslotte zelfs met onze listtest nog een boel werk kan betekenen, om nog maar niet te spreken van ergernis en frustratie.

Op de MSX-INFOLIST <sup>1</sup> cassette staan de listings uit de eerste 3 nummers, op MSX-INFOLIST 2 alle listings uit nummer 4 plus de Listtest. Na ontvangst van uw overmaking gelieve u voor het toesturen van de cassette ofmicrofloppy enige weken te rekenen in verband met de produktietijd.

De lezersservice van MSX-INFO wordt verzorgd door Infolist uit Arkel, Stationsweg 39 B, #01831-2904, maar voor vragen kunt u tijdens kantooruren ook terecht bij de administratie, tel. 020-273198.

82,50 op<br>oppy) en  $0$  of  $f$  32,50  $cr$ aken van ƒ 21,<br>Cassette of r mak<br>SX (d svern<br>I MSS door ov<br>elding een bij vooruitbetaling<br>olist te Arkel met verm Bestellen kan alle<br>giro 3157656 Info natuurlijk uw naam en  $\overline{\phantom{a}}$  $\overline{\phantom{1}}$ sturen u ÷ cassette direkt na ontvangst van  $\mathbf{\Psi}$  $\circ$ op.

uw

 $\blacksquare$ bij uw bestelling

5 of 2

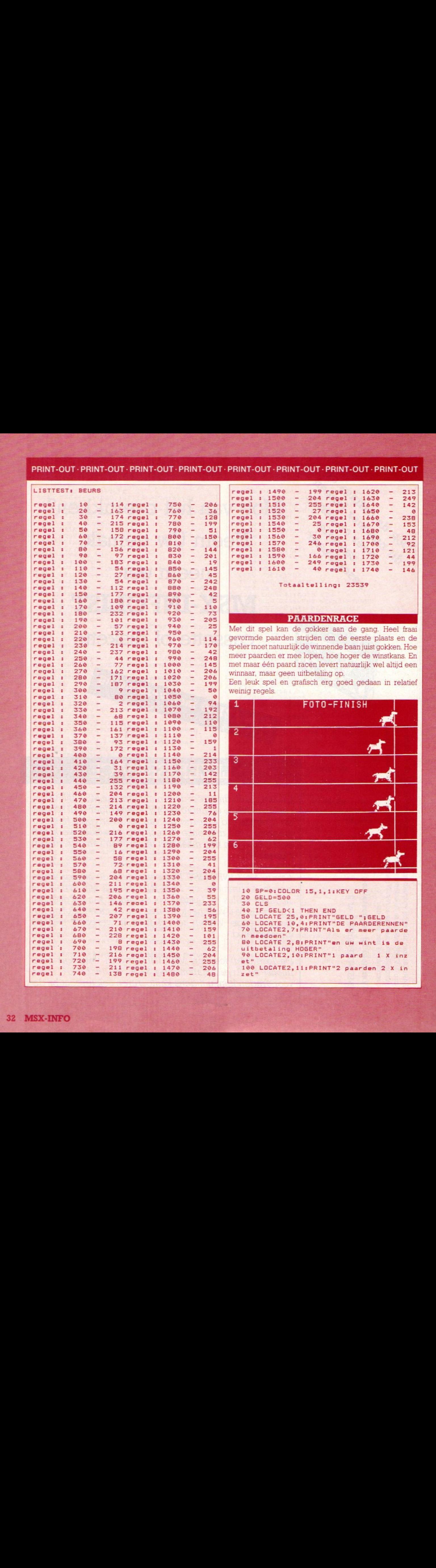

### PRINT-OUT · PRINT-OUT · PRINT-OUT · PRINT-OUT · PRINT-OUT · PRINT-OUT · PRINT-OUT · PRINT-OUT

110 PRINT: INPUT"Hoeveel paarden doen mee (max 9)";A IF A>9 OR A=0 THEN 110 120 130 PRINT: PRINT 140 INPUT"Wat is uw inzet"; INZ 150 IF INZ>GELD THEN PRINT"U ZET MEER IN DAN UW HEEFT!GRAPJE?": GOTO 140 160 PRINT: INPUT"Welk paard gokt u"; GO K 170 C=INT(191/A) 180 SCREEN 2,2 190 IF A>6 THEN 210 200 SCREEN 2,3 210 GOSUB 700 220 IF SP=1 THEN 240 230 OPEN "grp:" FOR OUTPUT AS #1<br>240 FOR I=0 TO A 250 IF I=A THEN 270 260 PSET(0, I\*C+2): PRINT#1, I+1 270 LINE (0, I\*C) - (256, I\*C) **280 NEXT**  $\mathbf{I}$ 290 LINE (33,0)-(33,191) 300 LINE (222, 0) - (222, 191) 310 IF 0=A THEN 450 320 SD=SO+.5 330 IF SO=3 THEN SO=0 340 IF D>206 THEN R=1:60TO 800 350 IF E>206 THEN R=2:60TO 800 360 IF F>206 THEN R=6: GOTO 800 IF 6>206 THEN R=3:60TO 800 370 380 IF K>206 THEN R=4:60TO 800 IF J>206 THEN R=5: GOTO 800 390 400 IF L>206 THEN R=7:60TO 800 410 IF M>206 THEN R=8:60TO 800 420 IF N>206 THEN R=9:50TO 800 430 PUT SPRITE 0, (D, 0), 3, 50 440 D=D+INT(RND(-TIME) \*4) 450 IF 1=A THEN 320 460 PUT SPRITE 1, (E, 1\*C), 4, SO 470  $E=E+INT (RND (-TIME) * 4)$ 480 IF 2=A THEN 320 490 PUT SPRITE 2, (6, 2\*C), 6, 50<br>500 6=6+INT(RND(-TIME)\*4) 510 IF 3=A THEN 320 520 PUT SPRITE 3, (K, 3\*C), 7, SO 530 K=K+INT(RND(-TIME) \*4) 540 IF 4=A THEN 320 550 PUT SPRITE 4, (J, 4\*C), 8, SO 560 J=J+INT (RND (-TIME) #4) 570 IF 5=A THEN 320 580 PUT SPRITE 5, (F, 5\*C), 9, 50 590 F=F+INT (RND (-TIME) \*4) 600 IF 6=A THEN 320 610 PUT SPRITE 6, (L, 6\*C), 10, SO 620 L=L+INT(RND(-TIME) \*4) 630 IF 7=A THEN 320 640 PUT SPRITE 7, (M, 7\*C), 11, SO<br>650 M=M+INT(RND(-TIME)\*4) 660 IF 8=A THEN 320 PUT SPRITE 9, (N, 8\*C), 12, SO  $670$ 680 N=N+INT(RND(-TIME) \*4) 690 IF 9=A THEN 320 700 RESTORE 990<br>710 FOR I=1 TO 32:READ S:A\$=A\$+CHR\$(S ) : NEXT I 720 SPRITE\$(0)=A\$:A\$="" 730 RESTORE 1000<br>740 FOR I=1 TO 32:READ S:B\$=B\$+CHR\$(S ) : NEXT I 750 SPRITE\$(1)=B\$:B\$="" 760 RESTORE 1010 770 FOR I=1 TO 32: READ S: C\$=C\$+CHR\$(S **J:NEXT I** 780 SPRITE\$(2)=C\$:C\$="" 790 RETURN

800 PSET(100, 3): PRINT#1, "FOTO-FINISH"  $B10$  SP=1 820 FOR T=1 TO 1500:NEXT T 830 SCREEN 3 840 PRESET (20, 8) : PRINT#1, "WINNAAR" 850 PRESET (90, 78) : PRINT#1, R 860 FOR T=1 TO 1000:NEXT  $T$ 870 SCREEN 0 880 IF R<>GOK THEN 930 890 INZ=INZ\*A-INZ 900 GELD=GELD+INZ 910 LOCATE 5, 4: PRINT"GEWONNEN"; INZ **920 GOTO 950** 930 LOCATE 5, 4: PRINT "VERLOREN"; INZ 940 GELD=GELD-INZ 950 LOCATE 8, 10: PRINT"GELD"; GELD 960 FOR T=1 TO 1200:NEXT T 970 D=0:E=0:G=0:K=0:J=0:F=0:L=0:M=0:N  $= 0:50 = 0$ **980 GOTO 30** 990 DATA 0,0,0,0,0,0,0,0,63,95,95,159 , 152, 48, 96, 192, 0, 0, 8, 12, 31, 63, 120, 240 240, 224, 224, 224, 96, 48, 24, 12 1000 DATA 0,0,0,0,0,0,0,0,63,95,95,15 9, 152, 48, 48, 24, 0, 0, 8, 12, 31, 63, 120, 240<br>, 240, 224, 224, 224, 96, 48, 48, 96 1010 DATA 0,0,0,0,0,0,0,0,63,95,95,15<br>9,152,48,32,96,0,0,8,12,31,63,120,240 , 240, 224, 224, 224, 96, 48, 16, 24 LISTTEST: PAARDEN  $430 37$  regel  $\pm$ 151  $10$ regel : 218  $28$  regel : regel : 20 159 regel : 450  $\frac{1}{2}$ 246 30  $rege1$  : 209 4 regel 460  $\overline{1}$  $regel:$  $40 470 -$ 220 191 regel : 50  $\sim$ regel : 480  $247$  $60 \overline{\phantom{0}}$ 61 regel : regel :  $70 - 70 = 70$ 150 regel : 490  $\frac{1}{2}$ 215 regel 1 114 regel : 500  $\frac{1}{2}$ 224 regel :  $\frac{1}{2}$ 43 regel : 510  $\overline{a}$  $248$  $90$ regel : 222  $1$  regel  $:$ 520  $regel:$ 100  $\sim$  $\frac{1}{2}$ 530  $\qquad \qquad -$ 232 110 96 regel : regel : 540  $\overline{\phantom{a}}$ 98 regel : 249 regel :  $\frac{120}{130}$  -120 550  $\overline{\phantom{0}}$ 224 regel :  $92$  regel  $:$ 560  $\overline{\phantom{0}}$ 230  $19$  regel  $:$ regel :  $\overline{\phantom{a}}$ 570 250 158 regel : 150  $regel:$  $160 117$  regel : 580  $\qquad \qquad -$ 223  $rege1:$  $-$ 222 170 10 regel: 590  $\overline{\phantom{0}}$ regel :  $180 23$  regel : 600  $\overline{\phantom{a}}$  $251$ regel :  $\begin{array}{r} 180 - 1 \\ 190 - 1 \\ 200 - 1 \\ 210 - 1 \\ 220 - 1 \end{array}$  $\overline{\phantom{a}}$ 610 230  $139$  regel : regel : 234  $620$  $\overline{a}$  $regel:$  $24$  regel : regel : 89 regel : 630  $\overline{\phantom{m}}$ 252 7 regel 640 L 234 regel :  $\overline{1}$  $230 17$  regel : regel :  $650 -$ 236  $229$  regel  $1$ regel :  $240 -$ 660  $\overline{\phantom{0}}$ 253  $251$  regel : regel  $\mathbf{r}$ 250  $\qquad \qquad$ 670  $\qquad \qquad -$ 239  $260$ regel : 1. 75 regel : 680 238 regel :  $270 242$  regel :  $690 -$ 254  $204$  regel :  $700 -$ 123  $regel:$  $280 \mathbb{R}$  $\frac{1}{2}$ 290  $218$  regel: 710 235 regel :  $\overline{\phantom{a}}$ 300 84 regel : 720  $\sim$ 115 regel :  $310 119$  regel  $t$  $730 -$ 133  $regel:$  $209$  regel :  $\overline{\phantom{0}}$  $320 - 7$  $\qquad \qquad -$ 740 237 regel :  $750 172$  regel : 118 regel ÷  $\rightarrow$  $340 155$  regel : 760 143 regel : 157 regel : 770  $\overline{\phantom{a}}$ フスタ regel : 350 360  $162$  regel : 780  $\overline{\phantom{0}}$ 121 regel :  $\frac{1}{2}$ 790 142  $\overline{\phantom{a}}$ 160 regel : 370 regel :  $\frac{380}{390}$  -800 92 165 regel :  $\overline{a}$ regel :  $B10$  $\overline{\phantom{0}}$ 164 regel : 165 regel :  $400 -$ <br> $410 -$ 169 regel  $\ddot{a}$ 820  $\qquad \qquad$ 190 regel :  $171$  regel : 830  $\overline{\phantom{a}}$ 217  $regel:$ regel : 420 - 173 regel :  $840 -$ 252

### PRINT-OUT · PRINT-OUT · PRINT-OUT · PRINT-OUT · PRINT-OUT · PRINT-OUT · PRINT-OUT · PRINT-OUT

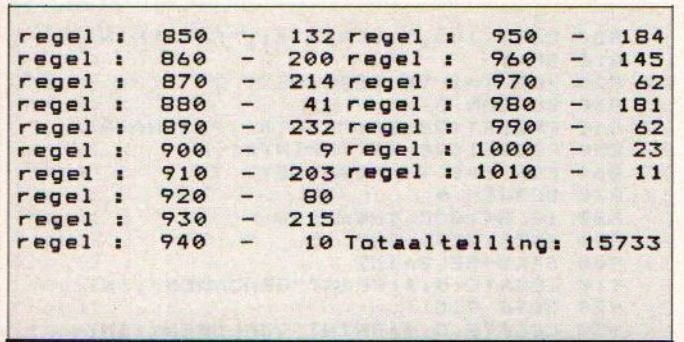

**PEKMAN** 

Natuurlijk niet zo ingewikkeld als de echte happers, maar met beperkte middelen toch een leuk resultaat.

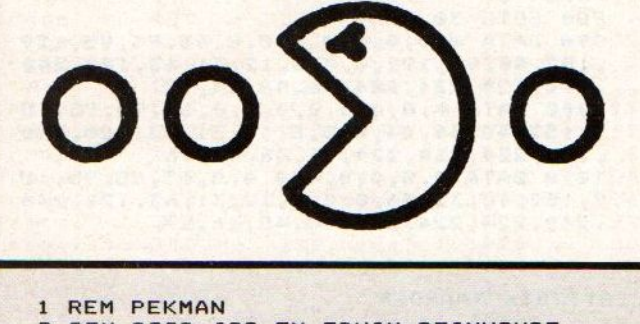

```
REM DOOR JOS EN EDWIN REINHOUDT
\overline{2}3 REM UIT SWIFTERBAND
4 REM
```
110 OPEN "GRP:" FOR OUTPUT AS #1

**INTERNATIONAL** 

 $120$ COLOR 11, 1, 1 130 SCREEN 3, 3: GOSUB 580 140 PRESET (40, 40) IPRINT #1, "PEKMEN" 150 PUT SPRITE 0, (120, 100), 11, 0 160 PUT SPRITE 1, (90, 100), 4, 1<br>170 PUT SPRITE 2, (150, 100), 9, 2<br>180 IF STRIG(0)=0 THEN 180 190 CLS: SCREEN 2, 1: GOSUB 580 200 COLOR 1, 1, 1 210 LINE (0,0)-(255,10),13,BF 220 LINE (0,0)-(10,191),13,BF<br>230 LINE (0,191)-(255,181),13,BF 240 LINE (255,0)-(245,181),13,BF 250 FORF=0T023:PSET(F#10+10,2),13:PRI NT#1," "INEXT 260 PSET(140,183),13;PRINT#1,"SCORE:"<br>270 PSET(40,183),13:PRINT#1,"TOP:";HS 280 X=20: Y=20: A=100: B=100: C=200: D=150  $:SC = -10:LV = 25$ 290 GOSUB 490 300 E= STICK(0) 310 PUT SPRITE 0, (X, Y), 11, 0 320 PUT SPRITE 1, (C, D), 4, 1 330 ON SPRITE GOSUB 400 340 SPRITE ON 350 X=X+(5 AND E=3 AND X<230)-(5 AND  $E=7$  AND  $X>12$ 360 Y=Y+(5 AND E=5 AND Y<161)-(5 AND  $E=1$  AND  $Y>12$ 370 C=C+(3 AND C<X AND C<225)-(3 AND  $C>X$  AND  $C>12$ 380 D=D+(3 AND D<Y AND D<161)-(3 AND D>Y AND D>12) 390 GOTO 300 400 '-- TWEE SPRITES OP ELKAAR -----(vervolg listings op pag. 43)

## **HERFST COMPUTERKAMP OP AMELAND**

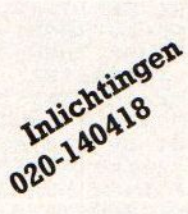

van 12 t/m 19 oktober

## **PRIJS f 450,-**

Voor kinderen van 8 tot 16 jaar een schitterende en leerzame vakantieweek vol ontspanning - weer of geen weer !

Computerles op Sony-HitBITS, leren programmeren voor beginners en gevorderden in de programmeertalen Basic en Pascal. Maar ook videofilmen, sporten, fietstochten en nog veel meer, alles onder ervaren en deskundige begeleiding.

Het verblijf in luxe bungalows, vlakbij zee en natuurgebied, terwijl een ruime binnen- accommodatie en sporthal bij alle weersomstandigheden een garantie vormen voor ongestoord genoegen.

Prijs, inclusief busvervoer, all-in slechts f 450,-

Vraag ook naar ons SUPERKEUZE kamp in de herfst.

Pluto jeugdkampen 020-140418 RIJNSBURGSTRAAT 34, 1059 AW Amsterdam

## PLUTO COMPUTER JEUGDKAMPEN

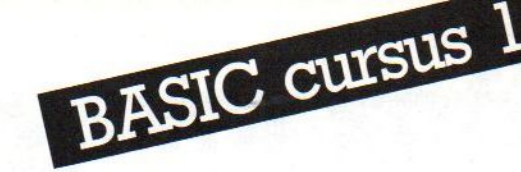

Regelmatig krijgen we vragen binnen over het hoe en waarom van de MSX-computers, en uit deze en andere reakties blijkt, dat er onder de lezers nogal wat mensen zijn, die graag iets meer met hun computer willen doen, dan alleen maar het spelen van spelletjes of het werken met voorgeprogrammeerde cartridges. We gaan die groep helpen om met Basic iets meer met hun MSX te doen. In een aantal afleveringen volgt hier dus een minicursus Basic met voorbeelden en uitleg.

## **BASIC BASIS**

elf programmeren is niet erg moeilijk, maar het vereist enige moed om te beginnen aan die dikke cursusboeken of in de vaak engelse handleidingen te gaan snuffelen. Toch valt het wel mee en Jan Bodzinga gaat <sup>u</sup> ermee helpen via deze serie.

Gelukkig is er een steeds toenemende behoefte zelf met de computer aan de slag te gaan, dus om met hulp van Basic zelf programma's te gaan schrijven. De commerciële software heeft niet voor iedereen de juiste toepassingen, is soms te ingewikkeld of kan nu juist niet dat wat de gebruiker van z'n computer verlangt.

Zo zijn er nog wel een paar redenen te vinden, om eigen programma's te maken en te gebruiken. En met het bezit van een MSX-computer heb je een prima machine in handen, die erg geschikt is om zelf te programmeren en met een krachtige en moderne Basic variant. De meeste MSX-opdrachten zijn al zo ingespeeld op het vertalen van je eigen wensen, dat het in feite maar een kleine stap is van het gebruiken van andermans software naar het zelf maken van programma's.

### **Doorzetten**

Natuurlijk komt er wel wat voor kijken om zelf te programmeren. Je moet op z'n minst beschikken over wat geduld en uithoudingsvermogen, voordat het eerste zelf geschreven programma kan worden gerund. Maar aan de andere kant is MSX-Basic ook weer niet zo moeilijk te leren, dat het een onbegonnen werk is.

Om je behulpzaam te zijn bij het maken van Basic programma's starten we een serie artikelen die je stap voor stap leert omgaan met de MSX, de Basicinterpreter, de cassetterecorder, de diskdrive en wat er verder nog bij het maken van programma's komt kijken. We beginnen bij de onderste sport van de programmeerladder, zodat het voor iedereen mogelijk is om met hulp van deze artikelen iets van MSX-Basic te gaan begrijpen.

### Het begin

Nadat de MSX computer uit de doos is gehaald en is aangesloten op de monitor of T.V-ontvanger, komt het grote moment, dat de computer wordt aangezet. Als alles volgens de (meestal) nederlandse gebruiksaanwijzing is aangesloten, zal op het scherm een begintekst verschijnen, die aangeeft dat de computer klaar is om opdrachten van de gebruiker uit te voeren. Om met Basic te kunnen werken, moet je erom denken dat alle cartridges zijn verwijderd. Het Basic scherm ziet er bij de meeste computers ongeveer uit als volgt:

### MSX BASIC version 1.0 Copyright 1983 by Microsoft 28815 Bytes free **OK**

Onder het woord OK zie je een klein wit vierkantje, dat de cursor wordt genoemd. Deze cursor laat zien, waar het teken van de volgende toets die je intypt, op het scherm zal verschijnen. Je kunt het beschouwen als een tekstaanwijzer. Als je nu een paar letters op het toetsenbord intypt, zul je zien, dat op het TV- scherm de letters worden afgedrukt, terwijl de cursor steeds een plek naar rechts verschuift. Komt de cursor aan het einde van een schermregel, dan verspringt hij naar het begin van de volgende regel op het scherm en gaat vandaar verder.

Het scherm bestaat (normaal gesproken, dus in de Text-mode) uit 25 regels, die elk <sup>40</sup> tekens kunnen bevatten. In totaal kunnen we dus 1000 karakters tegelijkertijd op het scherm zien. Op de onderste, dus 25ste, regel van het scherm zie je nog een paar woorden staan, zoals Color auto goto list run. Dit zijn vijf van de Basic-opdrachten, die door het indrukken van de F-toetsen kunnen worden doorgegeven aan de MSX. Want naast de gewone cijfers, letters en leestekens, die we kennen van een normale typemachine, vinden we op het MSX-toetsenbord ook nog een heleboel andere, belangrijke toetsen. Deze toetsen hebben stuk voor stuk een bepaalde funktie, die we kunnen gebruiken om er juist die dingen mee te doen, die we wel met een computer, maar niet met een typemachine kunnen doen.

### Funktietoetsen

We zullen er een paar onder de loep nemen. Opvallend zijn de <sup>5</sup> extra Ftoetsen, die ergens naast het toetsenbord zijn aangebracht. Met deze funktie-toetsen kunnen we bepaalde (samengestelde) opdrachten in een keer aan de MSX doorgeven. Enkele vooraf ingestelde commando'svoordefunktietoetsen vinden we op de onderste regel van het scherm terug.

De belangrijkste toets is zonder meer de RETURN-toets. Dit is een grote toets, rechts op het middengedeelte van het toetsenbord. Deze RETURNtoets moet iedere keer worden ingedrukt, als je de computer wilt laten weten, dat het intypen van woorden, cijfers of andere gegevensklaaris. De MSX begint op dat moment de ingetypte informatie te verwerken.

Met de SPATIE-toets, de brede balk onderaan het toetsenbord, kun je de tekst voorzien van tussenruimtes, zodat niet alle getallen en woorden op het scherm achter elkaar komen te staan. Van de SHIFT-toetsen vind je er twee, die beide dezelfde funktie hebben, namelijk het schrijven van hoofdletters in plaats van kleine letters. Aan de rechterkant van het toetsenbord zitten vier toetsen waarop een pijltje staat. Dit zijn de cursor-toetsen, en met deze toetsen kun je de cursor over het scherm laten bewegen in de richting van depijl die op de toetsen staat. Deze toetsen zijn erg gemakkelijk, als je b.v. iets verbeteren wilt, wat al op het scherm staat. De HOME toets zorgt ervoor, dat de cursor naar het begin van het scherm (linksboven) springt, zonder dat de tekst van het scherm verdwijnt. Wil je het hele scherm schoonmaken, dan moet je een SHIFTtoets indrukken en ingedrukt houden, en tegelijk op HOME drukken. Alles wat er op het scherm stond verdwijnt en de cursor staat weer aan het begin van een schoon scherm.

Er zitten nog een hele serie andere toetsen op het bord, waar we later nog wel de nodige aandacht aan zullen besteden, voor het ogenblik kun je met de hier beschreven toetsen aan de slag. Probeer maar eens wat teksten op het scherm te typen, en kijk dan wat er gebeurt, als je op RETURN drukt. Je krijgt naar alle waarschijnlijkheid een ERROR-melding van de MSX, maar dat is normaal, want de computer heeft niet begrepen, wat je hebt ingetypt. Om de MSX te leren kennen, kan het een

goede oefening zijn, alle toetsen eens te proberen, en te kijken, wat er op het scherm gebeurt.

### Wat is MSX-Basic ?

De MSX heeft een eigen taal, MSX-Basic, die bedoeld is als tussenstap in de communicatie tussen de programmeur en de computer. Het is net als een vakantie in het buitenland. Als je de taal niet spreekt, kom je niet zo ver. Om te kunnen programmeren op de MSX is het dus nodig om Basic te kunnen lezen en schrijven. Gelukkig is het aantal woorden waaruit MSX- Basic bestaat beperkt, want meer dan 200 opdrachten en uitdrukkingen zijn er niet.

De woorden van deze taal leren is dus niet veel moeilijker dan de eerste woordenrijtjes Frans op de MAVO. Maar dat is niet alles. Want bij het maken van een computer-programma komt het niet alleen aan op het gebruik van de goede woorden, maar ook op de volgorde waarin de opdrachten aan de computer worden gegeven.

Voor we verder gaan, nog even iets over de naam BASIC. Basic als naam voor deze computertaal is een aardige vondst tussen de gewone Engelse betekenis van het woord, dat zoiets als basis, fundament betekent en het feit dat het een afkorting is van Beginners<br>All-purpose Symbolic Instruction All-purpose Code, wat zoveel wil zeggen als symbolische, allround computertaal voor beginners,

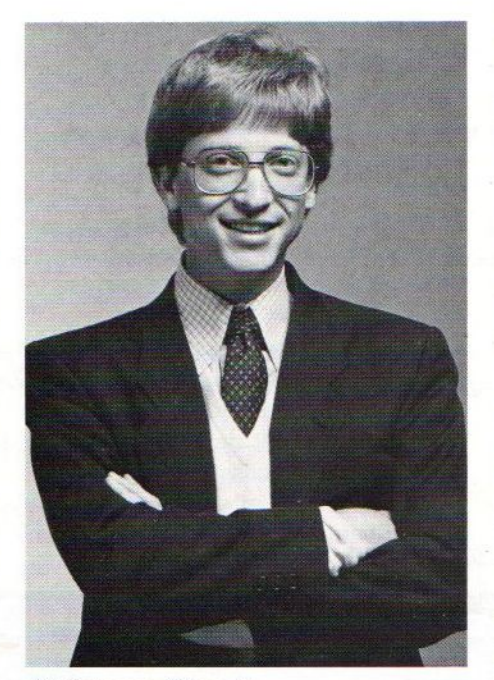

Bill Gates van Microsoft

Basic is ontwikkeld in de jaren <sup>60</sup> door mensen van het Dartmouth College in de V.S. Oorspronkelijk was het bedoeld om voor beginnende programmeurs een taal te maken, die gemakkelijk te leren is en gebruikt kan worden voor alle dingen die je met een computer kunt doen. De oorspronkelijke taal bestond uit niet meer dan <sup>50</sup> opdrachten, en is in de loop der jaren door Microsoft enigszins uitgebreid. Omdat er nogal wat kleine computers op de markt kwamen, die allemaal gebruik maakten van hun eigen Basicdialekt, duurde het niet lang of er bestonden talrijke varianten op de oorspronkelijke taal, die onderling weinig meer met elkaar hadden te maken, maar wel allemaal Basic werden genoemd.

Met de komst van de MSX-serie is hier gelukkig verandering in gekomen. MSX betekent MicroSoft eXtendend (uitgebreide) Basic

### Uitgebreid

MSX-Basic is een zeer uitgebreide versie (ook wel dialect genoemd) van Basic, die genormeerd is voor alle MSX-computers. Het doet er dus niet toe, welk merk of type MSX je gebruikt, de Basic programma's die gemaakt zijn met de MSX kunnen erop worden gerund. Dit heeft grote voordelen, zowel voor de handel als voor de gebruikers.

### De dialoog met de MSX.

MSX-Basic werkt in principe als een samenspraak tussen gebruiker en computer. Alles wat er op het toetsenbord wordt ingetypt, verschijnt op het scherm, wordt door de in de computer aanwezige tolk (de Basic-interpreter) vertaald en als opdracht uitgevoerd.

Na het aanzetten van de MSX, waarbij het woord OK op het scherm verschijnt, hebben we twee mogelijkheden, om met de computer te 'praten' De gemakkelijkste is het direkte gebruik, de DIREKT- mode, beter, maar wat ingewikkelder is het gebruik van prográmma's (de PROGRAMMINGmode). Het verschil tussen deze twee is, dat bij direkt gebruik de opdracht meteen door de computer wordt uitgevoerd en ook meteen weer is vergeten, terwijl bij het werken met de programma-mode de opdrachten niet direkt worden uitgevoerd, maar eerst in het geheugen van de MSX worden
# Op welke software hebben deze Nederlanders gewacht?

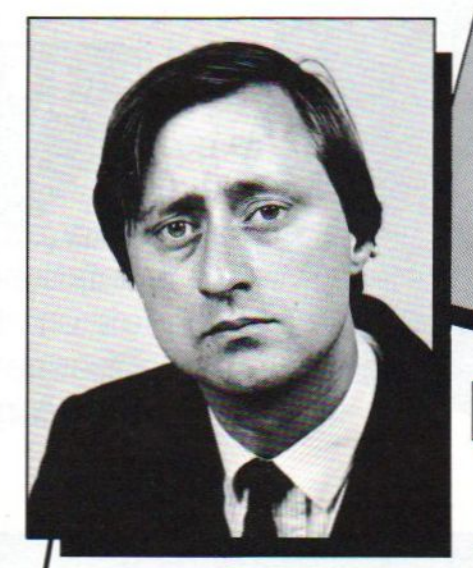

van Dijk, marketing manager bij een exportfima te Rotterdam. Komt op zijn werk aan een hoop dingen niet toe. Wil als gevolg daarvan thuis nog wel eens zakelijke problemen overdenken, maar echt details doorrekenen is er niet bij. Daarom zoekt hij naar een goedkoop en betrouwbaar calculatieprogramma dat hij eenvoudig op de computer van zijn oudste zoon kan draaien

driana de Bruin, huisvrouw te Degstgeest. De sterke groei van de tennisvereniging gaat haarals secretaris steeds meer tijd kosten. De ledenraad heeft inmiddels gestemd vóór aanschaf van een goedkope computer om het ledenbestand te automatiseren. Voordat zij deze koopt, wil mevrouw De Bruin eerst de juiste softwarekeuze maken. Moet zij beginnen met een programma voor gegevensopslag of met tekstverwerking?

K. van Dalen, assurantietussen persoon te Weert. Strikt genomen is zijn huidige kaartenbak op klant best overzichtelijk Maar de heer Van Dalen wil automatiseren. Zodat hij ook kan selecteren op soort verzekering, woonplaats, type klant, e.d. Naast het gegevensopslagprogramma dat hij daarvoor nodig heeft, zoekt hij ook een calculatieprogramma om rekenmodellen voor bedrijfsverzekeringen te kunnen maken. De kengetallen uit dit calculatieprogramma zou hij bovendien graag per klant weerin zijn gegevensopslag-programma willen verwerken

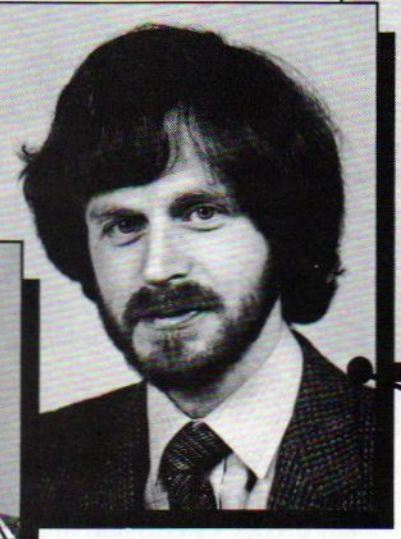

rs. Jacob van Doorn, adjunctdirecteur van een constructiebedrijf in Haarlem. Gebruikt op zijn werk sinds april <sup>1984</sup> een microcomputer en is inmiddels

>

een zeer fanatiek gebruiker geworden. Wil zijn enthousiasme op zijn gezin overbrengen en zoekt daarvoor eenvoudig te gebruiken, Nederlandstalige programma's voor een gezinscomputer. Weet vanuit zijn werksituatie hoe belangrijk het is dat programma's onderling gegevens kunnen uitwisselen. Zijn voorkeur gaat daarom uit naar algemene toepassingsprogrammatuur die in de toekomst eenvoudig met specifieke toepassingen aangevuld kan worden.

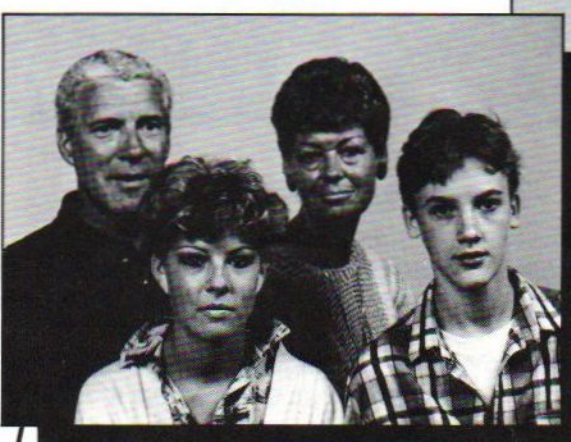

amilie Jansen, Elst (Gld.) Na elkaar maandenlang op de MSX-machine in talloze computerspellen bestreden te hebben heeft de familie Jansen (Rienk, Bea. Trudy en Peter) gezamenlijk besloten de microcomputer ook voor serieuze zaken te gaan gebruiken. Rienk wil eerst een spreadsheet. Bea en Peter vinden een

database om te beginnen aantrekkelijker. Trudy houdt vol dat een tekstverwerkingsprogramma de meest logische eerste stap zou zijn. Er is zo'n <sup>f</sup> 750.- te besteden. De familie Jansen vraagt zich af of je voor zo'n bedrag wellicht alle drie de programma's kunt kopen.

# Op professionele softwa AACKOBASE II + AACKO

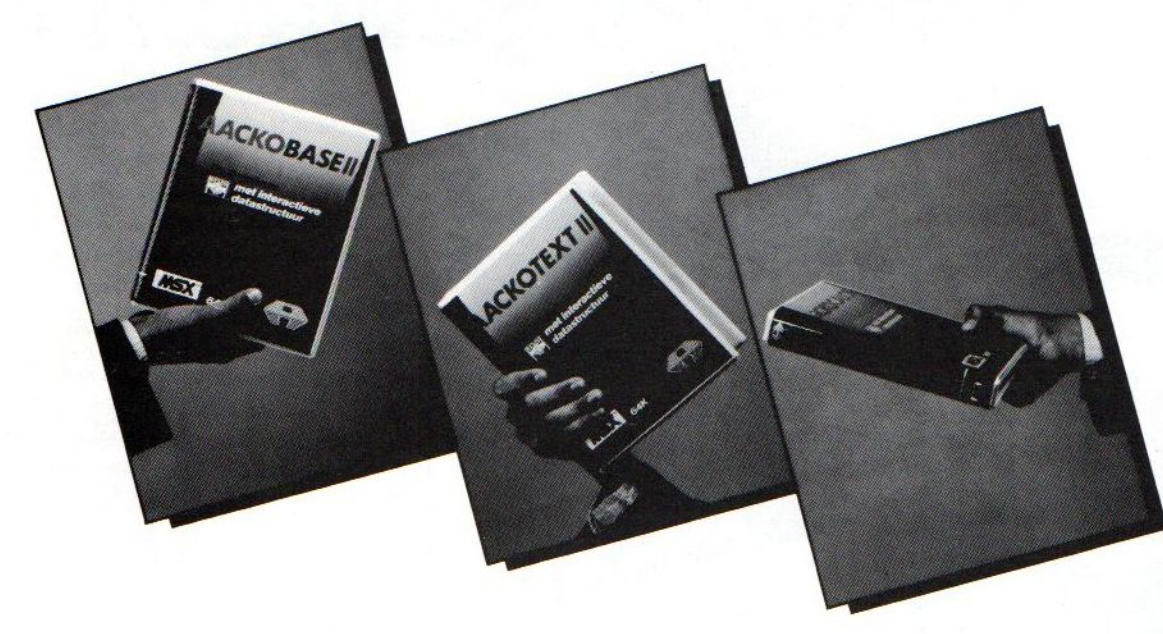

# (uit de

De onderlinge software. Alle

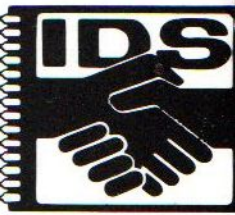

database, voo uitkomsten me Door verschille thuiscomputer

COPYRIGHT APPLYCATION PREND

#### AACKOBASE II

TEXT IDS V2.2 NOOFI

AACKOTEXT II **CESCA EDIT TI** 

UM KEUZE :

Databaseprogramma voor het opslaan van diverse bestanden, zoals Een zeer gebruikersvriendelijk tekstverwerkings<br>edenlijsten, verzamelingen, boeken, en platenoverzichten siederen die regelmatig rapporten en teksten m ledenlijsten, verzamelingen, boeken- en platenoverzichten. iedereen die regelmatig rapporten en teksten m<br>Ook toepassingen als voorraadbeheer en personeels-administratie Samenstelling van lay-out, bouwsteencorrespor Ook toepassingen als voorraadbeheer en personeels-administratie<br>zijn heel goed uit te voeren.

Aackobase II kent verschillende zoekmogelijkheden en werkt zeer<br>snel.

Nederlandstalig.<br>Duidelijke handleiding.

Aackobase II voor MSX-computers: 199,-. Aackobase voor Commodore-64: 99,-.

opslaan van standaardteksten zijn maar enkele<br>toepassingen die mogelijk zijn. Aackotext biedt tijdwinst, o.a. door de vele redigeer mogelijkhed

Duidelijke handleiding.<br>Uitgebreide selectiemogelijkheden. Nederlandstalig. Duidelijke handleiding.<br>Nederlandstalig. Duidelijke handleiding. Printen tot 132 karakters per regel. Verschillende printcommando's zoals vetschrift<br>Zoek- en vervangfunkties.

> Aackotext Il voor MSX-computers: 199,-. Aackotext voor Commodore-64: 99,-.

# re voor homecomputers: TEXT II + AACKOCALC II!

# <sup>&</sup>gt; Proline serie van AACKOSOFT)

itwisselbaarheid maakt de Proline programma's tot wel zeer bijzondere rogramma's hebben een Interactieve Data Structuur (IDS). Dat betekent dat gegevens uit het ene programma in het andere verwerkt kunnen worden. Zo kan bijvoorbeeld de penningmeester uit zijn database leden met betalingsachterstand selecteren en hun adressen laten afdrukken boven de aanmaningsbrief die hij met zijn tekstverwerkingspakket heeft geschreven. Of de assurantietussenpersoon kan een bepaalde groep verzekeringnemers selecteren met zijn deze groep met zijn spreadsheet nieuwe premieberekeningen maken en deze t de tekstverwerker aan zijn klanten meedelen.

nde toepassingen op dusdanige wijze te combineren maakt IDS professioneel en mogelijk.

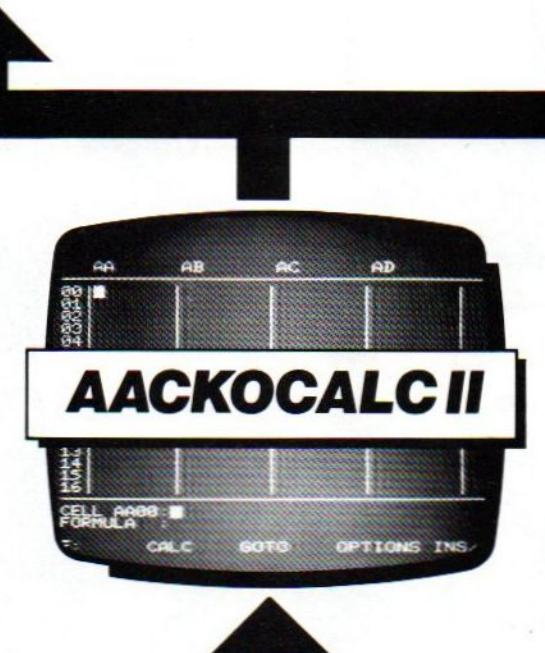

/an de vele

programma voor Een compleet spreadsheetprogramma op uw homecomputer! Wordt uitgebreid....<br>Det schrijven. Geschikt voor het opslaan van cijfermatige gegevens, daarmee te et schrijven. Geschikt voor het opslaan van cijfermatige gegevens, daarmee te<br>dentie en het calculeren en allerlei problemen door te rekenen én op te lossen. calculeren en allerlei problemen door te rekenen én op te lossen.

u een enorme Uw omzetregistratie, winstprognoses, budgettering, rentebereke-<br>In. Sand Bingen enz. zijn met dit programma snel en overzichtelijk uit te ningen enz. zijn met dit programma snel en overzichtelijk uit te voeren.

Nederlandstalig. en onderstrepen. Duidelijke handleiding.

Leverbaar voor MSX-computers: medio oktober 1985.

Prijswijzigingen voorbehouden.

# **Proline maakt van serieuze** thuiscomputeraars een tevreden groep gebruikers

Verkrijgbaar bij de betere software leveranciers. Bel voor meer informatie over Proline software van Aackosoft onze klantenservice: 071-41.21.21.

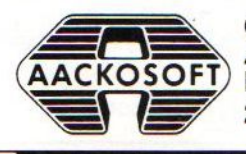

Of schrijf naar:<br>Aackosoft Postbus 3111 2301 DC LEIDEN opgeslagen, tot het woord RUN wordt ingetypt. Dan pas worden alle regels van het programma uitgevoerd.

De MSX moet kunnen uitmaken, of je bezig met met het ingeven van direkte opdrachten of dat je programma-regels aan het intoetsen bent, die pas later moeten worden uitgevoerd. Het verschil tussen deze twee is simpel, bij direkte opdrachten hoef je alleen de Basic-commando's in te typen (en de RETURN) en voor het invoeren van programma-opdrachten moet elke regel beginnen met een regelnummer. Dit regelnummer kan een waarde hebben van <sup>0</sup> tot 65536, en geeft tegelijkertijd de volgorde aan, waarin de programma-regels later moeten worden uitgevoerd.

Omdat de omgang tussen gebruiker en computer over het toetsenbord verloopt, is het logisch, dat voor Basic, naast de feitelijke opdrachten ook leestekens en rekenkundige tekens (operatoren) moeten worden gebruikt. In MSX-Basic hebben we dus te maken met in totaal <sup>5</sup> verschillende soorten opdrachten:

Deze regel komt ook keurig òp het scherm, met daaronder de uitkomst van de som, dus 19. Zo kunnen we verder gaan en de meest ingewikkelde rekensommen intoetsen, die daarna door de computer worden berekend en op het scherm gezet.

Probeer maar eens iets als;

PRINT (562 + 38)  $\star$  15 (RETURN) en als je dit op een calculator narekent, zul je zien, dat de MSX zich niet heeft vergist.

De rekensymbolen voor de MSX wijken iets af van de lagere-school tekens, maar op het moment is het voldoende te weten, dat het vermenigvuldigen op de MSX wordt aangeduid met een' \*', omdat het maalteken teveel lijkt op de letter 'x'; delingen worden aangegeven met een /. Verder worden de ronde haakjes gebruikt om aan te geven welk deel van de berekening het eerst moet worden uitgevoerd. Om dit te kunnen bekijken kun je bovenstaande regel zonder de haakjes laten printen, en dan zie je, dat er ineens een heel andere uitkomst uit de berekening

- we commando's dit zijn de woorden van de Basic- taal.
- w funkties dit kun je zien als een verzameling van commando's.
- $\bullet$  opmerkingen hulpmiddel voor de programmeur.
- peratoren wiskundige tekens bv.  $+/-$ \*
- **w** leestekens zoals bij een typemachine.

#### De MSX als rekenmachine.

Om wat met onze Basic-kennis te gaan oefenen, zullen we nu de MSX in di rekt-mode gaan gebruiken als een eenvoudige rekenmachine. Zoals we hebben gezien wordt alles wat we intoetsen en afsluiten met de RETURN toets, door de MSX bekeken en als het een juiste (basic)opdracht is, uitgevoerd.

De eerste opdracht die we intypen is: PRINT 4 (RETURN)

Op het scherm zien we nu deze regel staan, met daaronder een 4. Nog niet erg spectaculair, maar wel degelijk een door de computer uitgevoerde opdracht. Het woord PRINT is een Basic-commando, dat aan de computer vertelt dat er (op het scherm) moet worden geschreven. En wat er moest worden gePRINT is in dit geval het getal 4. De MSX heeft dit netjes uitgevoerd.

Een stap verder zou kunnen zijn PRINT 12 + 7 (RETURN)

komt. In het eerste geval werd eerst 562 bij 38 opgeteld, en daarna de som met <sup>15</sup> vermenigvuldigd, wat een uitkomst betekent van 9000.

Dezelfde regel zonder haken geeft slechts <sup>1132</sup> als uitkomst op het scherm. Hier zijn eerst <sup>15</sup> en 38 met elkaar vermenigvuldigd en er is daarna pas 562 bij opgeteld.

Deze, op het eerste gezicht zo simpele voorrangsregel is een van de meest voorkomende foutenmakers in de Basic-programma's. Je zult zeker niet de eerste zijn, die urenlang in een Basicprogramma zit te zoeken naar een soortgelijke fout. We komen hier nog wel eens uitgebreid op terug.

#### Teksten op het scherm.

Om op het scherm een regel tekst te krijgen is niet zo moeilijk. Je maakt het scherm schoon met <SHIFT<<HO-ME> en begint de tekst op het toetsenbord te typen, waardoor hij ook op het scherm verschijnt. Maar dat is natuurlijk niet wat we bedoelen, want daarvoor heb je de MSX niet nodig. Laten we het eens proberen met ons PRINT commando.

Logischerwijs moet de MSX dit begrijpen, want het printen van getallen en sommen is ons ook gelukt:

Probeer maar eens

PRINT MSX-INFO (RETURN).

Helaas, er gebeurd wel iets, maar de titel van dit blad komt niet op het scherm. Als het goed is staat er in plaats daarvan een <sup>0</sup> op het scherm. Met andere woorden, dit heeft de MSX niet begrepen, ofwel wij hebben een fout gemaakt. De oplossing is eenvoudig, want om duidelijk te maken, dat er een tekst letterlijk moet worden overgenomen en op het scherm gezet, moet deze tussen aanhalingstekens ("") worden geplaatst. Als we het nu weer proberen, maar dan op de volgende manier : PRINT "MSX-INFO" (RE-TURN), dan zien we, dat het door het toevoegen van aanhalingstekens ineens wel is gelukt.

Op deze manier kunnen we natuurlijk ook getallenreeksen laten verschijnen op het scherm, zonder dat'de MSX de uitkomst al gaat uitrekenen. Bv.:

PRINT " $7 + 5 =$  ";  $7 + 5$  (RETURN) Alles wat tussen " " staat wordt door de MSX letterlijk afgedrukt op het scherm. Alles wat zonder aanhalingstekens wordt ingevoerd wordt beschouwd als een variabele met een getalswaarde, en als zodanig behandeld.

#### Een MSX-programma

τορικία για τα ταινοποία (ΕΒΝ του 11 km του 11 km του 21 km του 21 km του 21 km του 21 km του 22 km του 22 km του 22 km του 22 km του 22 km του 22 km του 22 km του 22 km του 22 km το 22 km το 22 km το 22 km το 22 km το Bij het werken in direkt-mode zal je opvallen, dat iedere keer dat je de MSX iets wilt laten doen, je vlak ervoor de opdracht in moet typen. Vooral als het veel dezelfde opdrachten zijn, wordt dit een vervelend en nutteloos werk. Daarom is het beter de commando's in te toetsen in de programmamode en als het programma datje hebt geschreven klaar is, kun je in direkt mode RUN intypen en dan pas worden alle opdrachten uit het programma door de MSX uitgevoerd. Het grote geheim is nu, dat je net zo vaak RUN kunt intypen als je wilt, terwijl je niet steeds weer het programma opnieuw hoeft in te typen. Dat zit al in het geheugen van de MSX, en door het commando RUN weet de computer, dat hij het aanwezige programma, van af de eerste regel weer moet gaan uitvoeren.

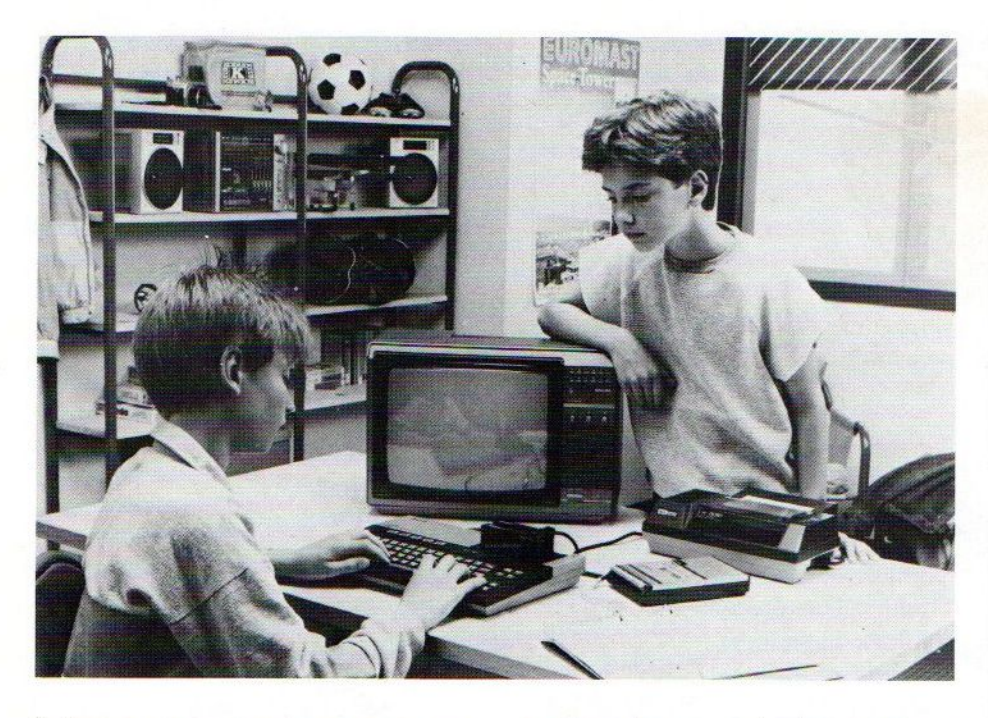

Laten we eens een programma proberen.

Zoals je weet kom je (automatisch) in de programmeer-mode van de MSX door de regel opdrachten te beginnen met een getal.

Dit getal is erg belangrijk, want de MSX zet de ingetypte getallen in oplopende volgorde in z'n geheugen, onafhankelijk van de volgorde waarin ze worden ingetypt. We noemen het getal, waarmee de programma-regel begint, het regelnummer.

Voor we een programma kunnen intypen, moeten we er zeker van zijn, dat het geheugen van de MSX geen oud programma of andere gegevens meer bevat, die intern een konflikt zouden kunnen veroorzaken met het nieuwe programma. Om aanwezige data uit het MSX geheugen weg te halen, typen we de (direkt-mode) Basic- opdracht NEW (RETURN). De MSX antwoordt met 'OK' en we weten dat het geheugen klaar isom een programma in op te slaan.

We beginnen het programma door het intypen van:

<sup>10</sup> PRINT "HALLO" (RETURN)

Als we dit hebben gedaan, zien we dat de MSX geen foutmelding geeft op het scherm, dus de ingetypte regel is OK. Verdergaand tikken we: 20 PRINT "DIT IS EEN PROGRAMMA" (RE-TURN)

Vergeet niet na het intoetsen van iede-Te regel op de RETURN-toets te drukken, het woord (RETURN) moet natuurlijk niet worden ingetypt. Het staat in dit geval alleen achter de in te typen

Tegels om je eraan te herinneren dat je dezetoetsterafsluitingmoetgebruiken. We typen nog drie regels, om het programma compleet te maken. 30 PRINT 23 « 8 (RETURN) 40 PRINT " $115: 5 =$  "; 115/5 (RETURN) 50 PRINT "TOT ZIENS" (RETURN) Nadat je alle regels hebt gekontroleerd op type-fouten kun je het programma laten uitvoeren. Geeft de Basic-opdracht RUN (RETURN) en wat gebeurt er... Op het scherm verschijnt netjes alles wat we door het intypen van het programma aan de MSX hebben opgedragen. Eerst wordt in <sup>2</sup> regels de tekst uit de programma-regels 10 en 20 geschreven, dan volgt het getal 184, wat de uitkomst is van de vermenigvuldiging van regel 30 en regel <sup>40</sup> laat naast de tekst ook de uitkomst 23 zien. Ter afsluiting staat er 'tot ziens' uit regel <sup>50</sup> op het scherm. Als we weer RUN ingeven, zien we precies hetzelfde weer verschijnen op het scherm.

Ons eerste programma is gereed. Je kunt nu zelf proberen in de programma-regels andere getallen in te geven, of een andere tekst tussen de aanhalingstekens te plaatsen, waardoor je varianten op dit programma kunt maken. Ook het uitbreiden van dit korte programmaatje zal weinig problemen opleveren, denk ik. Fouten die je maakt kun je verbeteren met hulp van de PIJL-toetsen, waarmee je de cursor over het scherm kunt verplaatsen, maar je kunt ook de hele regel, inclusief het regelnummer opnieuw intypen.

Terwijl we bezig waren, hebben we de eerste Basic-opdrachten onder de knie gekregen.

We kunnen rekenen met de operato-Ten en getallen, we weten hoe we het geheugen schoon moeten maken en hoe we een programma moeten runnen. Daarnaast kennen we het commando PRINT, zowel voor het typen van tekst als getallen. Ga erzelf mee aan de slag, de volgende keer bekijken we, hoe we leukere dingen kunnen doen, met gebruik van wat meer Basic-opdrachten.

#### **NEW**

Dit Basic-commando wordt gebruikt om een programma te verwijderen uit het geheugen van de MSX. NEW wordt vaak gebruikt voordat met het intypen van een nieuw programma wordt begonnen.

#### RUN

RUN geeft aan, dat we een bestaand programma door de computer willen laten uitvoeren. We kunnen achter het woord RUN een regelnummer typen, waardoor de start van het programma vanaf dit nummer zal plaatsvinden.

#### PRINT

Met PRINT kunnen we getallen, be-Tekeningen en teksten op het scherm zetten, Voor het schrijven van tekst, moeten we de teksten achter PRINT tussen <mark>"" plaatsen</mark>

#### PROGRAMMEER-MODE

Dit is de situatie waarin de MSX zich bevindt als we bezig zijn een programmain te typen. Dit wordt aangegeven, door elke regel die wordt ingetypt, te beginnen met een getal, het regelnummer. Het regelnummer is een positief getal tussen <sup>0</sup> en 65535.

#### DIREKT-MODE

De MSX is klaar om allerlei Basic opdrachten uit te voeren, direkt nadat ze zijn ingetypt. Deze situatie wordt door de computer altijd gebruikt, als er geen regelnummer als eerste wordt ingetoetst.

 $I.B.$ 

Onze verloting onder de inzenders uit nummer 3, waar we erg veel reakties op hebben gekregen, heeft natuurlijk ook vele prijswinnaars opgeleverd.

![](_page_42_Picture_1.jpeg)

# Uitslag Abonnee-aktie

![](_page_42_Picture_3.jpeg)

De grote lijst van degenen, die een gratis cassette wonnen of een gratis abonnement, zullen we u besparen. De prijswinnaars daarvan zijn op de hoogte gesteld en hebben hun prijs ontvangen. De winnaars van de Zenith Monitoren en de Sanyo MSX computers staan hieronder. We hebben niet alle prijzen kunnen uitreiken, omdat de inzendformuliertjes genummerd waren en de winnende nummers volgens wettelijke bepalingen van te voren moeten zijn getrokken. Maar we houden dus nog wat hardware in reserve voor onze programmeerprijsvraag.

Prijswinaars van een Zenith monitor zijn : R.Lubbers, Capelle ad IJssel W.Bakker uit Weesp Winnaars van een Sanyo MSX computer zijn : <sup>B</sup> vd Linden, Sassenheim J.van Oosten, Kloetinge J.van Eerden, Veghel

We vroegen een paar van de prijswinnaaars wat ze met hun MSX al deden, respectievelijk van plan waren.

![](_page_42_Picture_7.jpeg)

Eric-Jan van Gils John de Graaff

midden in de groep van jongeren, die de<br>13 computer nu in hun werk tegenkomen en daar ook verder mee willen gaan. Hij werkt eerder met Basic bezig was dan met Engels.<br>op het Stadhuis in Tilburg op de afdeling Hij heeft wel stapels boeken en programma's op het Stadhuis in Tilburg op de afdeling<br>Onroerend Goed belasting.

Met computers is hij al een jaar of vier aan het stoeien en volgt nu een avond-cursus CO- BOL- programmeur. Op Basic gebied tracht En wat wil John dan gaan doen met zijn<br>hij zichzelfte bekwamen oa door variaties op aanwinst? hij zichzelf te bekwamen, oa door variaties op<br>de listings in MSX-INFO te maken. Over MSX de listings in MSX-INFO te maken. Over MSX <sup>"Als</sup> ik die computer heb, zal ik er mijn hele<br>zegt hij: "Goed overzichtelijk, leuke listings "Als ik die computer heb, zal ik er mijn hele

![](_page_42_Picture_11.jpeg)

Eric Jan is geboren in <sup>1965</sup> en valt dus Deze prijswinnaar is nog erg jong, want met hij ons zelf schrijft, betekent wel dat hij<br>eerder met Basic bezig was dan met Engels. en folders liggen over computers, maar hij had er nog geen. Dat was toch nog iets te gelegen.

zegt hij: "Goed overzichtelijk, leuke listings postzegelverzameling in zetten en er zo veel<br>en regelmatig test, Houden zo!!"<br>mee programmeren, dat ie zwart ziet!" mee programmeren, dat ie zwart ziet!"

```
410 IF C-J>-16 AND C-J<16 AND D-K>-16
    AND D-K<16 THEN SPRITE OFF: RETURN
   420 IF X-J>-16 AND X-J<16 AND Y-K>-16
    AND Y-K<16 THEN 490
   430 PLAY "T255L64V15813M1N20"
   440 COLOR 13:LV=LV-1:PSET(LV*10,2),13
   :PRINT#1,"
                 \overline{11}450 IF LV<=0 THEN SPRITE OFF: FORF=0T
   01000; NEXT: IF SC>HSTHENHS=SC
   460 IF LV<=0 THEN 120
   470 PUT SPRITE 0, (X, Y), 12, 0
   480 GOTO 570
   490
        ' -- PLAATSEN APPELTJE --
   500 PLAY"T25506LBV15DEF605DEF6"
   510 SC=SC+10
   520 J=INT (RND (TIME) $210) +12
   530 K=INT(RND(-TIME)#152)+12
   540 IF X-J>-16 AND X-J<16 AND Y-K>-16
    AND Y-K<16 THEN 490
   550 PUT SPRITE 2, (J,K), 9, 2<br>560 LINE(184, 183)-(230, 191), 13, BF:PSE
   T(184,183), 13: COLOR1: PRINT#1, SC
   570 SPRITE OFF: RETURN
   580
           -- SPRITES
   590 SPRITE$(0)=CHR$(&H3C)+CHR$(&H7E)+
   CHR$(&HDB)+CHR$(&HDB)+CHR$(&HFF)+CHR$
   (&HC3)+CHR$(&H66)+CHR$(&H3C)
   600 SPRITES (1)=CHR$ (&H3C) +CHR$ (&H7E) +
   CHR$(&HDB)+CHR$(&HFF)+CHR$(&HFF)+CHR$
   (&HA5) +CHR$ (&HA5) +CHR$ (&HA5)
   610 SPRITE$(2)=CHR$(&HB)+CHR$(&H10)+C
   HRS (&H7E) +CHRS (&HFF) +CHRS (&HFF) +CHRS (
   &HFF) +CHR$ (&HFF) +CHR$ (&H76)
   620 RETURN
LISTTEST: PEKMAN
regel :
              \overline{1}0 regel :
                                       350
                                                  98
                  -1\overline{\phantom{a}}\overline{2}-regel :
                         0 regel
                                  \overline{\phantom{a}}360
                                             \rightarrow213 -regel :
                        0 regel
                                       370
                                                 125
                                  - 1
           110 - 177 regel:
regel :
                                       380
                                                  69
                                           المعاد
regel :
                                       390
                                                 196
          120 - 83 regel:<br>130 - 52 regel:
regel :
                                       400 -58
                                             \overline{\phantom{a}}regel:52 regel
                                  \blacksquare410
                                                 221
          140
                -222 regel \imath420
                                           \sim176
regel :
regel :
           150
                 - 177 regel \imath430 -76
                 - 144 regel :<br>- 211 regel :
regel 1
           160
                                       440
                                                 126
regel :
           170
                                       450
                                                  38
                 \overline{\phantom{0}}180
regel
      \blacksquare43 regel 1460 -125
           190
                - 10 regel :
regel :
                                       470
                                            \rightarrow105
           200
                       75 regel :
regel :
                                       480
                                                 211
                                             \sim-224 regel
regel :
           210
                                  \mathbf{r}490
                                            \frac{1}{2}58
           220 - 160 regel :<br>230 - 72 regel :
regel i
                                      500 -106
           230
                       72 regel :
                                            \frac{1}{2}regel
       \mathbf{r}510
                                                  37
                - 126 regel \imath240
regel<sub>1</sub>520
                                             \sim145
                 - 102 regel :
           250
regel :
                                            \mathbb{R}^n .
                                      530
                                                  74
regel :
           260
                - 247 regel:<br>- 22914 regel
                                            \frac{1}{2}\blacksquare540
                                                 176
regel :
           270
                                      550
                                                  80
           280
                      220 regel
                                            \overline{\phantom{a}}regel i
                                       560
                                                   \bullet290 - 134 regel :
regel 1
                                      570
                                            \frac{1}{2}122
regel :
           300
                \Box\overline{a}55 regel
                                  \overline{\phantom{a}}580
                                                 58
regel
           310
                      104 regel
                                             \overline{\phantom{0}}\blacksquare590
                                                  65
                                  ×
                       59 regel :
          320 -regel :
                                      600
                                            \overline{\phantom{a}}66
regel :
           330
                 -136 regel +610
                                            \sim15
regel :
           340
                       92 regel
                                  \mathbf{r}620
                                                 142
```
Totaaltelling: 5720

#### **GASGRAFIEK**

Hou uw verbruik van energie bij en bepaal aan de hand van de grafiek in welke periode u het meeste verbruikte. U kunt dan volgend jaar daarmee rekening houden, maar natuurlijk ook een uitrekenen, of wat meer isolatie misschien zin heeft.

![](_page_43_Picture_4.jpeg)

![](_page_43_Picture_462.jpeg)

![](_page_44_Picture_242.jpeg)

#### **Kleine advertenties**

Kleine advertenties van lezers zonder commercieel oogmerk en voor zover het gaat om legale zaken worden gratis geplaatst. Tekst opsturen naar Postbus 112, 1260 AC Blaricum met linksboven: kleine advertentie.

#### **A.V.T. Daewoo MSX** computer

Aangeboden met recorder  $f375 =$ L.Schuller, tel. 040-122553

#### **MSX Philips VG8000.**

32K RAM (+16K Videoram) + 32K ROM + handleiding/kabels voor cass. en TV. Vraagprijs: 9000 Bfrs. Marc Janssens, tel. 03.665.2470 (Belgie)

#### **Coleco Vision** Spelcomp.

z.g.a.n. met 5 spelmodules. Inl. J.van Oosten. tel. 01100-20888

#### **MSX Programma's**

Op cassette gevraagd tegen verg. bellen naar J.van Tienen, 01647-4182.

#### **Aackobase**

Tekst en-calc. compl. in orig. verp. samen  $f100 =$ . Tevens ruilen van MSX prog. J.H.van Rossum, tel. 03435-74334.

#### **Commodore VC 20**

Te koop incl. Turbo mach.taal, statistiek, uitbr. bord en spelcass. Prijs:  $f700 =$ . F. Maas, tel. 04936-4525.

#### **Sony Monitors**

aangeboden 2 prof.Sony's  $f50$ , =. Tevens ruilen software MSX. R. Walbeek. tel. 04132-64900.

#### **Machinetaal**

Software gevraagd tegen red. priis. R. Bastiaans. tel. 08362-3627

#### Vertaalprogramma

Van CBM 64 naar MSX of CBM 64 naar Basi-code. J.van den Berg. Tel. 01837-1212.

#### **SVI 728**

met z/w mon + geluid / datarec. + 6 cass./ boeken,joystick en basicode.  $f$  1.350, = S.J.Glas, tel. 033-802472.

#### Lichtorgel

6000 Watt, w.w.  $f 3.000 = (exc1)$ te ruilen tegen MSX Disk Drive of orgin. software pakketten. Roy Hoop. tel. 040-412466.

#### **Philips video**

en PAC-spelcomp. P.Dutilleve. Tel. 056/778435 (Belgie).

#### **TI-99/4A**

aangeboden samen met software, boeken en tijdschriften. Prijs f 350, = . J. Alma, tel. 05496-3158

#### Ruilen / **Uitwisselen**

Diverse lezers willen software ruilen. Wij wijzen er nog maar eens nadrukkelijk op dat ruilen natuurlijk prima is, maar illegaal kopiëren strafbaar en verwerpelijk is. Mocht ons blijken, dat er misbruik gemaakt wordt van deze rubriek, dan zullen we dat zeker aan de kaak stellen.

De volgende lezers zijn geïnteresseerd in ruil: Erik Wolthuis.tel. 04937-2680. P.L.Douben, tel. 04760-1186. R.Asselman, tel. 020-931130. Guy v.d.Broeck, België tel. 03.457.4214 S.Doetjes, tel. 01828-14508. S.C.van Drimmelen, tel. 020-903382. B.van Eijk, tel. 070-684792. H.Herregraven, Rijksweg Zuid 188B, Geleen. F.Bloeming, Hesselterrink 404, Emmen.

**PRINT-OUT · PRINT-OUT · PRINT-OUT · PRINT-OUT · PRINT-OUT · PRINT-OUT · PRINT-OUT · PRINT-OUT · PRINT-OUT · PRINT-OUT · PRINT-OUT · PRINT-OUT · PRINT-OUT · PRINT-OUT · PRINT-OUT · PRINT-OUT · PRINT-OUT · PRINT-OUT · PRINT** grote verbazing ook de printer wel eens een onverklaarbare e blijven worstelen met de grafische tekens, terwijl tot onze PRINT-OUT · PRINT-OUT · PRINT-OUT · PRINT-OUT · PRINT-OUT · PRINT-OUT · PRINT-OUT · PRINT-OUT<br>
MISSERS<br>
We blijven worstelen met de grafische tekens, terwijl tot onze<br>
grote verbazing ook de printer wel eens een onverklaar misser kan geven zoals in regel 1600 van Poker, waar PREST (32,184) natuurlijk met een , moet en niet met een punt. **Leiding en Biosgids te koop was. De prijs was**<br>In Piloot op pag. 46 kregen we van de maker door, dat in regel **wat onduidelijk, maar moest 70 dollar zijn.** In Piloot op pag. 46 kregen we van de maker door, dat in regel<br>280 niet THEN 555 moet staan, maar THEN 280.

Toch onze spijt vielen er in MSX-Info no.4 wat regels weg van het **Dat is gelukt, we kunnen u MSX-BIOS aan-**<br>Dieden voor de prijs van 50 dollar, maar met

Hierbij het ontbrekende stuk, terwijl in regel 4220 de ponden verzendkosten naar uw adres in Nederland beter schuine streepjes kunen zijn.

De "pijl omhoog" in de listing komt bij sommige machines overeen met ^ en betekent machtsverheffer

```
4730 P1=VPEEK(B9+32+K):IFSV=BTHENELS
             SPRITE-EDITOR VERVOLG UIT NUMMER 4
            P3=VPEEK (B9+32+K+1):IF(P1AND2TL)=@0X0R
             (P3AND21L) =OTHENK=K+i:SV=SV+i:GOSUB48
            09:G0T04730
             4740 SV=RM:K=R: BEEP: RETURN
            4800 VPOKEB9+32+K, VPEEK (B9+32+K) XOR2T
             4810 VPOKEB9+96+K, VPEEK (B9+96+K) XOR21
            4810 VPOKEB9+96+K, VPEEK (B9+96+K) XOR21 Het BIOS boek van Quest bevat ook de MSX-<br>LIRETURN BASIC I/O listing en covert oa.:
             L:RETURN BASIC VO listing en covert oa.: 4900 GOSUB2500
             4910 PRINT"Geef sprite nummer ";:LINE
            INPUTK$:K=VAL(K$):IFK=0THENRETURNELSE BIOS Entry Points
            PRINT:T=0:FORI=0TO31:T=T+S(K, I):NEXT:<br>IFT>0THENPRINT"Dit nummer was al gebr Slot management
             IFT>0THENPRINT"Dit nummer was al gebr Slot management
             uikt!";PRINT"Toch gebruiken J/N: "j;K VO routine naar VDP en PSG
             S=INPUTS (1): PRINT: PRINT: IFKS="N"THEN4
910 Keyboard Scans
             4920 GOSUB2500:PRINT"SPRITE";K: PRINT Que utility
            4930 FORI=OTO3i:PRINTUSING"Nr Á
            XT<br>4940 GOTO4900
            +1;:LINEINPUTK$:T=VAL(K$):S(K, I)=T:NE
             5009 CLS:PRINTTAB (14) "BELANGRIJK": PRI |
NT RAM variabelen map
            5010 PRINT"1. Gebruik pijltjes om het<br>potlood te besturen over onderst<br>e sprite.":PRINT
             5015 PRINT"2. Gebruik spatie-balk om op giro 5206360 tnv SAC Blaricum met
puntjes te":PRINT" zetten. ":PRINT :
            5020 PRINT"S. Bovenste sprite is het vermelding MSX BIOS BOEK.<br>resultaat, ":PRINT" Onderste sprite
            helpt tekenen. ":PRINT
            5025 PRINT"4. Type H voor hulp!!":PRI
             NT:PRINT"S. Type S om resultaat op te Voor de ontwikkelaars
              slaan (!)":PRINT" voor gebruik van
             slaan (!) "iPRINT" voor gebruik van<br>T (Test), "iPRINT" N (Volgende), A Wan Ouest is erook een MSX ROM emulatie<br>(Menu), etc. "iPRINT
             (Menu), etc. "The Higher Holder" of the Sales of the Sales (Menu), etc. "FRINT" when the Sales of the Sales of the Menu), etc. "FRINT" Well and the Sales of the MSX ROM emulatie (Menu), etc. "FRINT" Well and the Sales of t
            5050 FORI=GTO7:VPOKEBASE (7)+202%8+1, 1 bijna 1000 dollar, maar dat is dan ook een
         LISTTEST: SPRITE-EDITOR VERVOLG<br>
regel : 4730 - 41 regel : 4940 - 206 emulatie en 8 KB voor monitor/transfer pro-
FRINT OUT FRINT OUT PRINT OUT PRINT OUT PRINT OUT PRINT OUT PRINT OUT PRINT OUT PRINT OUT PRINT OUT PRINT OUT<br>
SAN ARCHITECHT IN THE SEARCH SEARCH SEARCH SEARCH SEARCH SEARCH SEARCH SEARCH SEARCH SEARCH SEARCH SEARCH SEARC
         regel : 4730 - 41 regel : 4940 - 206<br>regel : 4740 - 191 regel : 5000 - 113<br>regel : 4810 - 28 regel : 5015 - 171 gramma, en een extra Centronics Interface
         regel : 4810 - 28 regel : 5015<br>regel : 4900 - 104 regel : 5020
         regel : 4910 - 118 regel : 5025 - 8<br>regel : 4920 - 159 regel : 5030 - 240<br>regel : 4930 - 18 regel : 5050 - 206
                                18 regel : 5050
                                            1893
                       Totaaltelling: 893
```
Tamelijk stevig, vonden we, en heel wat lezers benaderden ons erover. Als speciale service zijn we gaan bekijken, of wedit boek REST SPRITE-EDITOR goedkoper naar ons land konden halen. bieden voor de prijs van 50 dollar, maar met of Belgie komt dat op f 170,- incl. BTW.

# **MSX BIOS**

Screen control Cassette driver MSX Full Screen editor

Bestellen door overmaken van  $f$  170,-<br>op giro 5206360 tnv SAC Blaricum met

behoorlijk stuk hardware, met bv. RS-232

#### SPIEGELWOORD

Een erg leuk en educatief woordenspel, waarbij woorden niet alleen omgedraaid, maar ook spiegelverkeerd, onleesbaar gespiegeld etc, worden getoond. Als leesoefening heel uitdagend, zelfs volwassenen hadden er moeite mee. Dit programma is een voorbeeld van een creatieve oplossing voor het op zich toch wat duffe probleem van lerzen lezen. De woorden worden door elkaar gegooid en door de extra keuze tussen hoofd- en kleine lettersis het qua niveau ook goed aanpasbaar. Wat we misten was een random keuze van de woorden, maar dat is dan weer een

```
may mort diagram is en voorbeeld van een creatieve<br>oplosing voor het op zich toot wat duffe probleem van<br>lehraam is een voorden worden door elkaar gegooid en<br>door de extra keuze tussen hoofd- en kleine letters is het<br>qua n
   10 '*** Spiegelwoorden<br>11 ' A.de Gooijer 230685 versie 1.0
    12 '
regels waarvan het regelnr niet
      op een "@" eindigt niet intypen
   13/14'dat scheelt werk en het program-
   15 'loopt veel vlugger<br>16 'In dit programma w
   16 'In dit programma werden dezelf-
       'de variabelen voor verschillende
   18 'doelen gebruikt.<br>19 'Reden:Iedere nie
       'Reden: Iedere nieuwe variabele
   .<br>21 'gebruikt geheugen<br>22 'een Integer al 5 |
      'een Integer al 5 bytes.
   99 initialisatie (DEFINT=snelheid)
   100 SCREENO:KEYOFF:CLS:CLEAR100
   118 WIDTH26:DEFINTA-Z
   119 'V$="vraag"teken CHR$(34)= "
   120 V$="7";AHS=CHRS$ (34)
    128 'CHRS(219) voor de schermopmaak
129 'gebruikt.Let op "I" en "39-I"
   130 J=219
   FORI=2T037
         VPOKEI,J: VPOKE39-1+23%40,J
   150
   160 NEXTI
   'CHR$(124) wordt voor't opvullen 'gebruikt.Let op "II"
   170 JJ=124FORI=42T023440STEP40:11=959-1
           VPOKEI,J:VPOKEI+1,JJ
VPOKEI+2, JJ: VPOKEI+3,9
   190
   200
         VPOKEII-3,J1VPOKEII-2,9J
   210
   220
         VPOKEII-1,JJ:VPOKEI1,9
   230 NEXTI
   'de titel op het scherm
   LOCATE7,7:PRINT"Spiegelwoorden"
   250 LOCATE7, 10: PRINT"door"<br>260 LOCATE7, 13: PRINT"A.de Gooijer."
   268 'even wachten en vanaf regel i
   '(V=1) het scherm leeg
   GOSUB3420:V=1:GOSUB2770
   'deze PEEK bevat de schermmode
   B=PEEK (&HFCAF)
   'wij testen alleen op screen®
   IFB=OTHENB=BASE (2):GUT0310
   299 'indien geen screen0 dan doen!<br>300 CLS:PRINT"stel screen0 in":STOP
   308 'eerste regel tot gebruiker in<br>309 'subroutine voor vaker gebruik
   310 GOSUB3010<br>318 'regel330 KAN direkt achter320
   318
   319 'dit geldt voor al zulke regels
   320 LOCATE5,5
   330 PRINT"Jij typt het na!"
   'CHRS(154) wordt 'n dunne streep 'terwijl de gebruiker leest
   FORI=0T07
   350
         VPOKEB+154%8+1,0
   360 NEXTI
```
370 VPOKEB+154\*8+2,255 'ASCI's van het woord"LAND"wor- 379 'den in K(1-4) gestopt.<br>380 A\$="LAND":AT\$=A\$;GOSUB3160 379 'vul KP(i-4)sprong tot 220-224 FORI=1T04 400  $KP(I)=219+I-K(I)$ 410 NEXTI<br>418 ' and onderste boven 419 ' in CHR\$ (220-223) 420 KE=3 FORI=1TO4 440 K=K(I) :KP=KP{I):60SUB2390 450 NEXTI 460 LOCATE4,7<br>470 PRINT"Maar...... Pas op!" 478 478 'nu vertikaal gespiegeld<br>479 'in chr\$(224-227) (=220+4) 480 KE=2 FORI=1T04 500 K=K(I):KP=KP(I)+4:GOSUB2390 510 NEXTI 520 LOCATE1, 9 530 PRINT"Ik doe 't hl gek, hoor!" PRINTSTRINGS (26, 154) 548 'nu horizontaal gespiegeld<br>549 'in CHR\$(228-231) (=220+8)  $550$  KE=1 560 FORI=1TO4 570 K=K (1) :KP=KP (1) +8:G0SUB2390 580 NEXTI 't vulsel op 't scherm verdwijnt 589 'CHR\$(124) wordt tot " " gemaakt<br>590 J=124 590 FORI=0TO7:VPOKEB+J48+I, O:NEXT 'en gestreept geVPOKEd FORI=0TO7STEP2 620 GOSUB3420 630 VPOKEB+J8+1, 255 640 NEXTI 649 'even wachten **650 GOSUB3420** 658 'het echte begin van de beurt<br>659 'FE=de "al-eens-geweest-FLAG" 659 660 FE=0<br>668 'het "nog-eens" begin 669 'G=de score goede antwoorden  $6706 = 0$ 679 'menu <sup>1</sup> (manier van spiegelen **680 LOCATE3, 12** PRINT"<1> "ATS" wordt "; 700 PRINTAH\$; 'de veranderde CHR\$ (223-220) 'worden tussen "" afgedrukt FORI=231T0228STEP-1 720 PRINTCHR\$(I); 730 NEXTI 740 PRINTAH\$; 'even wachten 750 GOSUB3420 LOCATE3, 14 PRINT"<2> "ATS" wordt "y 780 PRINTAH\$; 'idem voor CHRS(224-227) 790 FORI=224T0227 800 PRINTCHRS(I); **B10 NEXTI B20 PRINTAHS 830 GOSUB3420 840 LOCATE3, 16** PRINT"<3> "ATS" wordt "} **B60 PRINTAH\$;** >en voor CHR\$ (231-228) FORI=223T0220STEP-1 **BBO** PRINTCHRS (1); 890 NEXTI

```
900 PRINTAHS;
910 GOSUB3420
920 LOCATE3, 18
930 PRINT"<4> "AT$" wordt ";
940 PRINTAHS;
950 FORI=4TO1STEP-1
960 PRINTMID$(AT$, I, 1);
970 NEXTI
980 PRINTAH$;
989 'een regel I wordt leeggestapt
990 FORI=0T026
1000 GOSUB3440
1010
      LOCATEI, 9: PRINT" ";
1020 NEXTI
1030 LOCATE2, 9
1040 PRINT"Kies het nummer maar:";
1048 'naar de enige INKEYroutine
1049 'L=(11etterantwoord, H=regel)
1050 L=1:H=9: GOSUB3190
1060 IFI<10RI>4THEN1050
1070 PRINTIS". ";:KE=I
1079 'het "voorbeeld" in AA$ gezet
1080 DNKEGOTO1090, 1100, 1110, 1120<br>1090 AAS=CHRS(229)+CHRS(228): GOTO1130
1100 AA$=CHR$(224)+CHR$(225):60T01130
1110 AA$=CHR$(221)+CHR$(220):60T01130
1120 AA$="AL"1129 'het voorbeeld getoond
1130 LOCATE0, 9
1140 PRINT" Goed, ik toon LA als "AH$;
AA$; AH$
1149 'veeg scherm leeg van regel V-H
1150 V=11:H=20:GOSUB2790
1159 'menu 2 (lettertype)
1160 LOCATE1, 13
1170 PRINT"<1> ALLEEN HOOFDLETTERS"
1180 LOCATE1, 15
1190 PRINT"<2> alleen kleine letters"
1200 LOCATE1, 17
1210 PRINT"<3> Beide Soorten"
1220 LOCATE1, 19<br>1230 PRINT"<4> getallen."
1240 LOCATE0, 11: PRINT"Kies nu!";
1249 'naar INKEYroutine
1250 L=1:H=11:60SUB3190
1260 IFI<10RI>4THEN1250
1270 KL=I
1278 'KE=4 LAND=DNAL dus geen LETTER
1279 'behoeft veranderd
1280 IFKE=4THEN1410
1290 V=11:H=20:GOSUB2790
1300 LOCATE2, 13
1310 PRINT"Ik ben even bezig....."
1320 LOCATE7, 16: PRINT"Kijk maar..."
1328 'KP=sprong naar vervang-ASCI<br>1329 'CHR$(65) te vinden op (65+96)
1330 GOSUB2750:KP=96
1339 'zet locatie en pas nog aan
1340 LOCATE0, 20
1350 IFKL=4THENIFKE=20RKE=3THENLOCATE
\mathbf{a}1360 IFKL=4THENIFKE=1THENLOCATE3
1369 'naar de veranderloop
1370 IFKL=1THENGDSUB2300
1380 IFKL=2THENG0SUB2330
1390 IFKL=3THENGOSUB2300:LOCATE, 20:50
SUB2330
1400 IFKL=4THENGOSUB2360
1409 'DATA worden via KL geRESTOREd
1410 IFKL=1THENRESTORE3450
1420 IFKL=2THENRESTORE3480
1430 IFKL=3THENRESTORE3510
1440 IFKL=4THENRESTORE3550
1449
     'scherm leeg van regel 5 tot 20
1450 V=5:H=20:GOSUB2790
1460 GOSUB3010
```

```
1468 'indien al eens geweest geen
  1469 'aanwijzingen meer
  1470 IFFE=1THEN1690
  1479 'begin van aanwijzingenblok
  1480 FE=1
  1488 '? wordt <RETURN> L blijft 1
1489 'voor de INKEYroutine
  1490 VS="<RETURN>"
  1500 H=5: V=9: GOSUB3210
 1510 LOCATE1,5
  1520 PRINT"en wel zoals jij wilde..";
  1530 H=7: 60SUB3210
  1540 LOCATE2,7
 1550 PRINT"Jij typt het normaal."
  1560 PRINTSTRING$(26,154);
  1570 H=10: GOSUB3210
  1580 LOCATE4, 10
1590 PRINT"Klaar met 'n woord?"<br>1600 LOCATE7, 12: PRINT"dan <RETURN>."
  1610 PRINTSTRING$(26,154);
  1620 H=15: GOSUB3210
  1630 LOCATE6, 15: PRINT"Wil je stoppen?
  1640 LOCATE5.17
  1650 PRINT"dan typ je: ZZZ."
  1660 PRINTSTRING$(26,154);
  1670 H=21: GOSUB3210
  1679 'einde aanwijzingen, herstel"?"
  1680 V$="?": V=5: GOSUB2790
  1688 'woord normaal in AD$
  1689 'en in AV$ om te veranderen
  1690 READAD$: AV$=AD$: L=LEN(AD$)
  1699 'lengte=beperkt(schermopmaak)
  1700 IFLEN(AD$)>11THEN1690
  1709 'NIET het laatste woord
  1710 IFAD$<>"ZZZ"THEN1820
  1719 'WEL het laatste woord geweest
  1720 GOSUB3420
  1729 'scherm leeg van regel 3-20
  1730 V=3:H=20:60SUB2840
  1739 'routine die van 0 een 0 maakt
  1740 A$=MID$(STR$(6),2)
  1750 FORI=1TOLEN(A$)
        IFMID$(A$, I, 1)="0"THENMID$(A$, I
  1760
  , 1) = "0"1770 NEXTI
  1779 'plek een/twee-cijfergetal
  1780 H=3: IFG>10THENV=7ELSEV=10
  1790 GOSUB3040
  1800 A$="Goed": V=1: H=14: GOSUB3040
  1810 H=12:LOCATE5, H:60T02130
  1819 'vervolg van vertaling
  1820 ONKEGOT01830, 1860, 1830, 1890
  1830 FORI=1TOL
  1840 MID$(AV$, L+1-I, 1)=CHR$(ASC(MID$
  (AD$, I, 1) ) + KP)<br>1850 NEXTI: 60T01920
  1860 FORI=1TOL
  1870
        MID$(AV$, I, 1)=CHR$(ASC(MID$(AD$
  , I, 1) ) + KP )
  1880 NEXTI: 60T01920
  1890 FORI=1TOL
  1900 MID$(AV$, L+1-I, 1)=CHR$(ASC(MID$
  (AD$, I, 1)))<br>1910 NEXTI
  1920 GOSUB2770
  1930 LOCATE4,5
  1940 PRINT" (dus LA wordt "AA$")"
  1950 PRINTSTRING$(26,154);
  1960 LOCATE15, 9: PRINTSPACE$ (10);
  1970 LOCATE5, 9: PRINT"Ik geef
                                    "AVS
  1980 LOCATE15, 10
  1990 PRINTSTRING$(L,154); SPACE$(11-L)
  2000 LOCATE5.12
  2010 PRINT"Ik bedoel: "SPACE$(10)
```

```
2020 LOCATE15.13
2030 PRINTSTRING$ (L. 154) ; SPACE$ (11-L)
2040 LOCATE15: H=12: A$=""; LI=0: GOSUB31
90
2050 IFA$=""THEN2040
2060 LOCATE5, 15
2069 'Is=iste teken van het antwoord
2070 IS=LEFT$(A$, 1)
2080 IFMID$(A$, 2, 1)<>I$THEN2180<br>2090 IFMID$(A$, 3, 1)<>I$THEN2180
2100 60T01720
2129
     'herkansing
2130 PRINT"Wil je nog eens ";
2140 A$="":L=1:V=21:GOSUB3190
2150 IFI$="n"ORI$="N"THENSCREEN0:END
2160 IFIS="J"ORIS="J"THENV=2:60SUB277
0:60T0670
2170 60T02130
2179 'vervolg NIET laatste woord
2180 PRINT"Dat is ":
2190 IFA$=AD$THENPRINT"goed!";: G=G+1:
GOSUB3420: GOT02250
2200 PRINT"fout!"
2210 LOCATE5, 16: PRINT"Ik bedoel "AH$AD
SAHS
2220 V$="<RETURN>":V=9:H=18:L=1
2230 GOSUB3210: IFI$<>CHR$(13)THEN2230
2240 \text{ V} = 472250 GOT01690
2260 PRINTADS
2270 PRINTAV$
2280 GOTO1690
2289 'de vaker gebruikte
2290 'SUBroutines
2299 'de te veranderen tekens
2300 FORK=ASC("A")TOASC("Z")
     GOSUB2390: GOSUB2660
2310
2320 NEXTK: RETURN
2330 FORK=ASC("a")TOASC("z")
2340
      GOSUB2390: GOSUB2660
2350 NEXTK: RETURN
2360 FORK=ASC("0")TOASC("9")
2370
     GOSUB2390: GOSUB2660
2380 NEXTK: RETURN
2389 '8 lijnen per letter in K(0-7)
2390 FORII=0T07
7499KA(II)=VPEEK(B+K*8+II)
2410 NEXTII
2419 'via KE naar veranderroutine
2420 ONKEGOSUB2430, 2560, 2590: RETURN
2429 'KE=1 horizontaal spiegelen
2430 FORII=0T07:P=KA(II)
     'deze zijn symmetrisch dus klaar
2439
2440 IFP=00RP=320RP=800RP=1360RP=1680
RP=2160RP=248THENP1=P:60T02500
2449 'gekruiste tellers instelllen
2450 P1=0:A0=12B:A1=8
2459 'allen de 5 linker bits
2460 FORJ=5T01STEP-1
2470 AA=INT(P/A0):P=P-AA*A0:A0=A0/2
2479
     'pel P af en bouw P1 op
2480
     P1 = P1 + A4 * A1 : A1 = A1 * 22490 NEXTJ
2499 'de verandering
     VPOKEB+(K+KP) *8+II, P1
2500
2510 NEXTII: RETURN
2559 'KE=2 vertikaal spiegelen
2560 FORII=0T07
2570 VPOKEB+(K+KP) *B+II, KA(7-II)
2580 NEXTII: RETURN
     'KE=3 spiegel eerst horizontaal
2589
2590 GOSUB2430
2599
     'stop de letterbytes in KK(0-7)
2600 FORII=0TO7
2610 KK (II) = VPEEK (B+ (K+KP) *B+II)
```
2620 NEXTII 2629 'vertikaal gespiegeld terug 2630 FORII=0TO7 VPOKEB+(K+KP) \*B+II, KK(7-II) 2640 2650 NEXTII: RETURN 2658 'het tonen van de letter na de 2659 'keuze 2660 ONKEGOT02670, 2680, 2680 2669 'naast elkaar 2670 PRINTCHR\$(K); CHR\$(K+KP); : RETURN 2679 'onder elkaar 2680 PRINTCHR\$(K); CHR\$(8); CHR\$(10); 2690 PRINTCHR\$(K+KP); CHR\$(30); : RETURN 2749 'regel H leeg-locatie 'tzelfde 2750 LOCATE0, HIPRINTSPACE\$(26); 2760 LOCATE0, HIRETURN 2769 'scherm van regel V-22 leeg 2770 FORH=VT022: GOSUB2750: NEXTH 2780 RETURN 2790 'het wegvegen van tekst 2800 A1=37:A2=38 2810 FORI=0T07 2820 VPOKEB+A2\*B+I.0 **2830 NEXTI** 2840 FORW=VTOH LOCATE0, W 2850 IFWMOD2<>1THEN2930 2860 PRINTSTRING\$(26,A2); 2870 2880 PRINTSTRING\$(26,A1); 2890 FORJ=0TO7 2900 VPOKEB+A2\*8+J,0 **VPOKEB+A1\*8+J, 255** 2910 NEXTJ: GOTO2990 2920 2930 PRINTSTRING\$(26,A1); PRINTSTRING\$(26,A2); 2940 2950 FORJ=0TO7 **VPOKEB+A1#8+J, 0** 2960 2970 **VPOKEB+A2\*8+J, 255** 2980 NEXTJ 2990 H=W: GOSUB2750: NEXTW 3000 H=W: GOSUB2750: RETURN 3009 'deze wordt 2x aangeroepen 3010 LOCATE0, 3 3020 PRINT"Ik laat je een woord zien. 3030 RETURN 3039 'toont A\$ HEEL groot 3040 FORJ=0T07 3050 LOCATEV, H+J 3060 FORI=1TOLEN(A\$) 3070  $W = ABC(MID*(A*, I, 1))$ AA\$=BIN\$(VPEEK(B+W\*B+J)) 3080 AA\$=STRING\$(8-LEN(AA\$), "0")+AA 3090 3100  $FORII=1TO6$ IFMID\$(AA\$, II, 1) = "0"THENPRINT 3110  $\mathbf{m}_1$  $\mathbf{H}$ 3120 IFMID\$(AA\$, II, 1)="1"THENPRINT "#"t 3130 NEXTII 3140 **NEXTI: PRINT** 3150 NEXTJ 'een woord vertaald in asci's 3159 3160 FORI=1TOLEN(A\$) 3170  $K(I) = ABC(MIDS(AS, I))$ 3180 NEXT: RETURN 3188 'de INKEYroutine 3189 'buffer geheel leegmaken 3190 IFNOTINKEY \*= ""THEN3190 3199 'cursor kolomlocatie in V 3200 V=PEEK(&HF3DD)-1 3210 LOCATEV+LI.H 3220 PRINTV\$; STRING\$(LEN(V\$),8); 3230 FORI=0T050 I\$=INKEY\$:IFI\$<>""THEN3310 3240 3249 'leeg en cursor terug

#### PRINT-OUT · PRINT-OUT · PRINT-OUT · PRINT-OUT ·

3250 NEXTI 3260 PRINTSPACE\$ (LEN(V\$)); STRING\$ (LEN  $(V$)$ , 8); 3270 FORI=0T050 3290 NEXTI: 60T03210 3299 'regel 3210-3290 kan ook zo: 3300 'LOCATEV+LI, H: PRINTV\$; STRING\$ (LE N(V\$), B); :FORI=0T050: I\$=INKEY\$: IFI\$<> ""THEN3020ELSENEXT: PRINTSPACE\$ (LEN (V\$ ) ) ; STRING\$ (LEN (V\$), B) ; : FORI=0T050: I\$= INKEY\$: IFI\$<>""THEN3020ELSENEXT: GOTO3 010 3308 'we verlieten een LOOP en 3309 'ronden hem zo af 3310 I=51:NEXT 3320 I=VAL(I\$) 3328 'L=1 letter? dan terug met i\$ 3329 'anders HERgebruik van I 3330 IFL=1THEN3410ELSEI=ASC(I\$) 3340 IFI=13THEN3410<br>3349 'n grove manier van verbeteren 3350 IFI>31THEN3380 3360 LOCATEV, H: PRINTSPACE\$ (L+1); 3370 A\$="":LI=0:GOT03210 3379 'opbouw van A\$ 3380 A\$=A\$+I\$ 3389 'afdruk van A\$ 3390 LOCATEV, H: PRINTAS; 3399 'lengte ophogen en check met L 3400 LI=LI+1: IFLI>LTHEN3410ELSE3210 3410 LI=0:RETURN 3418 'een wachtSTAPEL 3419 'eerder erin duurt langer 3420 FORW=0T0500:NEXT 3430 FORW=0T0500:NEXT 3440 FORW=0T050:NEXT:RETURN 3448 'deze DATA zelf in te vullen 3449 'eindig altiid met ZZZ 3450 DATAAARDE, BLIJ, DAL, POEDEL, VADER 3460 DATAZWIJG, RECORDER, VINGERS 3470 DATABUIKPIJN, LAATSTE, ZZZ 3480 DATAauto, vlag, moeder, duim 3490 DATAtafelkleed, grootste, knopje 3500 DATAgloeilamp, kinderen, klei, ZZZ 3510 DATABreda, Zeeland, Grouw 3520 DATAUtrecht, Zaandam, Den Haag 3530 DATAMaastricht, Middelburg 3540 DATANiimegen, Apeldoorn, ZZZ<br>3550 DATANiimegen, Apeldoorn, ZZZ<br>3550 DATA"12345", "037132", "56396"<br>3560 DATA"879056", "6935427", "777229"<br>3570 DATA"987123", "324152", "4536701"<br>3580 DATA"931728", ZZZ

#### LISTTEST: SPIEGELWOORD

![](_page_49_Picture_195.jpeg)

![](_page_49_Picture_4.jpeg)

# **SANYO MPC-100**

- MSX-standaard
- Z-80A processor
- 64 KB Werkgeheugen
- 16 KB extra Videogeheugen
- Microsoft Basic 4.5
- Professioneel toetsenbord
- · Ingebouwde voeding
- Printer Interface
- 2 cartridge slots

PRIJS f 725,- INKLUSIEF BTW

#### **Ook van Sanyo**

- Lichtpen
- · Joystick
- Floppy Disk drive
- Monochrome monitors
- **Kleuren monitors**

VERKOOP ALLEEN VIA DEALERS. VRAAG DEALERLIJST

#### **IMPORTEUR:**

![](_page_49_Picture_24.jpeg)

**Nederlandse Kasregister** Onderneming by Postbus 3, 9356 ZG Tolbert

![](_page_50_Picture_7.jpeg)

![](_page_51_Picture_8.jpeg)

![](_page_51_Picture_9.jpeg)

![](_page_52_Picture_1088.jpeg)

#### **DEFEND**

Een variant op het Defender principe, verdedig je bases tegen aggressieve aliens. Vrij kort en toch redelijk fraai, een leuk programma.

![](_page_52_Picture_4.jpeg)

![](_page_52_Picture_1089.jpeg)

```
120 PRINT: PRINT"U krijgt een nieuwe f<br>abriek als u een"
130 PRINT"maanlander neerhaalt." 140 PRINT:PRINT"Wanneeru nog maar 1
fabriek overhebt"
158 PRINT"verliest u een van uw drie
levens.
140
PRINT: PRINT
170 PRINT"
                       Druk op ENTER"
180
I$=INKEYS1IF IS<>CHRS(13) THEN 18
°
.<br>190 GOSUB 860 'initialisatie<br>200 GOSUB 540 'cebers takaage
190
210
GOSUB 569 '
scherm tekenen
220
ON INTERVAL=1800 GOSUB 1890
     INTERVAL ON ' nieuws munitie
ON SPRITE GOSUB 1138
230
240
250
SPRITE ON '
indringer geraakt
260 ON STRIG GOSUB , 1350
270
STRIG(1) ON 'kogel schieten
280
REM bewegingsroutine
290
KK=STICK (1)
30e
IF SC>1000 THEN TT!=.95
31e
IF SC>2008 THEN DA=21SN=4
320 IF KK<>3 AND KK<> 7 THEN 350
330
IF KK=3 THEN RX=RX+SN1:
                       IF RX>240 THEN RX=
240
340
IF KK=7 THEN RX=RX-SN1
                       IF RX<S THEN RX=5
350
FOR N=@ TO 3
360
IF ML(N)=1 THEN 380
370 IF ML(N)=0 AND RND(1)<.015#DA
         THEN ML (N)=1 ; LY (N)=15:
                  LX(N)=16+N*60+RND(1)*3
                     SP(N) = (RND(1) < TT!) *2
61ELSE 490
+3
380
IF VA(N)=8 THEN H{N)=-1
390
IF VA(N)=-8 THEN H(N)=1
400
VA CN) =VA CN) +H(N)
410
LY(N)=LY(N)+DA
42e
IF LY(N)<114 THEN 480
430 RA=POINT(LX(N)+6+VA(N), LY(N)+10)
440 RB=POINT (LX (N) +10+VA(N), LY(N) +6)
450 RC=POINT (LX(N) +VA(N), LY(N) +5
460
IF RA=3 OR RB=3 OR RC=3
         THEN ML(N) =@1SC=8C-181
                  PUTSPRITE N+2, (N#26,2e
                    LINE(178,1)-(255,9),
0):<br>1, BF:<br>T #1, SC:
                       PRESET (178,2) 1 PRIN<br>60TO 490
476
T #1, SC: GOTO 490
IF RA=7 OR RB=7 OR RC=7
       THEN GOSUB 1700:GO70 490
480 PUTSPRITE N+2, (LX(N)+VA(N), LY(N))
                   6-6*(SP(N)=3), SP(N)
.<br>490 NEXT N
500 PUTSPRITE <mark>0,</mark>(RX,RY),4,0<br>510 IF KO=0 THEN 290<br>520 KY=KY-5
     IF KO=@ THEN 290
520 KY=KY-5
s30
IF KY<15
          THEN PUTSPRITE 1, (158,200):
                  GOTO 290
540 PUTSPRITE 1, (KX, KY), 15, 2
550 GOTO 290
560 REM scherm tekenen
570 DRAW" bm0, 150c3e10f15r30e5r20e15f1
ør
             30e20425e10r25e15425"
     PAINT (10,180),3
     CIRCLE (56,48), 26,14
PAINT(50,40),14
CIRCLE (75,45), 15,14
PAINT (80,45), 14
     CIRCLE (198,30) ,11,11,
     CIRCLE(186,29),10,11<br>PAINT(198,30),11
650 PAINT(198,30),11<br>660 FOR N=1 TO 50
```

```
670 SX=RND(1) *255: SY=RND(1) *120+10
680 IF POINT(SX, SY)<>1 THEN 670
690 PSET(SX, SY), 11
700 NEXT N
710 FOR 6=0 TO 3
720 GOSUB 780 'fabriek tekenen
730 NEXT G
740 LINE (20, 2) - (38, 8), 5, BF
750 PRESET (130,1)
760 PRINT #1, "score:"
770 RETURN
780 REM fabriek tekenen
790 IF F(G) =0 THEN 820
80065=5+1B10 IF G=4 THEN RETURN ELSE 790
820 AK=AK+1:F(G)=1
830 DRAW"bm=fx(g);,=fy(g);xf$;"<br>840 PAINT(FX(G)+1,FY(G)-1),7
850 RETURN
860 REM sprites definieren
870 RESTORE 970
880 FOR J=0 TO 3
890 A$=""
900 FOR I=1 TO 32
910 READ A
920 A$=A$+CHR$(A)
930 NEXT I
940 SPRITE$(J)=A$
950 NEXT J
960 RETURN
970 DATA 1, 1, 1, 1, 1, 3, 102, 108<br>980 DATA 126, 119, 97, 96, 0, 0, 0, 0
990 DATA 128, 128, 128, 128, 128, 192, 102,
                 54
1000 DATA 126, 238, 134, 6, 0, 0, 0, 0<br>1010 DATA 4, 14, 31, 63, 123, 202, 123, 63<br>1020 DATA 31, 14, 4, 0, 0, 0, 0, 0
1030 DATA 0,0,0,128,192,96,192,128
1040 DATA 0,0,0,0,0,0,0,0
1050 DATA 192, 192, 192, 0, 0, 0, 0, 0
1060 DATA 0,0,0,0,0,0,0,0<br>1070 DATA 0,0,0,0,0,0,0,0
1080 DATA 0,0,0,0,0,0,0,0<br>1090 DATA 30,45,94,94,94,45,30,33<br>1100 DATA 64,64,0,0,0,0,0,0<br>1110 DATA 0,0,128,128,128,0,0,0<br>1120 DATA 128,128,0,0,0,0,0,0,0<br>1120 DATA 128,128,0,0,0,0,0,0,0
1130 REM indringer geraakt
1140 SPRITE OFF
1150 SOUND 0, 0: SOUND 1, 0
1160 SOUND 2, 0: SOUND 3, 0<br>1170 SOUND 4, 0: SOUND 5, 0
1180 SOUND 6, 31: SOUND 7, 7<br>1190 SOUND 8, 16: SOUND 9, 16<br>1200 SOUND 10, 16: SOUND 11, 0
1210 SOUND 12, 60: SOUND 13, 0
1220 HH=(KX-B)/60
1230 LY(HH)=220
1240 PUTSPRITE HH+2, (LX(HH), LY(HH))
1250 ML (HH) =0
1260 IF SP(HH)=3 THEN G=0: GOSUB 780
1270 КО=0
1280 PUTSPRITE 1, (150, 200)<br>1290 LINE(180, 1)-(255, 9), 1, BF
1300 PRESET(178,2)
1310 SC=SC+50
1320 PRINT #1, SC
1330 SPRITE ON
1340 RETURN
1350 REM kogel schieten
1360 IF AM=0 THEN RETURN
1370 SOUND 0, 0180UND 1, 0<br>1380 SOUND 2, 0180UND 3, 0<br>1390 SOUND 4, 0180UND 5, 0<br>1400 SOUND 6, 17180UND 7, 7<br>1410 SOUND 8, 16180UND 9, 16
```

```
1420 SOUND 10, 16: SOUND 11, 1
 1430 SOUND 12, 5: SOUND 13, 1
 1440 KD=1:KX=RX+7:KY=167
 1450 AM=AM-1
  1460 LINE (20+AM*3, 2)-(23+AM*3, 8), 1, B
1470 RETURN
 1480 REM initialisatie
 1490 DEFINT A-Z
 1500 SCREEN 2,2
 1510 DIM ML(3), LX(3), LY(3), VA(3), H(3)
 1520 A=RND (-TIME)
 1530 DA=1:LE=3:SN=4
 1540 DIM FX(3), FY(3), F(3)
 1550 RESTORE 1620<br>1560 FOR N=0 TO 3
1570 READ FX(N), FY(N)
 1580 NEXT N
 1590 F$="c7u10e1f1d7e3d3e3d3e3d6111"
 1600 OPEN "GRP:" AS #1
 1610 TT!=.9
 1620 DATA 31, 154, 65, 149<br>1630 DATA 112, 144, 195, 139
 1640 RX=118:RY=170
 1650 AK=0:AM=6
 1660 FOR N=0 TO 3
 1670 H(N)=1: F(N) = 01680 NEXT N
 1690 RETURN
 1700 REM fabriek getroffen
 1710 AK=AK-11720 SOUND 0, 0: SOUND 1, 0
 1730 SOUND 2, 0: SOUND 3, 0
1740 SOUND 4, 0: SOUND 5, 0
1750 SOUND 6, 31: SOUND 7, 7<br>1750 SOUND 8, 16: SOUND 9, 16
 1770 SOUND 10, 16: SOUND 11, 0
 1780 SOUND 12, 60: SOUND 13, 0<br>1790 IF AK=1 THEN 1940
1800 PUTSPRITE N+2, (N#20, 200)
 1810 ML (N) = 0
 1820 IF LX(N)<45
            THEN LINE(FX(0), FY(0))-
                        (FX(0)+11, FY(0)-15), 1, BFF(0) = 0 RETURN
  1830 IF LX(N)<90
            THEN LINE(FX(1), FY(1))-
                        (FX(1)+11, FY(1)-15), 1, BFF(1) = 0 RETURN
 1840 IF LX(N)<150
            THEN LINE(FX(2), FY(2))-
                        (FX(2)+11, FY(2)-15)F(2)=0: RETURN
 , 1, BF:1850 LINE(FX(3), FY(3))-
               (FX(3)+11, FY(3)-15), 1, BF1860 F(3)=01870 RETURN
1880 REM nieuwe munitie
  1890 AM=AM+AK
 1900 IF AM>30 THEN AM=30
 1910 LINE(20,2)-(20+3*AM,8),5,BF
  1920 RETURN
 1930 REM leven verloren
 1940 FOR N=1 TO 4000:NEXT N
  1950 LE=LE-1
 1960 IF LE>0 THEN 2020
 1970 PRESET(67,80)<br>1980 PRINT #1, "Nogmaals? (j/n)"<br>1990 I$=INKEY$<br>2000 IF I$="j" THEN RUN 190
  2000 IF IS-"n" THEN END ELSE 1990<br>2020 INTERVAL OFF
  2030 STRIG(1) OFF
 2040 LINE(20, 1)-(110, 9), 1, BF<br>2050 FOR N=0 TO 3
  2060 PUTSPRITE N+2, (N#20, 200), 15, N
```
![](_page_54_Picture_7.jpeg)

#### PRINT-OUT · PRINT-OUT · PRINT-OUT · PRINT-OUT ·

#### Gebruikersgroepen

1100 CLS:LOCATE 10, B: PRINT"COOPERTEST ":GOSUB 1350 1110 INPUT"afgelegde afstand in meter  $s$ "; B 1120 C=(B/720) \*3.6: C=INT((C\*100) +.5)/  $100: A = .2$ 1130 PRINT:PRINT"gemiddelde snelheid:<br>":PRINT:PRINT C;" km per uur"<br>1140 D=INT((B\*100)/400)/100:E=INT((72 0\*100)/D)/100 1150 PRINT: PRINT"aantal ronden: "; D: PR **TNT** 1160 PRINT"gemiddelde tijd per ronde: ":PRINT:PRINT E" seconden":GOSUB 133 1170 IF K\$="p"OR K\$="P"THEN 1270 1180 CLS: LOCATE 12, 5: PRINT"MENU" 1190 LOCATE 0, 10: PRINT"1.... BEREKENEN GEMIDDELDE SNELHEID" 1200 LOCATE 0,12: PRINT"2....IDEM BIJ<br>EEN COOPERTEST" 1210 LOCATE 0, 14: PRINT"3.... GEM. TIJD MARATHON": GOSUB1340 1220 A=VAL (K\$): ON A GOTO 1010, 1100, 13  $20$ 1230 FOR X=1 TO 1000:NEXT:CLS:RETURN 1240 LPRINT"afgelegde afstand ";A;" k 1250 LPRINT: LPRINT"gelopen tijd"; U; "u ur";M;"minuten";S;"seconden" 1260 LPRINT: LPRINT"uw gem. snelheid: "; INT((UU#100)+.5)/100; "km per uur":L **PRINT: GOTO 1180**<br>1270 LPRINT" COOPERTEST" 1280 LOCATE 0,4:LPRINT"afgelegde afst and: "; B; "meter" 1290 LPRINT: LPRINT"gemiddelde snelhei ";C;" KM PER UUR"  $d$  : 1300 LPRINT: LPRINT"aantal ronden:  $"$ ; D 1310 LPRINT: LPRINT" gemiddelde tijd pe ";E;" seconden":LPRINT:GOTO r ronde: 1180 1320 CLS: PRINT "afgelegde afstand: 42 .2 km": A=42.2: 60TO 1030 1330 LOCATE 0,22: PRINT" typ <p> voor print <m> voor menu" 1340 K\$=INKEY\$: IFK\$=""THEN 1340 ELSE **RETURN** 1350 FORX=1 TO 1000:NEXT:CLS:RETURN

![](_page_55_Picture_222.jpeg)

#### **BELGIE**

![](_page_55_Picture_5.jpeg)

an de MSX gebruikersclub MSX-CLUB uit België is te bereiken via het secretariaat, Mottaart 20, B 3170 Herselt.

#### **Reseau MSX**

Franstalig België kan terecht bij Reseau MSX, 5 Route Charlemagne, B-6400 Couvin (060-344863)

#### **TRON**

Actief bezig met MSX software-ontwikkeling, vooral educatief, is ook TRON. Men heeft een originele visie op onderwijssoftware en is te bereiken via P. Wijnants, Krijgslaan 91, B 9000 te Gent.

Duitsland

Ook over die grens is een MSX-club aktief. Via Uwe Schröder, Wanner Str. 57, 4650 Gelsenkirchen of tel. 0209-205242 zijn ze te bereiken.

#### **Philips PTC**

De PTC ofwel Philips Thuiscomputer Club heeft ook een actieve MSX sectie. Er komt een aparate MSX databank voor de leden, waar oa. ook de telesoftware-programma's uit MSX-INFO in komen te staan en een prikbord. Inl. PTC. hr. Ruigrok 040-782388.

#### **De Spectravideo CUC**

Voor de SV fans is er in Leiden PB 202, 2300 AE een club met ook een eigen blad.

#### YAMAHA CX5M USER CLUB

Inl. V van Splunder, Diepenbroek 87, 5991 PT Baarlo 04707-3348

#### **HCC MSX groep**

De HCC, wil een MSX groep starten. Inl. PB 149, 2250 AC Voorschoten.

#### **West Brabant**

Een actieve regionale club, te bereiken via Pijnboomstraat 10, 4731 AT Oudenbosch. 01652-2446

#### De MSX-er

Deze club, adres Batterijlaan 39, 1402 SM Bussum, houdt oa. regionale bijeenkomsten en heeft vele afdelingen oa. Amsterdam 020-137646, Vlaardingen 010-748608, Friesland 058-137621, Brabant 04192-16633.

#### **Tekenverwarring**

In de listings komen soms tekens voor, die niet op ieder toetsenbord direkt te herkennen zijn. Het pijltje omhoog voor machtsverheffen ↑ wordt ook wel als accent-circonflexe ofwel het dakje gebruikt, dus shift/6.

Wanneer je voor MSX naar Japan komt, dan kun je natuurlijk niet voorbij gaan aan de grote tentoonstelling, die daar dit jaar gehouden wordt. Dat is de technische wonderwereld van de Internationale Tentoonstelling in Tsukuba bij Tokio. Daar laten de Japanners en ook vele landen hun technische hoogstandjes zien. De rol van de ruimtevaart en vooral de computer staat in het centrum van de belangstelling.

# Tsukuba EXPO 85

<sup>e</sup> mens in de 2le eeuw, datis het thema van deze enorme expositie en dat heeft men dan vooral in de sfeer van de ruimtevaart en de technology gezocht. Enorme en zeer futuristisch aandoende paviljoens, men heeft het niet in een bescheiden opstelling gezocht. Vooral  $\vec{\mathcal{A}}$ de grote Japanse concerns blazen flink in de bus, bouwden enorme " paviljoenen en wie het wachten in de lange rijen voor lief neemt, kan daarbinnen helemaal volgegoten worden met technologie-verbazing.

Het is natuurlijk ook niet bedoeling om op zo'n tentoonstelling bescheiden te blijven, op deze Expo krijgen de be drijven de kans, het grote publiek eens even inte palmen. Dat doen niet alleen Matsushita, Hitachi, Toshiba, Nec, maar ook IBM en de meeste landen van de EEG. Nederland is afwezig, een gemiste kans zou je zeggen, zeker nu bv. alle concurrenten van Philips er zo prominent aanwezig zijn.

Technische

Technisches<br>hoogstandjes

De opzet van de hele tentoonstelling is natuurlijk in wezen kermisachtig, met overal souvenirstands, broodjeszaken en restaurants. Er zijn kabelbanen en allerlei soorten treintjes en af en toe lijken de paviljoenen op echte Efteling attracties. De Telecommunicatie-promotie van KDD is gewoon een soort Teuzenrad, waarmee men dan over een grote landkaart wordt gevoerd.

#### Reclamespot

De opbouw van de grotere paviljoens is in wezen gelijk aan die van elke advertentie. Men komt binnen, krijgt een enorme dosis hi-tech image-building toegediend in de vorm van driedimensionale filmbeelden, superprojectieschermen, spookhuisachtige trips

![](_page_56_Picture_8.jpeg)

met allerlei mobielen, maar bij de uitgang staan er wel de alledaagse computers om de geachte bezoeker even in te prenten, dat dat de realiteit van vandaag is. Bijvoorbeeld bij IBM, waar men in een ronddraaiend soort planetarium een schitterende ontdekkingstocht van macro naar micro beleeft, maar bij de uitgang wel even langs een hele batterij JX'en (de Japanse IBM PC) schuift.

#### Fujitsu

<sup>ú</sup> fl <sup>57</sup>

**JEP** 

Het paviljoen van Fujitsu laat wat techniek betreft ook weer wat overtreffende trappen zien, zoals s'wereld grootste robot, de FANUC-MAN. Dat wil zeggen mensachtige robot of "Humanoid". Het thema van Fujitsu is hier "De techniek realiseert wat de mens bedenkt" en met vertaalmachines van Japans naar Engels en een immense Cosmos Dome, een driedimensionaal soort planetarium, illustreert men dat. De filmtechniek is gebaseerd op 70 mm Omnimax en omdat men een hele koepel bestrijkt zijn er speciale computer-animatie technieken ontwikkeld om het stereo-effect te bereiken.

#### Tekenrobot

Een van die dingen is de tekenrobot van Matsushita, die aan de lopende band erg aardige plaatjes maakt van bezoekers. Het bijzondere is, dat men

geen dorre neerslag van het gezicht krijgt, zoals dat bv. bij video screendumps al vaker gebeurde, maar dat een krachtige Panasonic Image Processor de karakteristieke trekken daaruit isoleert en er dus een "artistiek" plaatje uitkomt. Het proces werkt wel met een menselijke hand, die uit het zich ontwikkelende plaatje de juiste keuze moet maken. Toch doet een dergelijk computer "kunst" je afvrage, wanneer dit soort toepassingen ook voor huiscomputers beschikbaar komen. Ik maak me sterk, dat ook met een gewone plotter het tekendeel te realiseren is en er best programma's voor de 64 te bedenken zouden zijn, die hetzelfde doen. Een stukje bewust-<br>wording dus en dat is de hele grap van de Tsukuba Expo, je denkt weer eens op een andere manier na over de techniek.

#### cá&c

Computer & Communication is het thema van NEC, de grootste telecommunicatie en computermaker van Japan, heeft een enorm theater gemaakt met een reis in een ruimteveer. Met iedereen een eigen computertje om vragen te beantwoorden en een levensechte pilotenstoel, compleet met subsone trillingen bij het opstijgen. En als men dan uit dat theater komt, kijkt men van bovenaf in de drukkerij, waar vrijwel helemaal electronisch de Tsukuba beurskrant ter plekke wordt gemaakt en gedrukt.

![](_page_57_Picture_3.jpeg)

![](_page_57_Picture_4.jpeg)

Fanuc-Man Robot

#### Enorm

Het geheel is natuurlijk wat kermisachtig en de lange rijen voor de paviljoens, waar men meest met karretjes of treintjes langs de tentoongestelde zaken wordt gevoerd, doen ook al sterk aan Disneyland denken. Maar de schaal van de technische staaltjes is wel onovertroffen. Zo heeft Sony er een openlucht-TV scherm, de Jumbotron,zo groot als een flatgebouw neergezet, dat men overal vandaan kan zien. Fujitsu heeft de grootste robot ter wereld in aktie, de FANUC man en vrijwel in ieder paviljoen is wel iets te vinden, dat men als grootste of uniek betiteld. En datis ook zo, na het bezoeken van al die wonderen ben je echt wel onder de indruk en besef je, dat technisch vrijwel alles mogelijk is.

# PHILIPS **the contract of the contract of the contract of the contract of the contract of the contract of the contract of the contract of the contract of the contract of the contract of the contract of the contract of the c**

![](_page_58_Picture_1.jpeg)

# ALS JE DE BESTE KLEUREN T.V. MAAKT... MAAKJE OOK DE BESTE KLEURENMONITOR!

Heldere, strakke beelden in stralende, contrastrijke kleuren. Dat eist <sup>u</sup> van een Philips kleuren tv. En dat mag <sup>u</sup> ook verlangen van een Philips kleurenmonitor! Philips weet als geen ander wat beeldweergave betekent. Daarom stelde Philips bij de kleurenmonitor ook de hoogste eisen aan b.v. instelmogelijkneden, de kwaliteit van het stilstaand beeld, duidelijkheid en scherpte. Daardoor is een Philips kleurenmonitor een Personal Monitor, die uit uw computer haalt wat er inzit! Naast de vijf monochromemonitoren zijn er nu vier nieuwe Philips kleurenmonitoren v.a. f1.095,--Vraag uw dealer om een demonstratie, of vul de bon in voor meer informatie **OOK DE BESTE KLEURENMONITOR!**<br>EEN PHILIPS PERSONAL MONITOR

EEN PHILIPS PERSONAL MONITOR DUIDELIJKER KAN 'T NIET.

et ik wil graag is a state of the state of the state of the state of the state of the state of the state of the state of the state of the state of the state of the state of the state of the state of the state of the state het fijne weten van

Philips Personal Monitorer Stuur mij dus de brochure.

Technische specificatie Philips Personal Monitor type CM 8533:<br>
Technische specificatie Philips Personal Monitor type CM 8533:<br>
Thorizontaal 600 beeldpunten, verticaal 285 beeldpunten. – Geschikt voor 25 regels van EJS (20 80 karakters breedte. – Video bandbreedte >12 MHz. – Audio vermogen. — Draaipotentiometers voor geluidssterkte, Technische specificatie Philips Personal<br>- 37 cm/90° in-line, QS, HiBri beeldbuis r<br>horizontaal 600 beeldpunten, verticaal 28<br>80 karakters breedte. – Video bandbreedte<br>vermogen. – Draaipotentiometers voor geli horizontaal 600 beeldpunten, verticaal 285 beeldpunten. - Geschikt voor 25 regels van **10nitor type CM 8533:**<br>t een niet reflecterend beeldscherm – Hoge<br>beeldpunten. – Geschikt voor 25 regels van<br>12 MHz. – Audioversterker met 1 watt uitga<br>lssterkte, helderheid, contrast, kleurverzadi<br>Iling. – Instelpotentio norizontaal 600 beeldpunten, verticaal 285 beeldpunten. – Geschikt voor 25 regels van<br>80 karakters breedte. – Video bandbreedte >12 MHz. – Audioversterker met 1 watt uitgangs<br>vermogen. – Draaipotentiometers voor geluidsste norizontale centrering en beeldscrierpte instelling. – instelpotentiometers voor de verticale<br>centrering, horizontale en verticale beeldgrootte. – Omschakelbaar naar<br>monochroom (groen). – Uitklapbare monitorsteun. – Aanslu

Werken met MSX, dat betekent ook ingaan op coderin- worden gefabriceerd. Er zijn in het gen zoals ASCII, waarmee de interne communicatie van die vertalen nogal wat andere afspraken<br>de MSX wordt afgehandeld. geweest, en je moet dan ook niet

# De ASCII-codes EBCDIC. Ook alle Commodore machi**in MSX.**<br>Bij de MSX serie hebben we gelukkig

m met de MSX te kunnen werken, heb je meer nodig dan alleen een compleet in compleeting system op van te operation op - computer, een beeldscherm en wat programmatuur. Er kan niet openomen computer, een beeldscherm en wat programmatuur. Er kan niet zondermeer van worden uitgegaan, dat de MSX probleemloos alle gegevens kan verwerken. Om dat intern te doen, moet er een **Nut voor de programmeur** standaard afspraak worden gebruikt, waardoor alle periferieken, Om als programmeur iets meer te westandaard afspraak worden gebruikt, waardoor alle periferieken, Om als programmeur iets meer te we-<br>m, cassetterecorder, printer en diskdrive en ook de computer zelf, ten te komen van de ASCII-codes, is zoals scherm, cassetterecorder, printer en diskdrive en ook de computer zelf, weten welke code of teken er wordt bedoeld met een bepaald byte, dat van het het nuttitg de ASCII-tabelwat nauwkeuene apparaat naar het andere wordt gestuurd. Eenvoudiger gezegd, als er een riger te bekijken. In deze tabel kun je<br>bitpatroon met de waarde 65 naar het scherm wordt gestuurd, 'weet' het scherm zien, welk getal bij welk ka bitpatroon met de waarde 65 naar het scherm wordt gestuurd, 'weet' het scherm dat er een 'A' moet worden geprint.

Om deze communicatie tot stand te leesteken een bepaald getal voorstelt. Deze code wordt ASCII genoemd, wat een afkorting is van American Standard Code on Information Interchange. Wat betekent deze code voor de MSX?

over een ingebouwde karakter- generator, die in totaal 256 verschillende codes kent. Dit aantal is een logisch gevolg van het 8-bits schema, omdat er met deze 8 bitjes 256 verschillende getallen kunnen worden gemaakt. We <sup>6</sup> hebben per bit twee mogelijkheden, AAN en UIT ofwel 1 en 0, waardoor we uiteindelijk terecht komen op 2↑8 =  $256.$  15

256.<br>Voor elk van deze 256 mogelijkheden is in de MSX een letter, cijfer, leesteken, grafisch symbool of (printer)opdracht gedefinieerd. Als we b.v. een letter op het scherm willen printen, dan handelt de MSX niet met het karakter dat geprint moet worden, maar met 1 van de 256 getallen, dat deze dan handelt de MSX niet met het ka-<br>
rakter dat geprint moet worden, maar<br>
met 1 van de 256 getallen, dat deze<br>
letter voorstelt. Het 'vertalen' van de<br>
tekens in getallen hoef je gelukkig niet<br>
zelf te doen. Je kunt rusti tekens in getallen hoef je gelukkig niet zelf te doen. Je kunt rustig het gewenste karakter intypen op je toetsenbord, de computer zorgt er wel voor, dat dit wordt omgezet naar het juiste (ASCII) getal, en als zodanig verder wordt bewerkt.

Deze ASCII-code wordt gebruikt door de meeste computers, die momenteel verleden nogal wat andere afspraken vreemd opkijken, als je een grote IBM-<br>computer aantreft, die werkt met b.v. bare methode van het toekennen van<br>ASCII-codes aan de diverse karakters. Bij de MSX serie hebben we gelukkig geen last van eigenwijze ontwerpers, de standaard ASCII afspraken zijn<br>compleet in het operating systeem op-

hoort. Maar je kunt uiteraard ook de

![](_page_59_Picture_1630.jpeg)

MSX zelf het werk laten doen. Daarvoor moet je een programmaatje schrijven, dat op scherm alle (te printen) ASCII-kodes print

Een voorbeeld van zo'n programma is:

De ASC() funktie kan dus ook heel goed z'n nut bewijzen bij de invoer van bepaalde opdrachten. Wil je b.v. van de gebruiker een antwoord dat bestaat uit JA' of 'NEE, terwijl ook een INPUT

 REM DE ASCIL-KODES EN KARAKTERS CLS: SCREEN 0 PRINT' ASCII - KODES (NORMALE TEKENS)" FOR A = 32 TO 255 STEP 2 PRINT CHR\$(A);" = ASCIT;A; 60 PRINT " ",CHR\$(A+1);" = ASCII; A+1 70 NEXT A

Dit programma laat op het scherm alle kleine letters, hoofdletters, cijfers en leestekenszien, met daarnaast alle beschikbare grafische karakters, die je op de MSX kunt gebruiken. Als je in regel 30, <sup>50</sup> en 60 PRINT vervangt door LPRINT dan krijg je de meeste karakters met de ASCII-waarde op de printer. Dit hangt af van de soort printer die je hebt. Een margrietwielprinter beschikt natuurlijk niet overalle grafische MSX tekens.

van 'J', 'j', 'N'of 'nEE' door het programma moet worden geaccepteerd, dan kan dat met hulp van dit commando. ASC) test namelijk alleen het eerste teken uit de string.

In regel <sup>1020</sup> wordt alleen het eerste teken uit de ingetypte string Q\$ getest. Afhankelijk van deze uitkomst wordt bekeken wat er gaat gebeuren. Het maakt bij deze routine niet uit, of er hoodletters of kleine letters worden gebruikt. Ook maakt het geen verschil of de gebruiker nu alleen de 'J' voor ja intypt, of het hele woord. Kortom, een komplete testroutine, via het ASC) commando, waarmee geen andere input wordt aangenomen, dan JA of NEE. De ASCII-codes tussen <sup>0</sup> en 32 zijn nogal specifiek. Deze 33 codes worden doorgaans CONTROL-CODES genoemd. Dat komt er min of meer op neer, dat deze ASCII-waardes geen te printen karakters voorstellen, maar een opdracht voor het scherm of de printer inhouden. Deze codes kunnen ook niet via het toetsenbord worden ingevoerd. Deze codes worden door de MSX opgevat als een direkte opdracht, wanneer ze met een CHR\$() worden gebruikt.

Om bijvoorbeeld een RETURN te simuleren, kunnen we inplaats van op de ENTER-toets te drukken, ook een

![](_page_60_Picture_1836.jpeg)

![](_page_61_Picture_0.jpeg)

CHR\$(13) in ons programma zetten. De MSX zal hierop reageren als was het de RETURN. Dit is dan ook de enige manier om een RETURN op te nemen in een Basic programma. Om de cursor over het scherm te bewegen hebben we weer ander ASCII-codes. Het scherm kan worden schoongemaakt, door het Basic-commando CLS. We kunnen het ook doen, in DIREKT MO-DE, door het indrukken van de SHIFT en de HOME toets. Maar een veel elegantere manier is de opdracht PRINT CHR\$(12). Om de bel van de printer aan te zetten, kunnen we LPRINT CHR\$(7) gebruiken. Zo kent ASCII ook codes voor Top of Form, Line Feed en Home Cursor, om er maar een paar uit te halen.

Naast de Controle codes zitten er ook nogeen aantal grafische tekens verborgen achter de eerste 32 ASCIL-waarden. Voor het gemak noemt men die de 'Alternatieve Karakters'. Om die uit te kunnen printen moeten we echter een apart programma schrijven. Je moet daarbij eerst CHR\$(1) printen en daarna CHR\$(A +64), waarbij A de variabele is van <sup>O</sup> tot 3]. Het volgende programma kan dit voor je doen;

- 10 REM PRINTEN VAN EERSTE 33 GRAFISCHE TEKENS
- 20 FOR  $A = 0$  TO 31
- 30 PRINT CHR\$(1)+CHR\$(A+64)+""; 40 NEXT A

#### String-commando

Naast de bovenstaande Basic opdrachten is er nog een manier waarop je met ASCII-codes kunt programmeren, het MSX-commando STRING\$. Deze opdracht wordt gebruikt om een string van een ingegeven lengte te printen, die bestaat uit een bepaald ASCII karakter. De lengte van zo'n string mag echter niet meer bedragen dan 200 karakters. De opdracht STRING\$() vraagt tussen de haakjes twee nume-Tieke waarden. omgoedte kunnenwerken. Het eerste argument kan een nummer of een numerieke variabele zijn en bepaalt de lengte van de string. Het tweede getal mag zowel een (numerieke) waarde als een stringvariabelezijn. Als er een getal wordt gebruikt, dan moet dit een ASCII waarde zijn, dus niet groter dan <sup>256</sup> en niet kleiner dan 0. Gebruik je als tweede argument een string (b.v. A\$) dan wordt het eerste karakter van die

string gebruikt, om de string in STINGS\$<sub>()</sub> op te bouwen. Als illustratie voor STRING\$Q het volgende Basicprogramma:

- 10 REM WERKEN MET STRINGS\$O
- 20 FOR <sup>I</sup> = 32 TO 255
- $30$  FOR  $J = 1$  TO 5
- 40 A\$=STRING\$(J, I): REM J= LENGTE STRING, I=ASCII WAARDE
- 50 PRINT A\$
- 60 NEXT J: NEXT I

Op deze manier kun je erg snel bepaalde printer-strings maken, die bijvoorbeeld uit allemaal streepjes bestaan om een lijn op scherm of printer te kunnen trekken.

Zo zijn er talrijke mogelijkheden om met de ASCIl-codes te kunnen werken, zonder dat er een direkte invoer van het toetsenbord en dus de gebruiker wordt verlangd. Bovendien is het een veel betere en duidelijker manier om in Basic te kunnen programmeren, dan het werken met aanhalingstekens, waartussen de bepaalde letter is geplaatst

Lüers

MSX MSX<br>Programma-**Programming** 

Met spelletjes en Met spelletjes en

Jan Bodzinga.

# DATA BECKER de snelst groeiende uitgeverij<br>NEDERLANDS \* van computerboeken en softy de snelst groeiende uitgeverij van computerboeken en software

#### MSX-PROGRAMMAVERZAMELING

f49,—/980 <sup>F</sup> ISBN 90 229 3350 4

Deze programmaverzameling is veelomvattend: van een disassembler tot een sporttabel voor de standen in de eerste en eredivisie van de voetbalcompetitie. Dit boek bevat ook spelletjes en complete utilities.

#### Uit de inhoud:

- hexdump grafiek editor geluid Umlauten op het scherm
- crossreference voor variabelen kalender disassembler
- gegevensverwerking/langspeelplatenbestand hollow, het

kersenspel « balkdiagrammen-sporttabel ere- en eerste divisie voetbalcompetitie.

In ieder boekhandel of computershop verkrijgbaar.

#### Ook boeken en programma's<br>DATA BECKER voor de Commodore 64,<br>NEDERLANDS \* Atari XL/XE, NEDERLANDS\*

Atari ST en CPC 464

**NIEUWI** 

Vraag uw boekhandel of computershop naar de Data Becker catalogus of bel 030 - 430254, toest. 39 (Postbus 8411, 3503 RK Utrecht).

E3 BA5n ox boeker 5—\_ pute 5E <u>ទី</u>

E

Nog meer schema's en specificaties in deze rubriek met zelf een uniek schema van de structuur van MSX-2. Deze rubriek blijft voor de specialisten, maar is dan ook onmisbaar.

# MSX onder de loep

### **Specificaties** en details.

Timing diagram Paddle

Bij een paddle (draaiknop) werkt de besturing als volgt. Op pin <sup>8</sup> van de periferie VO (joystick) connector, kan een trigger pulse gebruikt worden om de PDL functie te activeren. De paddle zet de monostabiele multivibrator hiermee in werking en er komt een puls met een lengte overeenkomstig de signaalhoogte terug naar de connector. Er kunnen maximaal 6 (paddle) kanalen aan iedere V/O poort verbonden worden.

#### Paddles

Het gebruik van andere soorten controls is heel goed mogelijk bij MSX, maar dan moet er wel op de timing en het niveau van de stuursignalen gelet worden. Er kan erg veel met de poorten van de joystick connector, zo kun je er bijvoorbeeld ook mee communiceren, zoals Aackosoft doet bij zijn tweemachine spelletje.

![](_page_63_Picture_1463.jpeg)

**E** 1989 **The Second Second Second Second Second Second Second Second Second Second Second Second Second Second** 

rankerer

y.

aa <sup>2</sup>

diagram Paddle<br>
FWD1<br>
TA~TD<br>
TA~TD<br>
T=10<sub>4s</sub> to 3ms<br>
Diagram (yoor 1 kanaal) Circuit Diagram (voor <sup>1</sup> kanaal)  $\frac{V_{CC}}{V_{CC}}$ 150KQVR  $0.04 \mu F$ IE  $O(1(2,3,4,6,7))$ CLR LS <sup>123</sup> or EQUIV.

#### Insteekconnector

Vorige keer gaven we al de lijst met de signalen op de pinnen, maar er is nog meer informatie over, met name de geheugenadressen die er bij horen.

#### **Cartridge Bus connector**

![](_page_63_Picture_1464.jpeg)

# SonyÍTisteven het eugen op. Sony frist even het<br>geheugen op.<br>The fraction of the state of the state of the state of the state of the state of the state of the state of the state of the state of the state of the state of the state of the state of the

![](_page_64_Picture_1.jpeg)

HBM-16 (16K) / HBM-64 (64K) geheugenuitbreiding. HBI-55 (4K) data cartridge.

![](_page_64_Picture_3.jpeg)

vens op audio/computercassettes. Start/stop door computer, met 'n speciale lichtnetvoeding (extra).

![](_page_64_Picture_5.jpeg)

Voor wie het nog niet wist of misschien al lang weer vergeten was: Sony heeft werkelijk alles voor uwMSX computer.In één lijn, perfect op elkaar afgestemd en natuurlijk van de onover troffen Sony kwaliteit.

Degratis brochure, met onder andere de zeer ruime keuze aan MSX software, kunt u aanvragen bij: Brandsteder Electronics B.V. Postbus 1,<br>1170 AA Badhoevedorp. SONY HIT BIT

![](_page_64_Picture_9.jpeg)

**SDC-500, datarecorder.** Voor opslag van gege-<br>
papier. Voor formaten tot A4, A5 en B5, dus ook eigen briefpapier. papier. Voor formaten tot A4, A5 en B5, dus ook eigen briefpapier.

![](_page_64_Picture_11.jpeg)

JS-75 Joystick. Geensnoerendie JS-55. Omschakelbare<br>in de war raken. Werkt tot op joystick. Voor links- en r een afstand van 7 meter. Twee<br>joysticks werken op een ont-

![](_page_64_Picture_13.jpeg)

joystick. Voor links- en rechtshandigen. "Schiet"-knoppen joysticks werken op een ont zowel links als rechts. Speciale vanger. functietoets.

![](_page_64_Picture_15.jpeg)

RGB-uitgang, aansluiting op monitor mogelijk voor<br>het fraaiste kleurenbeeld.

HB-75P Hit Bit MSX-computer. Dankzij professionele HB-201P Hit Bit MSX-computer. Ergonomisch toetsen-<br>RGB-uitgang, aansluiting op monitor mogelijk voor bord. Soft-line behuizing. Pauzetoets. Geschikt voor elke TV of monitor.

#### De tekenset

Die tekentjes op het scherm komen daar natuurlijk niet uit zichzelf. In de ROM zitten ze allemaal gedefinieerd als patronen van puntjes. Op bijgaande tabel staan ze allemaal, dat wil zeggen de internationale tekenset, die alle versies gemeenschappelijk **MSX** hebben.

#### **MSX-2 Schema**

De basis van MSX 2 is nog steeds de Z-80, maar verder is vrijwel alles nieuw, met nieuwe chips en veel meer geheugen. Meestal levert men nu 128 KB Video-Ram, maar het mag dus ook met 64. Alleen kan er dan slechts 1 Hi-Res beeld in het geheugen en wil men dan daarmee spelen of combineren, dan is 128 KB nodig.

Er zijn leveranciers, (Video Technology), die hebben aangekondigd een uitbreidingsbord van MSX-1 naar MSX-2 uit te zullen brengen, maar volgens ASCII zelf zou dat veel te duur worden en kan men dan beter een aparte MSX-2 kopen.

![](_page_65_Figure_5.jpeg)

#### **Internationale tekenset**

![](_page_65_Picture_7.jpeg)

![](_page_65_Figure_8.jpeg)

![](_page_65_Figure_9.jpeg)

Op de computer kunnen ook eeuwenoude spelen in een nieuw en aantrekkelijke vorm weer tot leven komen. Computerschaak is heel bekend, maar het spel GO, waar overigens de naam ATARI van geleend is, heeft ook zijn leuke kanten in een electronisch jasje. In twee artikelen schetst Joop Oele achtergronden en theorieën rond een door hem ontworpen Go-programma, dat we hier ook publiceren. Een uniek project, we bieden de lezer meer dan een programma, hij krijgt de kans er ook iets mee te doen en het met zijn verbeteringen op te nemen tegen de schrijver. Dit artikel is bepaald geen luchthartige kost, maar naast alle soldeer- en programmeerstof mag dat ook wel eens.

## Het GO-SPEL.

![](_page_66_Figure_2.jpeg)

ls je hogere "Dan" spelers van het oude Japanse bordspel GO laat praten over hun passie, dan hoor je vaak de termen "Schoonheid" en "Mooie vormen" gebruiken. Ongrijpbare begrippen, in ieder geval voor de mathematicus van de koude grond, maar daardoor juist ook een uitdaging. Vooral deze aspecten van het spel maken het zo enorm moeilijk een sterk spelende versie te programmeren.

#### AI

In een tweetal artikelen zal ik een GO programma presenteren (en om te beginnen een Basic routine voor GO), samen met de theorieën uit de Artificial Intelligence wereld die hierin zijn toegepast. Dit programma kan door iedereen die dat wil, worden gebruikt om een eigen, misschien sterker spelend programma te maken. Indien delen van dit programma (of een ander programma) worden gebruikt, dient dit wel vermeld te worden op een eventueel tournooi. Commercieel gebruik is vanzelfsprekend voor het programmaniet toegestaan en voor delen slechts in onderling overleg. Maar laten we eerst beginnen met GO.

Nu kent natuurlijk niet iedereen de Tegels van het spel. Dat dit geen bezwaar hoeft te zijn blijkt uit het feit, dat de huidige Wereldkampioen GO, Bronislaw Przybyla pas één jaar GO speelde toen hij die titel behaalde.

#### De theorieën

Om de computer een probleem als het spelen van GO op te laten lossen is het nodig dat hij gegevens kan verzamelen, deze gegevens tegen elkaar kan afwegen en eventueel op grond daarvan een beslissing nemen. Met name omdat overwegingen als schoonheid en vormen zo'n grote rol schijnen te spelen zou je kunnen zeggen dat de computer op een bepaalde manier intelligent zou moeten zijn.

Over wat precies intelligentie is zijn verschillende opvattingen gangbaar. Veel gebruikte begrippen in de discussie zijn de termen intentionaliteit en creativiteit. Intentionaliteit betekent zoiets als "het hebben van bedoelingen". Met deze term impliceert men de aanwezigheid van bewustzijn, een derde sleutelbegrip in de discussie.

#### Het denken

Het grote probleem met de bestudering van het menselijke denken is dat we alleen het resultaat zien en niet hoe het tot stand gekomen is. Probeer maar eens te beredeneren waarom we een appel die we zien ook herkennen als een appel. Dit herkenningsprobleem wordt treffend geïllustreerd door de tekeningen van de Nederlandse graficus Esscher. In veel tekeningen van hem vindt er een geleidelijke overgang plaats van het ene voorwerp naar het andere, van een vis naar een vogel. Op welk moment gaat nu de vogeligheid de vissigheid domineren en waarom?

Een plaatje van een vogel lijkt op een vogel. Kennelijk is er een relatie tussen dat plaatje en een vogel. Het gezicht van sommige mensen kan ook op bijvoorbeeld een vogel lijken. Dit is een beeld datin de stijlleer weleens wordt

#### Spelregels GO.

#### Het speelbord.

Bij de versie van GO die op het Computer-GO Tournooi zal worden gespeeld, bestaat het speelbord uit <sup>9</sup> bij <sup>9</sup> kruisende lijnen.

#### Het Zetten.

Er wordt gespeeld met zwarte en witte stenen. Eén speler speelt met zwart, de andere met wit. Bij het begin van het spelis het bord leeg, om beurten zetten de spelers een steen van eigen kleur op een van de snijpunten van de lijnen van het bord. Hierbij gelden een aantal regels:

- © Een steen mag alleen op een leeg vakje worden gezet.
- @ Een eenmaal gezette steen mag niet worden verplaatst.
- © Zwart begint.

#### Doel van het spel.

Het is de bedoeling om meer punten te verzamelen dan de tegenstander. Punten kunnen op twee manieren worden verzameld:

- © Do stenen van de tegenstander te slaan, waarbij elke geslagen steen geldt voor een punt.
- @Door lege kruispunten van lijnen te omsingelen met stenen van eigen kleur. Elk omsingeld kruispunt telt voor een punt. Deze omsingeling kan gedurende het spel voortdurend door de tegenstander worden betwist. Hij kan bijvoorbeeld trachten de omsingelende stenen te slaan, of aantonen dat ze geslagen kunnen worden.

#### Slaan van stenen.

Stenen van dezelfde kleur die aan elkaar grenzen, vormen samen een keten. Vrijheden zjn onbezette plaatsen op het bord die grenzen aan een steen of keten. Een enkele steen kan maximaal grenzen aan vier vakjes en kan dus ook maximaal vier vrijheden hebben als deze vakjes onbezet zijn. Ketens bestaan uit meerdere stenen en kunnen dus in principe veel meer vrijheden hebben. Als een steen of keten slechts een enkele vrijheid heeft zegt men dat deze steen of keten "Atari" staat. De tegenstander kan deze laatste vrijheid wegnemen door hierop een steen te zetten. De keten heeft dan geen vrijheden meer en moet van het bord worden genomen, Deze geslagen stenen tellen als punten voor de tegenstander.

![](_page_67_Figure_14.jpeg)

De randen van het speelbord<br>tellen niet als vrijheid. Wit kan slaan door op de gemerkte plaats te spelen.

<sup>|</sup> De zwarte steen in deze figuur staat atari. Door op de gemerkte plaats te spelen kan wit de-

![](_page_67_Figure_17.jpeg)

gebruikt. De naam die men aan deze stijlvorm heeft gegeven is metafoor. Metafoor geeft iets aan van een globale gelijkenis tussen vormen. Vormen kunnen echter ook op een andere wijze gerelateerd zijn. Zo doet bijvoorbeeld een veer aan een vogel denken, een kopje aan een schotel. De relatie die deze voorwerpen hebben is er een van associatie, van contact, in de meest algemene zin van het woord. In de stijlleer wordt deze relatie metonymia genoemd. Deze beide principes kunnen worden gebruikt om een voorwerp te beschrijven.

Metaforisch gezien kan een vogel worden beschreven als iets dat op een vogel lijkt, metonymisch als iets dat veren, een snavel en poten heeft, ofwel iets dat is samengesteld uit vogelonderdelen. Elk van deze onderdelen van deze metonymische beschrijving is weer een vorm. Een veer is een veer omdat hij lijkt op het algemene beeld van een veer. Een metonymische beschrijving is altijd verbonden met een metoforische.

#### Het onderscheid tussen metafoor en metonymia

Hoe principieel is het onderscheid tussen metafoor en metonymia? Hoe komt het dat vormen overeenkomen als geen enkel onderdeel identiek is? Over dit probleem is in de literatuur eigenlijk geen enkele uitspraak te vinden. Waar houdt precies het domein van de onderdelen op en begint dat van de vorm? Door de situatie te vereenvoudigen tekent het probleem zich sterker af. De stelling die ik hierbij zou willen hanteren is dat er alleen sprake is van een relatie als er sprake is van verschil. Hieronder heb ik een viertal figuren getekend.

![](_page_67_Picture_22.jpeg)

Het zijn vier rechthoeken met daarin een dikke punt. De bovenste twee punten zijn wit, de onderste twee zwart. De zwarte punt in de rechthoek linksonder en de witte punt in de Iechthoek linksboven zijn onzicht-

![](_page_68_Picture_0.jpeg)

uitgeverij STARK - TEXEL

postbus 302 -1794 ZG Oosterend tel. 02223 - 661

prijs op band f 58,50; op floppy 3,5"of 6,25" <sup>f</sup> 78,50 ISBN 90 6398 1899 Een volledig menu-gestuurde nederlandstalige tekstverwerker.

#### Ko

Soms kan het zijn dat het slaan van een steen leidt tot een herhaling van dezelfde situatie op het bord. Als bijvoorbeeld wit een steen van zwart kan slaan, en zwart kan deze witte steen direct weer terug slaan, en vice versa, dan ontstaat een situatie die zich tot in lengte van dagen zou kunnen herhalen. Daarom is de regel ingesteld dat de situatie op het bord nooit identiek mag zijn met een vorige situatie. Deze regel heet de KO-regel (KO betekent eeuwigheid). Als een speler er erg op gebrand is een geslagen steen terug te slaan, zal hij eerst een zet elders op het bord moeten doen. Als deze zet maar dreigend genoeg is voor de tegenstander, dan zal die daarop reageren. Pas nadat de tegenstander op deze "KO-dreiging' heeft gereageerd, is de situatie op het bord veranderd en mag de steen worden teruggepakt. Het steeds zoeken naar geschikte KO-dreigingen wordt een 'KO-strijd" genoemd.

![](_page_69_Picture_2.jpeg)

Zwart kan de witte steen slaan. Wit zou deze steen direct terug kunnen slaan, maar dan zou de situatie op het bord precies hetzelfde zijn als in de linkse figuur, daarom moet wit eerst ergens anders spelen. Zwart is dan in de gelegenheid de steen te dekken.

#### Het einde van het spel

Tegen het einde van het spel heeft iedere speler met zijn stenen een aantal lege kruispunten omsingeld. De lege punten worden het gebied van een speler. Als geen van beide spelers nog kans ziet dit gebied van de tegenstander te betwisten, is het spel afgelopen. Hierna volgt het tellen van de punten. Het aantal omsingelde punten van elke speler wordt geteld. Hierbij wordt het aantal geslagen stenen van deze speler opgeteld. De speler die op deze manier het grootste aantal punten heeft verzameld, heeft gewonnen.

#### **Ogen**

In de praktijk blijkt dat een groep stenen niet meer geslagen kan worden als deze groep twee zgn. ogen heeft. Ogen zijn lege punten waar de tegenstander niet meer kan spelen zonder geslagen te worden of zelfmoord te plegen. Het vereist enige spelervaring om te kunnen zien of een groep twee ogen heeft.

![](_page_69_Figure_8.jpeg)

zwart minstens in een van beide omsloten vrijheden spelen, wat zelfmoord zou betekenen. Zelfmoord is bij GO niet toegestaan.

baar, Er is geen relatie tussen de zwar. te punt en de zwarte omgeving. En dan komt meteen de tweede stelling. Iets bestaat slechts in relatie tot iets anders. Met andere woorden de zwarte stip in de zwarte rechthoek bestaat niet. Hetzelfde geldt voor de witte stip in een witte omgeving. Nu hebben we eerder de metonymische relatie beschreven als de direkte relatie tussen onderdelen en ik zou dan ook de relatie tussen de stip en zijn omgeving een metonymische relatie willen noemen. Een metonymische relatie ontstaat door een potentiaalverschil, d.w.z. een meet baar verschil tussen de twee onderde len. De hele setting van zo'n metonymische relatie zouden we in dezelfde sfeer een potentiaalveld kunnen noemen.

Wanneer lijken vormen nu op elkaar? Een vorm is alleen een vorm als er verschil is met de omgeving. De vraag of twee vormen, twee metonymische potentiaalvelden, op elkaar lijken kan worden opgelost door te vragen hoe-Veel punten van overeenkomst er zijn. De twee vormen worden dan als het ware over elkaar heen gelegd en de potentiaalverschillen tussen de raakpunten worden met elkaar vergeleken Twee vormen die exact gelijk zijn zullen op de raakvlakken nergens een spanning geven omdat er op geen enkele plaats verschil bestaat. Twee vormen die totaal verschillend zijn zullen een maximale spanning opleveren. Om dit alles wat te verduidelijken het volgende voorbeeld.

![](_page_69_Picture_12.jpeg)

AALVORM 42 PUNTEN

![](_page_69_Picture_14.jpeg)

EREENKOMST 39 PUNTEN = 92%

![](_page_69_Picture_16.jpeg)

OVEREENKOMST 37 PUNTEN = 88%

Bovenstaand figuur stelt de letter 'A' voor. Laten we stellen dat deze letter <sup>A</sup>

# Coed nieuws. PBNA heeft een<br>
Coed nieuws. PBNA heeft een<br>
complete cursus ontwikkeld, speciaal<br>
Noor iw merk homecomputer. Om er<br>
Zo'n cursus is z'n prijs dubbel en<br>
Zo'n cursus is z'n prijs dubbel en<br>
dwars waard. Meer we

[aam

}

Goed nieuws. PBNA heeft een volt beek van die verspeeld nieuws. Tijdelijk aanbod:<br>
PBNA biedt u een hypermoderne voor ùw merk homecomputer. Om er alles uit te halen wat er in zit. Zo'n cursus is z'n prijs dubbel en dwars waard. Meer weten? Stuur om <sup>|</sup> te beginnen meteen even de bon op.

homecomputer plus 'n volledige cursus voor een verrassend aantrekkelijke prijs. <sup>U</sup> kiest uit twee merken MSX-homecomputers. merken MSX-homeco<br>Prijs inclusief cursus f<br>Pak die superkans! M 895,– Pak die superkans! Meer weten? Stuur meteen de bon op.

COMMODORE 64

PHILIPS P2000T

ATARI 600 XL/ 800 XL

SHARP MZ 700 /MZ800

MSX-PHILIPS

MSX-SONY

|

!

l

l

![](_page_70_Picture_656.jpeg)

#### Seki

genoemd. Soms kan het voorkomen dat in een bepaald gebied stenen van beide spelers staan die elkaar niet atari kunnen zetten zonder eerst zichzelf atari te zetten. De spelers kunnen elkaars stenen dus niet slaan en het gebied wordt tot niemandsland verklaard. Deze situatie wordt seki

![](_page_71_Picture_2.jpeg)

wordt neutraal. Deze figuur geeft een Seki-situatie weer. Als zwart wit atari zou willen zetten, zet hij daarmee tegelijkertijd zichzelf atari. Hetzelfde geldt voor Deze figuur geeft een Seki-situatie weer. Als zwart wit atari zou willen<br>zetten, zet hij daarmee tegelijkertijd zichzelf atari. Hetzelfde geldt voor<br>wit. Geen van beide spelers zal daartoe bereid zijn en het gebied

de ideale vorm van deze letteris. Als we nu een tweede vorm nemen en we willen weten of deze lijkt op deze ideale vorm van de letter A, dan kunnen we ze over elkaar leggen en de punten van de overeenkomst tellen, Deze methode van vergelijken van vormen wordt ook wel matching genoemd. We zien dat de middelste figuur het meest op de <sup>A</sup> lijkt. De onderste figuúr heeft maar op 37 van de mogelijke 42 punten overeenstemming en is dus minder A-achtig (het is dan ook een B).

#### Metafoor, metonymia en de strategie bij GO

#### Een metonymisch algoritme.

Het doel van het spel GO is meer gebied, meer punten te verzamelen ten koste van de tegenstander. Het is dus van groot belang dat de computer weet welk gebied "zijn eigendom" isen welk dat van de tegenstander. Door de computer wordt "gebied" gedefinieerd als het stuk, afgebakend door stenen van eigen kleur. Om te weten welke invloed een steen op zijn omgeving heeft is de directe relatie van deze steen met de omliggende velden van belang. Basis van de metonymische methode is de relatie van onderdelen onderling. De elementen op een GObord bestaan uit witte stenen, zwarte stenen en lege plaatsen. Door deze drie elementaire bouwstenen een waarde te geven wordt het bord als een soort veld met potentiaalverschillen. Bij het onderstaande voorbeeld heb ik de witte stenen de waarde +256 (dus <sup>256</sup> positief) gegeven, de zwarte -258 (dus 256 negatief) en de lege plaatsen de waarde nul.

![](_page_71_Figure_9.jpeg)

Basis van de metonymische ordening is de directe relatie tussen de elementen van een geheel. Om te kijken of een bepaald gebied hoort bij een witte steen zou je moeten kijken of er een witte steen naast staat.

Nuzijn er echter gebieden waar zowel een witte als een zwarte steen naast staan. Deze gebieden staan zowel onder invloed van zwart als wit. Ze krijgen dus van beide kleuren iets mee Als wedit letterlijk nemen, kunnen we ons voorstellen dat iets van de waarde die de vakjes in bovenstaand diagram hebben gekregen uitvloeit naar de omgeving. Laten we zeggen dat de helft van het potentiaal van een veld uitvloeit naar de vier grensgebieden. We krijgen dan het volgende nieuwe potentiaalveld.

![](_page_71_Picture_1803.jpeg)

Het proces dat we gebruikten zouden we kunnen beschrijven als een veld met bronnen (de witte stenen) en putten (de zwarte stenen). Door herhaaldelijk bij de witte stenen 256 op te tellen en van de zwarte stenen 256 afte trekken en vervolgens alle vakjes uit te laten vloeien verspreidt de invloed van de verschillende stenen zich over het hele bord. Proefondervindelijk bleek dat na ongeveer drie uitstroomsessies een soort van uitvloei-evenwicht op het bord ontstaat. Door de witte en zwarte invloedsvelden met elkaar te vergelijken heeft de computer nu een evaluatie criterium verkregen.

#### Een metaforisch algorithme

ee Bij GO is het zo dat een invloedssfeer, een claim, alleen dan zeker gebied kan worden als er ruimte is voor twee ogen. Met andere woorden de oogvorm moet in het gebied passen. Deze vraag noodt tot een metaforische behandeling. Als er moet worden gekeken of een bepaalde vorm op het bord ligt, of nog zou kunnen komen te liggen, moeten de vormen op het bord worden vergeleken met de gezochte vorm. In het hierbij gevoegde Basic programma heb ik deze oogvorm gedefinieerd in een array van <sup>3</sup> bij 3. Door deze vorm als het ware over het gehele bord (met aanwezige vormen) te schuiven en de overeenkomsten (scores) in een derde array te zetten krijgen we een indruk van de mogelijkheden op het bord. Als alle punten uit de oog-Vorm overeenkomen is de overeenkomst <sup>9</sup> (3x3), en is er dus een oog gevonden. Als een verstorende steen wordt gevonden die niet verwijderd kan worden , is de oogvorm op die plaats onmogelijk. Dit wordt aangegeven door van de overeenkomsten <sup>9</sup> punten af te trekken. Het gebruikte algoritme is beperkt omdat maar een enkele oogvorm wordt onderzocht. Er
zijn wat meer plaatsen waar ogen zou- In een volgend artikel geven we nog den kunnen worden gemaakt, maar het een uitgebreidere listing, van een echt den kunnen worden gemaakt, maar het principe verandert daardoor niet. GO programma.

#### Literatuur

BIBLIOGRAFIE EN VERANTWOORDING

CHOMSKY N. : 'Regels en representaties'. 1981 Bohn, Scheltema & Holkema Utrecht.

GALEN.P. van, : 'Computers en GO het oudste denkspel', HCC juni 1984.

HOFSTADTER D.R: 'Godel, Esscher, Bach: an eternal golden braid 1979 Vintage Books New York.

HOFSTADTER D.R. & DENNET D.C.: 'The Winds [: Fantasies and Reflections on Self and Soul '1981 Bantan Books Toronto New York, London, Syndney.

IWAMOTO KAORU,: 'GO voor beginners', Prisma pocket no. 1765.

JULESZ B.: Cyclopean Perception.

72  $73<sub>1</sub>$ 80

85

PYLYSHYN Z.Y. 'Computation and Cognition: Issues in the foundations of cognitive science' 1980, The Behavioural and Brain Sciences' 3pp. 111-69 Cambridge University Press.

GO EXPIRIMENT 1010 FOR N=i TO 9

#### Go kampioenschap

Over uitdagingen gesproken, wie zijn intellect met dit probleem op de proef wil stellen kan zijn eigen Go-geesteskind meten met dat van anderen. Op <sup>16</sup> november worden in Musis Sacrum te Arnhem de Open Nederlandse Computer GO Kampioenschappen gehouden. Het complete reglement kan bij het inschrijvingsadres worden aangevraagd. Dat is G&D.A. Spel en Dansatelier, Postbus 6525, 6503 GA Nijmegen.

De inschrijving sluit officieel 1 oktober. Overigens zijn de regels voor computer-GO wat afwijkend van normaal GO.

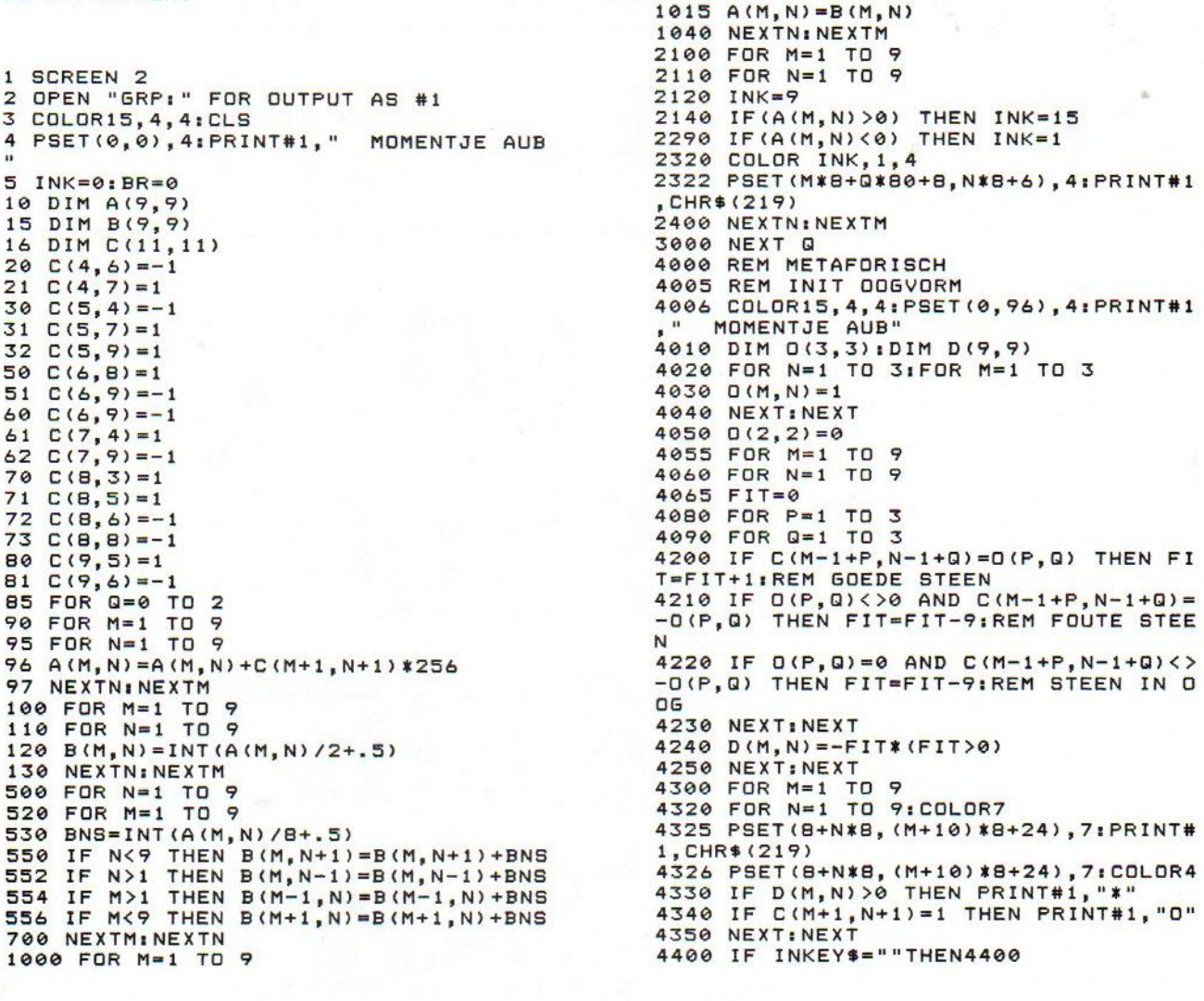

Totaaltelling: 13636

De Berlijnse Funkausstellung. MSX-Info was aanwezig en geeft de nieuwtjes en ontwikkelingen aan <sup>u</sup> door.

## Funkausstellung

edere twee jaar is deze grote media- tentoonstelling er en hoewel het ietsje lijkt op de Firato, dan toch in de overtreffende trap. Heel Berlijn staat op zijn kop en met doorlopende TV-uitzendingen kan men niet om de IFA heen.

De MSX Arbeitsgemeinschaft, onder leiding van Tim Cole, had alle MSX fabrikanten op een lijn weten te krijgen en met een gezamenlijke folder, die overal lag en de indruk wekte, dat MSX enorm sterk vertegenwoordigd was, werd dat onderstreept. Sanyo, Sony, Panasonic, Cetec (Daewoo), Toshiba, Goldstar, Spectravideo en Philips en zelfs nieuwkomer Laser waren er met MSX hardware. De gezamenlijke aanpak legde daarbij de nadruk op begrippen als "Wereldstandaard, systeemuitwisseling, eenvoudige bediening 'en Basic, de stuurfunktie van MSX voor Video/Audio/Videotex, mogelijkheden voor serieuze toepassingen en natuurlijk ook het amusementsaspekt, MSX is er ook voor je plezier. En als ondersteuning kwamen zowaar Kay Nishi en Bill Gates naar Berlijn, om op een speciaal MSX-symposium de pers en de softwarehuizen te verzeke-Ten van de grote toekomst voor MSX. Die toekomst was ook op de Funkausstellung te zien, want daar waren niet alleen overal MSX-1 computers te zien, ook de volgende generaties waren aanwezig. Wel is er ook in Duitsland een grote prijsdaling op gang gekomen, de MSX micro's gaan naar ongeveer <sup>700</sup> DM inclusief een cassetterecorder. Daarmee wordt MSX weer concurrerend met de Commodore en Atari en hoopt men de vaart er in te krijgen. In Duitsland was men namelijk nog maarzeer aarzelend aan de gang met MSX en pas dit najaar gaan de grote merken er echt tegenaan. In ieder geval was er in Berlijn erg veel belangstelling voor. MSX, ook al omdat Atari en Commodore maar hadden afgezien van deelname aan deze beurs.

Overal waren machines en ook het software-aanbod voor MSX werd duidelijk getoond.

#### Symposium

De belangrijkste MSX-gebeurtenis in Berlijn was het MSX symposium, dat op zondagmorgen een kleine <sup>150</sup> deelnemers uit de hele wereld trok. Niet alleen de hardware-leveranciers wa-Ten er, ook de software-ontwikkelaars uit Duitsland en natuurlijk een sterke Nederlandse delegatie. Guurt Kok van Aackosoft was ook een van de sprekers en dat bewees toch wel, dat we hier bepaald niet achterlopen. Hoogtepunten waren natuurlijk de toespraken van Microsoft president Bill Gates en Kay Nishi van ASCIVMicrosoft Far East.

Bill Gateszei, dat hij -en dus Microsoftde toekomst van MSX, ondanks de trage start in een aantal landen, toch heel rooskleurig zag. "Wij hebben ons op die toekomst van MSX vastgelegd, we zien MSX uitgroeien tot de 'standard form of intelligence', naar een centrale rol als controller in allerlei soorten apparatuur". "Er is geen markt voor een computer, die slechts door één leverancier gesteund wordt (en IBM dan? red.) en omdat MSX de enige computer is, die door vele fabrikanten gesteund wordt, is succes onvermijdelijk.". Maar Bill kon toch niet verbloemen, dat zijn gedachten toch wel het meest bij de zakelijke toepassingen zijn, zo was hij erg blij met het sterk toenemende diskgebruik en zag hij productiviteits-software (dus tekst/da tabase etc.) als de beste toepassing, ook thuis. Kay en ook veel hardware: leveranciers fronsten daarbij wat de

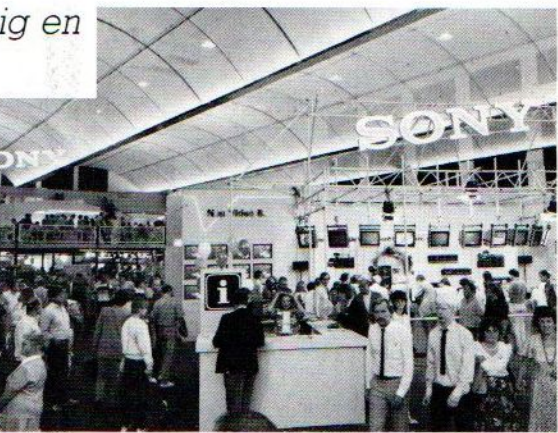

wenkbrauwen, men heeft juist het gevoel dat met MSX andere en nieuwe toepassingen in de belangstelling kunnen komen. Maar Bill weet ook niet zo vreselijk veel van MSX, dat geeft hij wel toe en datzijn Amerikaanse organisatie nauwelijks enige support aan MSX geeft, wuift hij weg. In Amerika is MSX voorlopig niet aan de orde, misschien volgend jaar zomer en dan tegen de kerst in de winkels. Maar in Europa moet het grote werk nu beginnen, Microsoft heeft Tom Sato als MSXcoordinator aangesteld en dit najaar gaat men overal seminars organiseren.

#### Nishi

Als altijd gehaast en met weinig aandacht voor oude zaken, hij heeft het hoofd immer bij nieuwere en nog grotere plannen, liep ook Kay Nishi in Berlijn rond. Op het symposium stelde Mike Margolis hem terecht voorals "de man die de dromen van de technology droomt en begrijpt". Kay hield zijn langzamerhand bekende pep-talk over MSX, hij reist daarmee als een soort evangelist de wereld rond. Met MSX-2 voor de deur kon hij niet voorbij gaan aan de compatibiliteit, maar hij wil zelf altijd snel voort naar de dag van overmorgen.

Gelukkig kwamen er ook nog wat leuke nieuwtjes op de seminar naar voren en die zijn met name voor de softwaremensen van belang. Bij Microsoft in London is nu de documentatie van MSX en MSX-2 verkrijgbaar, er komt een macro-assembler op MSX-DOS, de Ccompiler met assembly code generator is ook gereed, de langverwachte Basic-compiler is er, en wie dat wil kan een Development Hardware kit kopen. Daarmee zijn in-circuit emulaties te maken van nieuwe interfaces en appa-Tatuur.

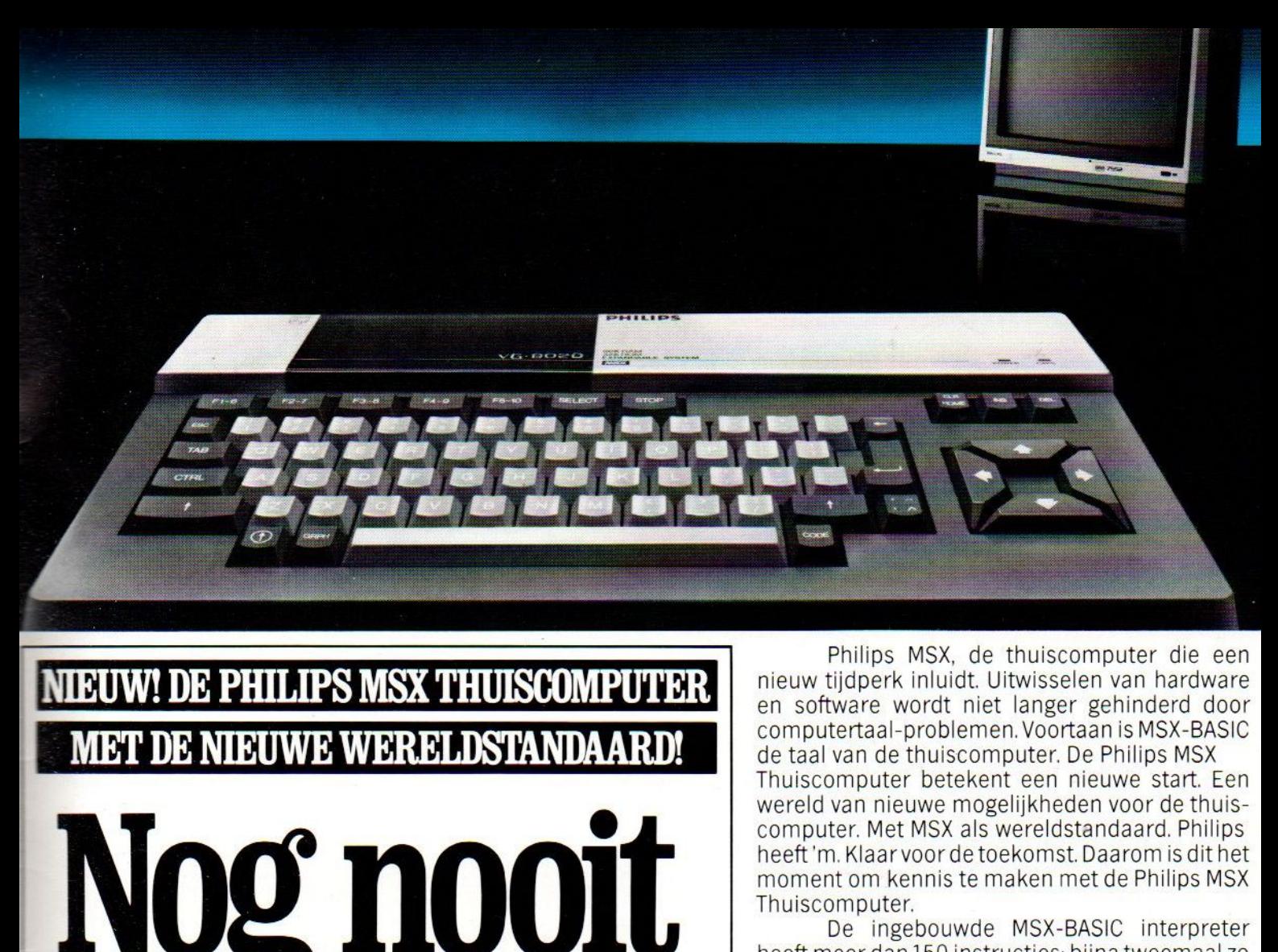

# Nog nooit was de toekomst, zo geniaal verpakt! **PHILIPS prius** ®

Philips MSX, de thuiscomputer die een nieuw tijdperk inluidt. Uitwisselen van hardware en software wordt niet langer gehinderd door computertaal-problemen. Voortaan is MSX-BASIC de taal van de thuiscomputer. De Philips MSX Thuiscomputer betekent een nieuwe start. Een wereld van nieuwe mogelijkheden voor de thuiscomputer. Met MSX als wereldstandaard. Philips heeft'm. Klaar voor de toekomst. Daarom is dit het moment om kennis te maken met de Philips MSX Thuiscomputer.

De ingebouwde MSX-BASIC interpreter heeft meer dan <sup>150</sup> instructies; bijna tweemaal zo veel als de meeste andere BASIC-interpreters. Het royale vrij programmeerbare geheugen biedt ongekende mogelijkheden, b.v. de mogelijkheid om max. 256 bewegende figuurtjes ("sprites"| te definiëren; beelden op te bouwen in maar liefst 16 verschillende kleuren; geluidseffecten driestemmig in 8 octaven, <sup>2</sup> module sleuven; zes toetsenborden in één en een karakterset van 253 tekens...

Erzijn <sup>2</sup> typen: de VG <sup>8010</sup> met <sup>32</sup> Kbyte\* RAM vrij programmeerbaar geheugen (adviesprijs f849,-] en de VG 8020 met 64 Kbyte\* RAM  $(adviesprijs f1.049,-).$ 

Bovendien heeft de VG 8020 long travel toetsen, een ingebouwde netvoeding, en een ingebouwde printer-interface

Naast de Philips MSX Thuiscomputer is er een uitgebreid pakket randapparatuur beschikbaar geheel volgens de Philips MSX family-line een monochrome monitor, drie printers, een data-cassetterecorder, "joy sticks", programmamodules, alsmede software op cassette en module.

+ in BASIC 29K

MSX is een gedeponeerd handelsmerk van Microsoft Corporation, USA

PHILIPS MSX THUISCOMPUTE DE NIEUWE WERELDSTANDAARD!

## Zag uooit zoveel goede MSX games 'van één softwarehuis? **Zag u ooit zoveel goede MSX games<br>van één softwarehuis?<br>Na het succes van Jet Fighter nu met spraak (TALKIE)<br>TALKIE DET BOWDEN**

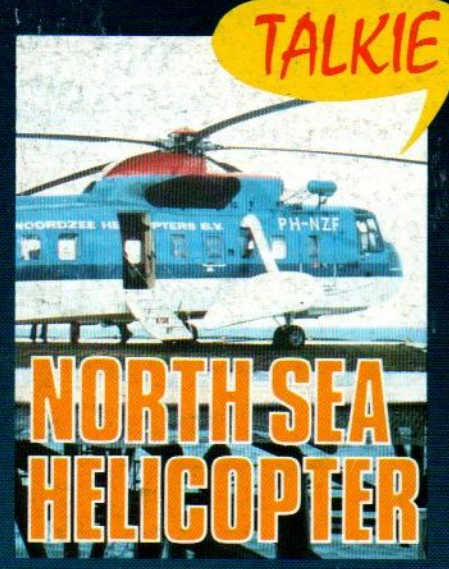

'

722 North Sea Helicopter f 49,50 724 Jet Bomber f 39,50<br>Een helicopter simulator gebaseerd op het 3D arcade simulatie met prachtige graphics<br>Binnenkot werking de Noordzee! Binnenkot Strategie en actie! Echte reddingswerk op de Noordzee<br>echte reddingswerk op de Noordzee<br>Binnenkort verkrijgbaar, 64K SPRA

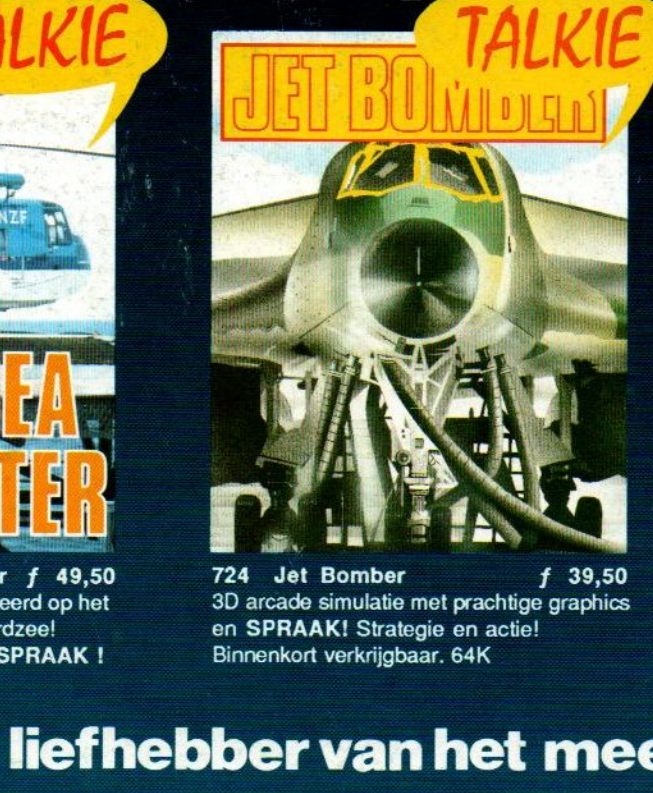

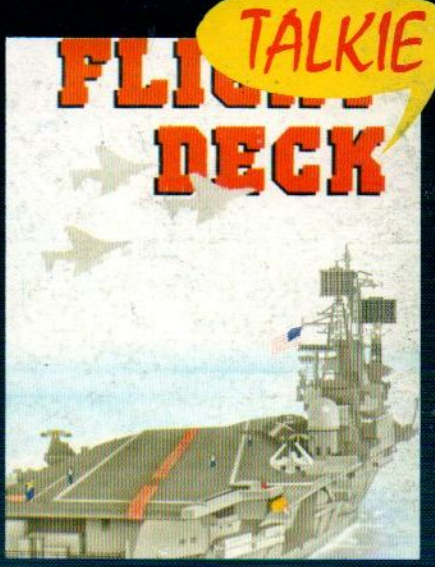

**ENERGY ENCORE EN 19,50**<br>
Secompliceerd spel met strategie,<br>
arcade-actie, Hi Res graphics en<br>
SPRAAK! Binnenkort verkrijgbaar. 64K<br>
S**erieuze werk!** 

### en voor de liefhebber van het meer serieuze werk:

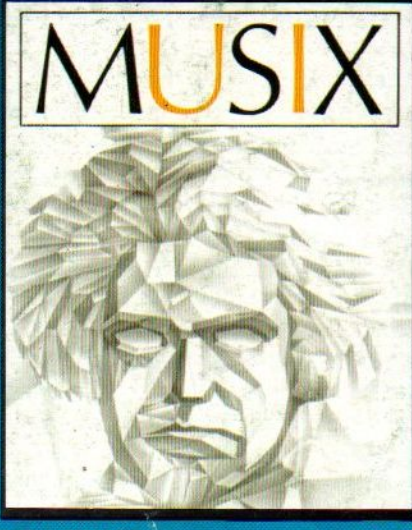

**EE TTE ETEN AUSIX and STATE ETERNO EEES**<br>
"Straatorgel" maakt waarop men eenvoudig de MSX gebruikers. Instelbaar niveau en straatorgel" maakt waarop men eenvoudig de MSX gebruikers. Instelbaar niveau en straat de mondern

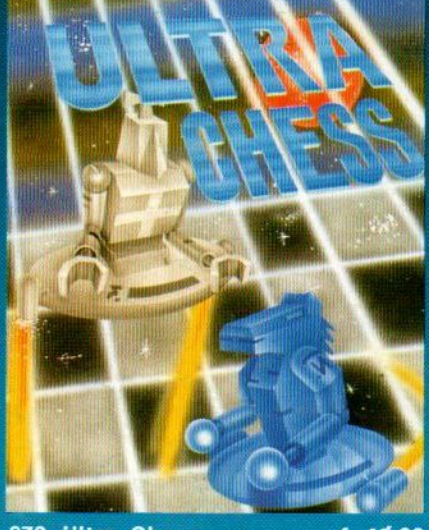

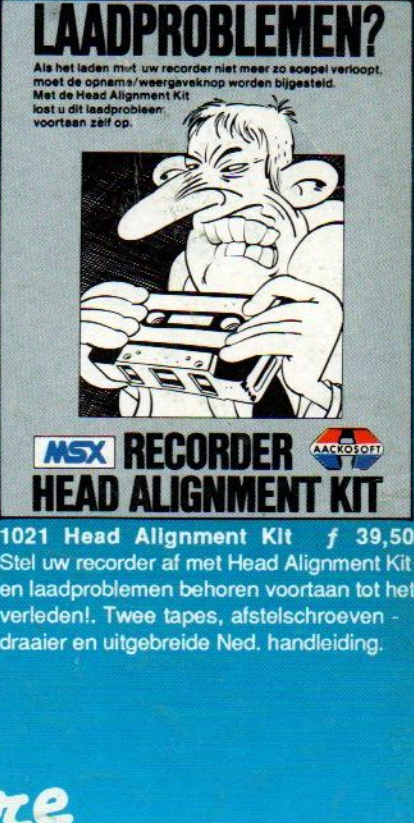

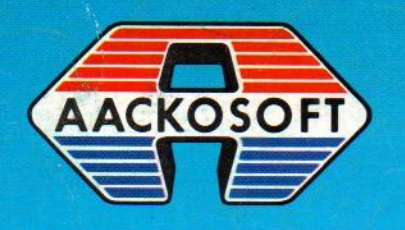

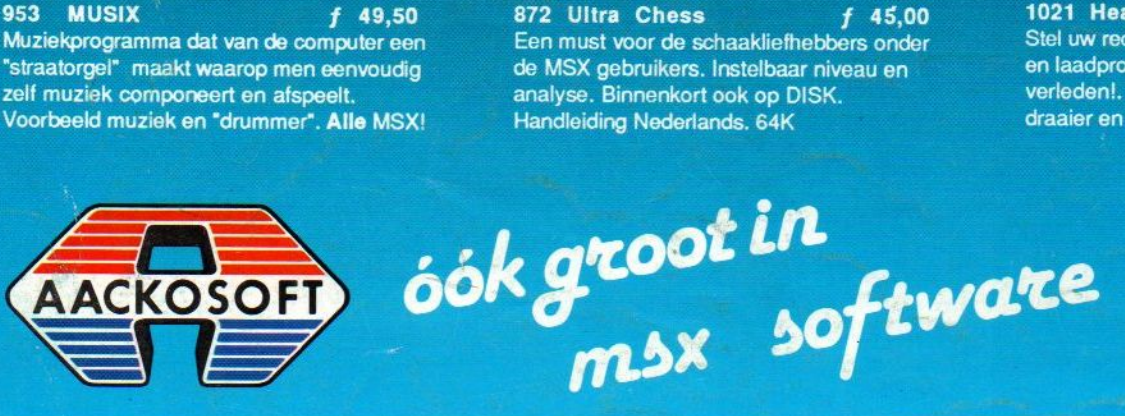